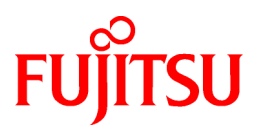

# **ETERNUS SF AdvancedCopy Manager 14.0**

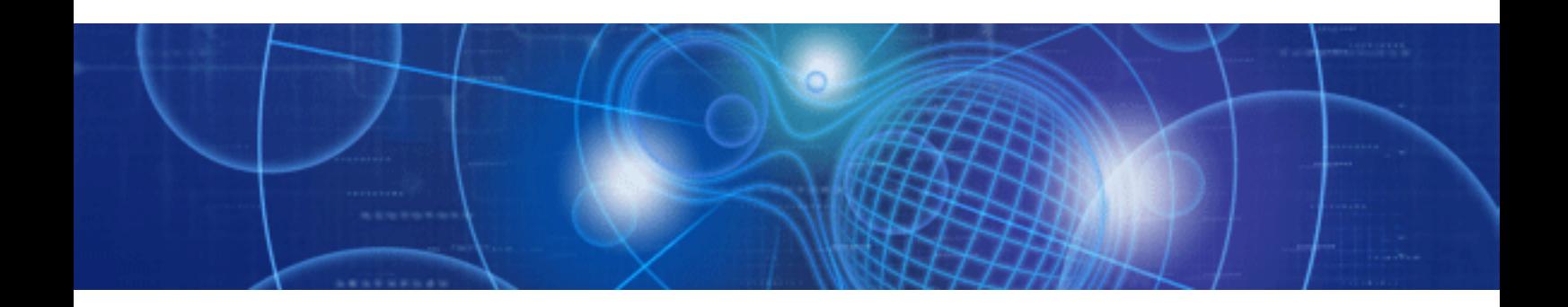

# Operator's Guide for Copy Control Module

Windows/Solaris/Linux

J2X1-7454-01ENZ0(00) July 2009

# **Preface**

### **Purpose**

This manual explains how to use the ETERNUS SF AdvancedCopy Manager Copy Control Module (known hereafter as the "AdvancedCopy Manager CCM") to deliver advanced copy functions in environments where Agents for ETERNUS SF AdvancedCopy Manager have not been installed.

This manual is for the Windows/Solaris/Linux.

#### **Intended Readers**

This manual is intended for system administrators who perform storage management using AdvancedCopy Manager CCM.

#### **Organization**

This manual consists of the following chapters and appendixes:

#### [Chapter 1 Overview of AdvancedCopy Manager CCM](#page-5-0)

This chapter provides an overview of AdvancedCopy Manager CCM.

#### [Chapter 2 Setup](#page-11-0)

This chapter explains how to install and set up AdvancedCopy Manager CCM.

#### [Chapter 3 Operation](#page-25-0)

This chapter explains how to operate AdvancedCopy Manager CCM.

#### [Chapter 4 Uninstallation](#page-54-0)

This chapter explains how to uninstall AdvancedCopy Manager CCM.

#### [Chapter 4 Uninstallation](#page-54-0)

This chapter explains how to upgrade AdvancedCopy Manager CCM.

#### [Appendix A Commands](#page-59-0)

This appendix explains the various commands required for using AdvancedCopy Manager CCM.

#### [Appendix B Messages for AdvancedCopy Manager CCM](#page-101-0)

This appendix explains the messages that are output when AdvancedCopy Manager CCM is used.

#### [Appendix C Troubleshooting](#page-117-0)

This appendix explains how to collect data when problems occur.

#### **Related Manuals**

This ETERNUS SF AdvancedCopy Manager manual is included in the following series of manuals:

・ ETERNUS SF AdvancedCopy Manager Overview

Provides an overview of ETERNUS SF AdvancedCopy Manager.

- ・ ETERNUS SF AdvancedCopy Manager Installation Guide Describes the installation procedure.
- ・ ETERNUS SF AdvancedCopy Manager Operator's Guide Describes the operating procedures.
- ・ ETERNUS SF AdvancedCopy Manager GUI User's Guide Describes the operating procedures for the GUI client.
- ・ ETERNUS SF AdvancedCopy Manager Message Guide

Explains the messages output by ETERNUS SF AdvancedCopy Manager and the associated troubleshooting.

- ・ ETERNUS SF AdvancedCopy Manager Operator's Guide for Cluster Environment Describes the installation and customization procedures in a cluster environment.
- ・ ETERNUS SF AdvancedCopy Manager Operator's Guide for Tape Backup Option Describes the operating procedures for tape backup.
- ・ ETERNUS SF AdvancedCopy Manager Operation Guide Copy Control Module Edition (this document)

Describes how to deliver advanced copy functions by using the ETERNUS SF AdvancedCopy Manager Copy Control Module.

・ ETERNUS SF AdvancedCopy Manager Glossary

Describes the terminology used in ETERNUS SF AdvancedCopy Manager manuals.

Users are recommended to read the ETERNUS SF AdvancedCopy Manager Overview first to gain an understanding of the general concepts of this software before reading the other manuals as necessary.

### **Conventions**

- ・ Microsoft(R) Windows Server(R) 2003, Standard Edition, Microsoft(R) Windows Server(R) 2003, Enterprise Edition, Microsoft(R) Windows Server(R) 2003, Enterprise Edition for Itanium-based Systems are abbreviated as Windows Server 2003.
- ・ Microsoft(R) Windows Server(R) 2008 Standard, Microsoft(R) Windows Server(R) 2008 Enterprise, Microsoft(R) Windows Server(R) 2008 Datacenter, and Microsoft(R) Windows Server(R) 2008 for Itanium-Based Systems are abbreviated as Windows Server 2008.
- ・ Microsoft(R) Windows(R) XP Professional and Microsoft(R) Windows(R) XP Home Edition are abbreviated as Windows XP.
- ・ Microsoft(R) Windows Vista(R) Home Basic, Microsoft(R) Windows Vista(R) Home Premium, Microsoft(R) Windows Vista(R) Business, Microsoft(R) Windows Vista(R) Enterprise, and Microsoft(R) Windows Vista(R) Ultimate are abbreviated as Windows Vista.
- ・ "Solaris(TM) Operating System" is abbreviated as "Solaris".
- ・ "ETERNUS SF AdvancedCopy Manager" is abbreviated as "AdvancedCopy Manager".
- ・ Manager of ETERNUS SF AdvancedCopy Manager is abbreviated as Manager of AdvancedCopy Manager.
- ・ Agent of ETERNUS SF AdvancedCopy Manager is abbreviated as Agent of AdvancedCopy Manager.
- ・ ETERNUS DX60, ETERNUS DX80, ETERNUS2000, ETERNUS3000, ETERNUS4000, ETERNUS6000, ETERNUS8000, and ETERNUS GR series are referred to as Fujitsu ETERNUS Storage Systems.

### **Trademarks**

Windows, Windows Server, and the names of other Microsoft products and product names are trademarks or registered trademarks of Microsoft Corporation in the United States and other countries.

Sun, Sun Microsystems, the Sun Logo, Solaris and all Solaris based marks and logos are trademarks of Sun Microsystems, Inc. in the United States and other countries, and are used under license.

UNIX is a registered trademark exclusively licensed by X/Open Company Limited in the United States and other countries.

HP-UX is a registered trademark of Hewlett-Packard Company.

Linux is a trademark or registered trademark of Mr. Linus Torvalds in the United States and other countries.

Red Hat, Red Hat Shadow Man logo, RPM, RPM logo and Glint are a registered trademark of Red Hat, Inc.

IBM, AIX and AIX 5L are a trademark or registered trademark of International Business Machines Corporation in the United States and other countries.

All other trademarks and product names are the property of their respective owners.

# **Contents**

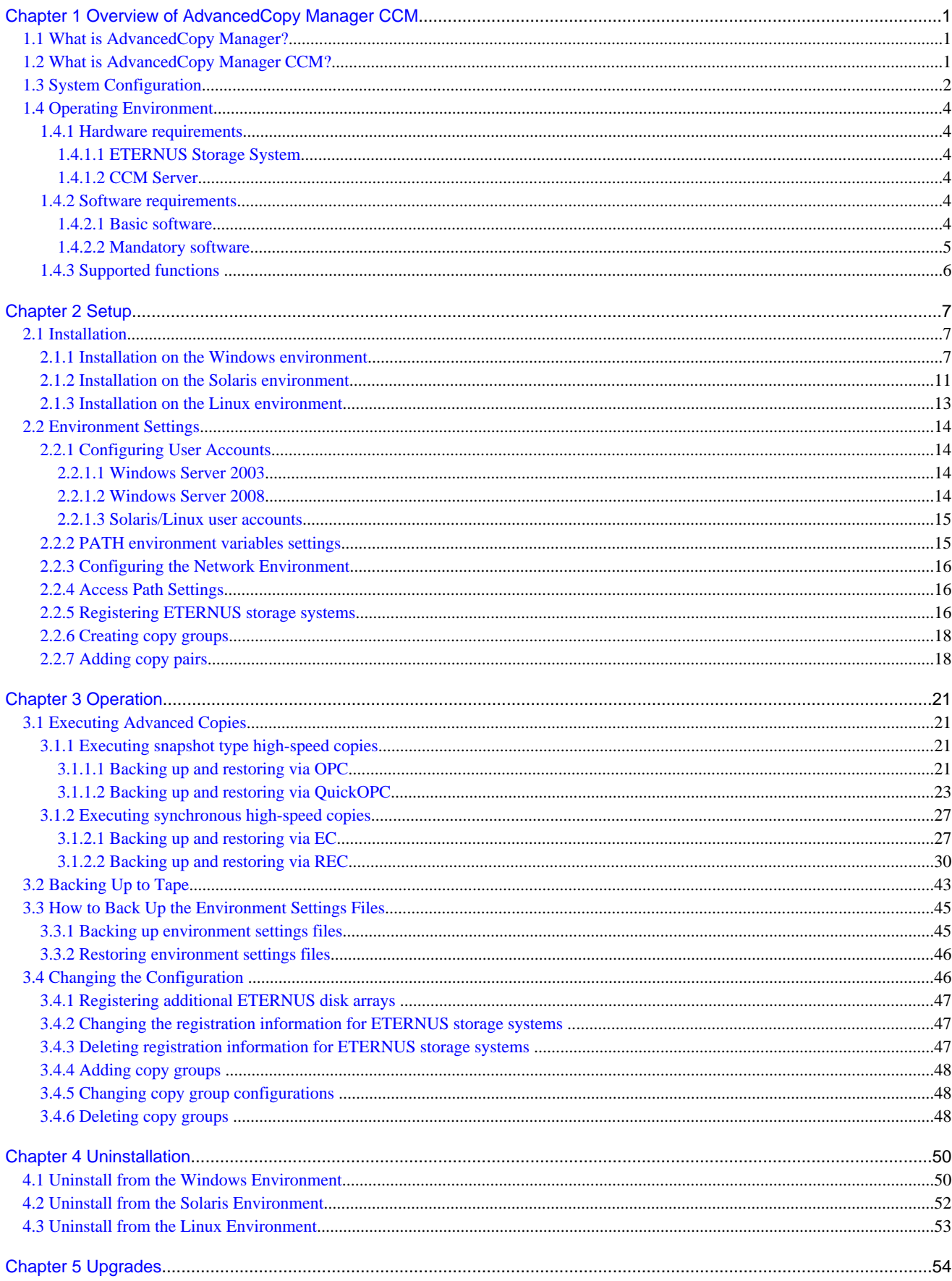

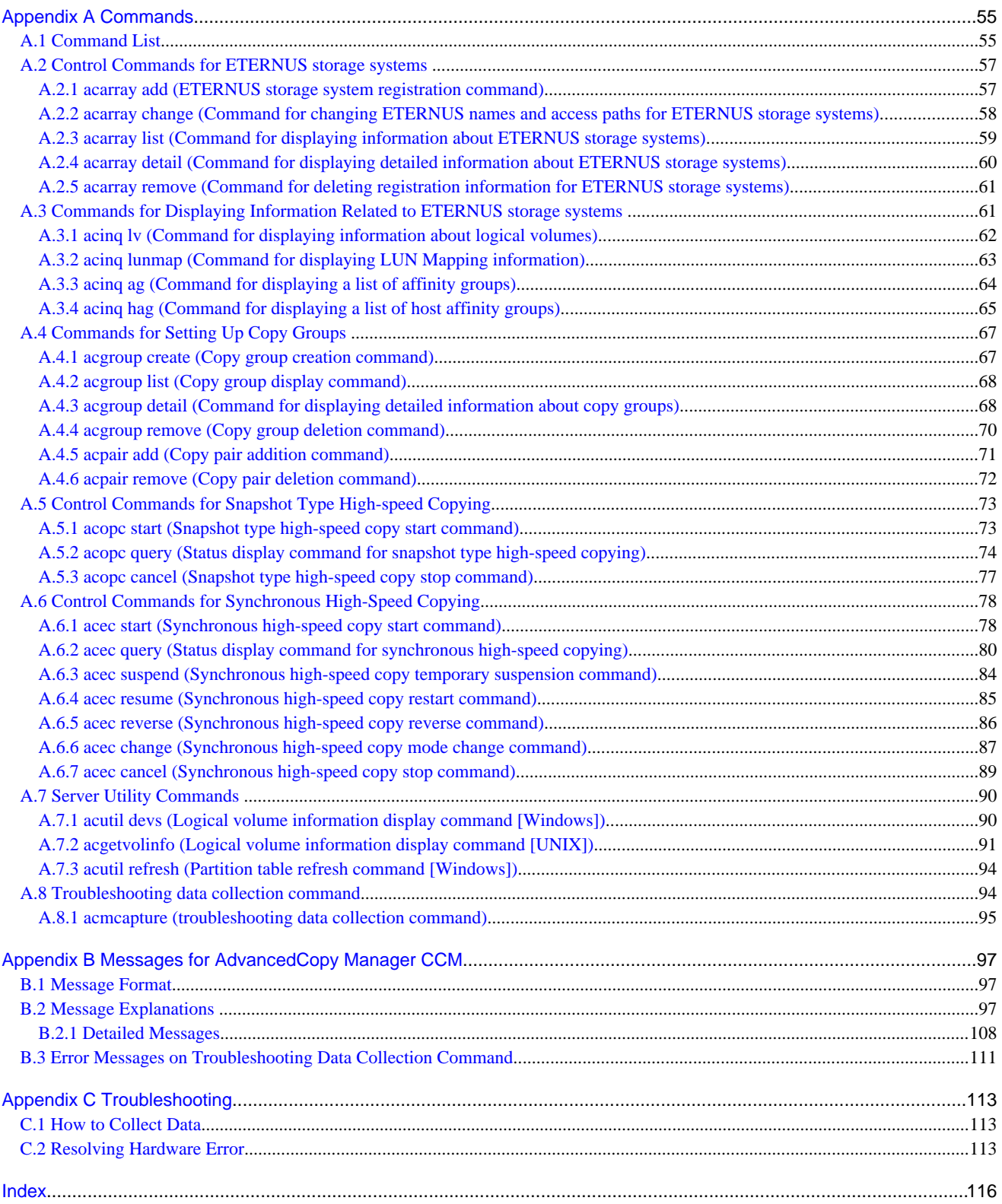

# <span id="page-5-0"></span>**Chapter 1 Overview of AdvancedCopy Manager CCM**

This chapter presents an overview of AdvancedCopy Manager CCM.

# **1.1 What is AdvancedCopy Manager?**

AdvancedCopy Manager is a product that uses the following functions to deliver storage management for open systems:

- ・ High-speed backup
- ・ High-speed replication

AdvancedCopy Manager uses the advanced copy function of ETERNUS storage systems to deliver these functions.

Refer to the "ETERNUS SF AdvancedCopy Manager Operator's Guide" for more information.

# **1.2 What is AdvancedCopy Manager CCM?**

AdvancedCopy Manager CCM is a backup tool that uses the advanced copy function of ETERNUS storage systems without installing an AdvancedCopy Manager Agent on the server that is backed up (hereafter called the "backup source server").

Using AdvancedCopy Manager CCM has the following advantages:

- ・ There is no need to install an AdvancedCopy Manager Agent on the server that is backed up.
	- Backups can be performed independently of the operating system of the server that is backed up.
	- Operational work becomes more efficient, because there is no need to spend time installing AdvancedCopy Manager Agents on each of the servers to be backed up.

<span id="page-6-0"></span>・ Security can be improved by isolating the LAN connected to the server to be backed up and the LAN connected to the server where AdvancedCopy Manager CCM is installed (hereafter called the "CCM server").

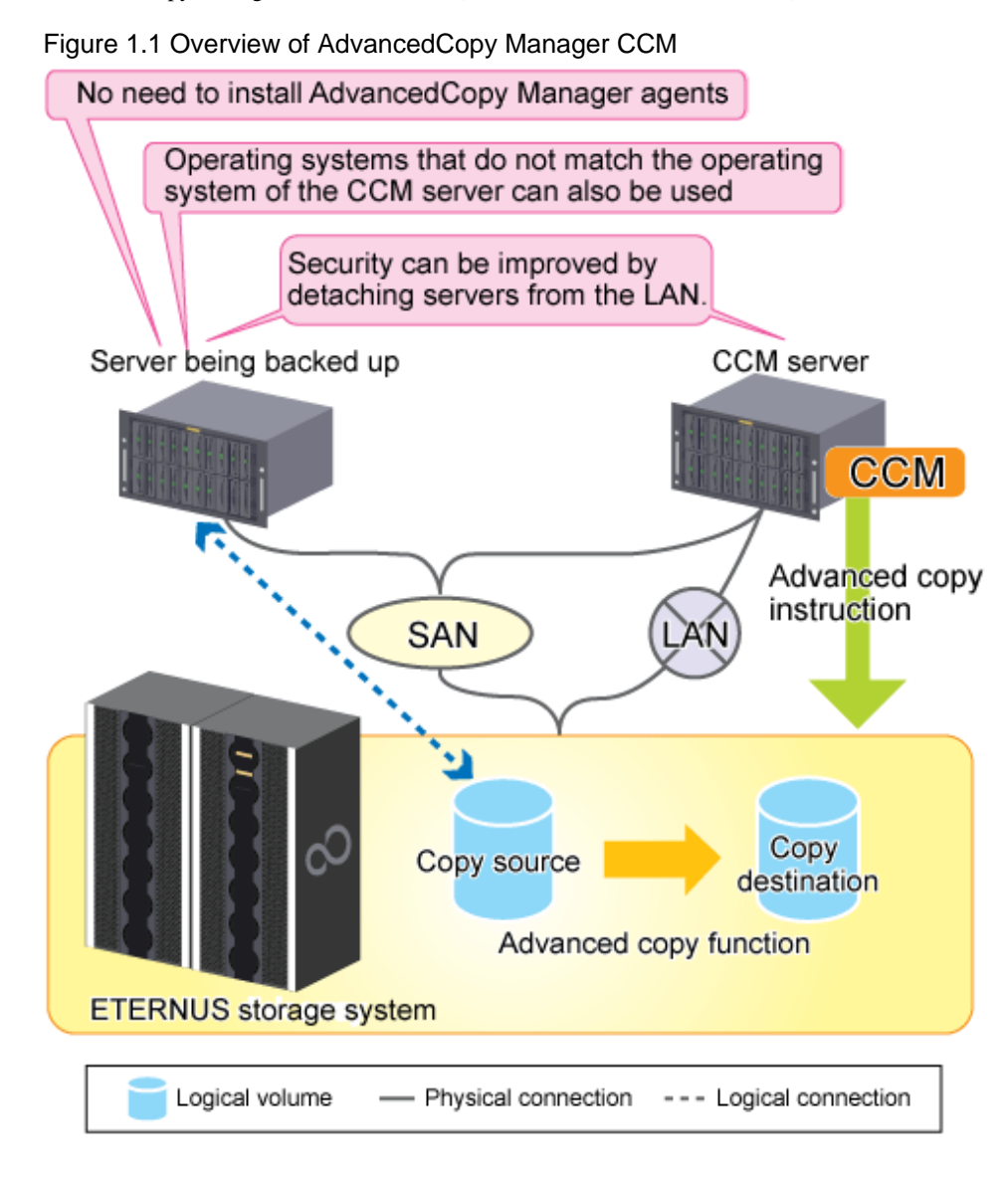

# **1.3 System Configuration**

This section explains the system configuration for AdvancedCopy Manager CCM.

With AdvancedCopy Manager CCM, there must be a logical path between the CCM server and the ETERNUS storage system so that the CCM server can issue advanced copy instructions to the ETERNUS storage system. This logical path is referred to as an access path. To create an access path, the ETERNUS storage system must have a logical volume for control purposes.

Connect one of the logical volumes on the ETERNUS storage system to be backed up to the CCM server as an access path.

To execute REC using AdvancedCopy Manager CCM, there must be an access path on either the copy source or the copy destination.

Figure 1.2 Sample configuration where OPC, QuickOPC or EC is executed using AdvancedCopy Manager CCM Server being backed up CCM server

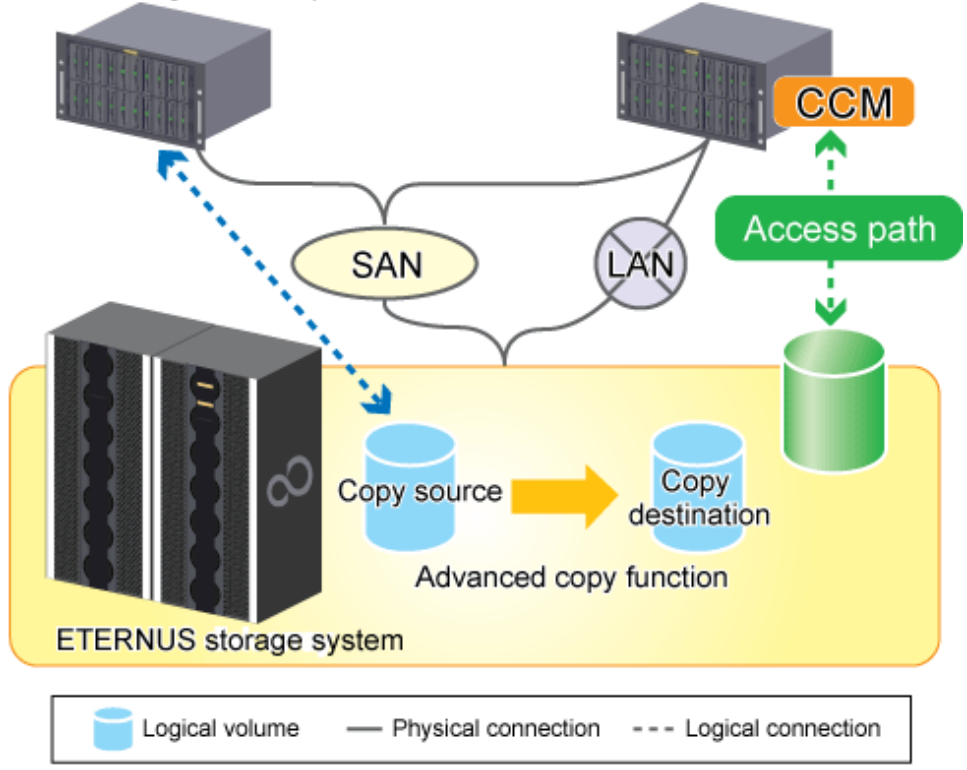

Figure 1.3 Sample configuration where REC is executed using AdvancedCopy Manager CCM Server being backed up CCM server

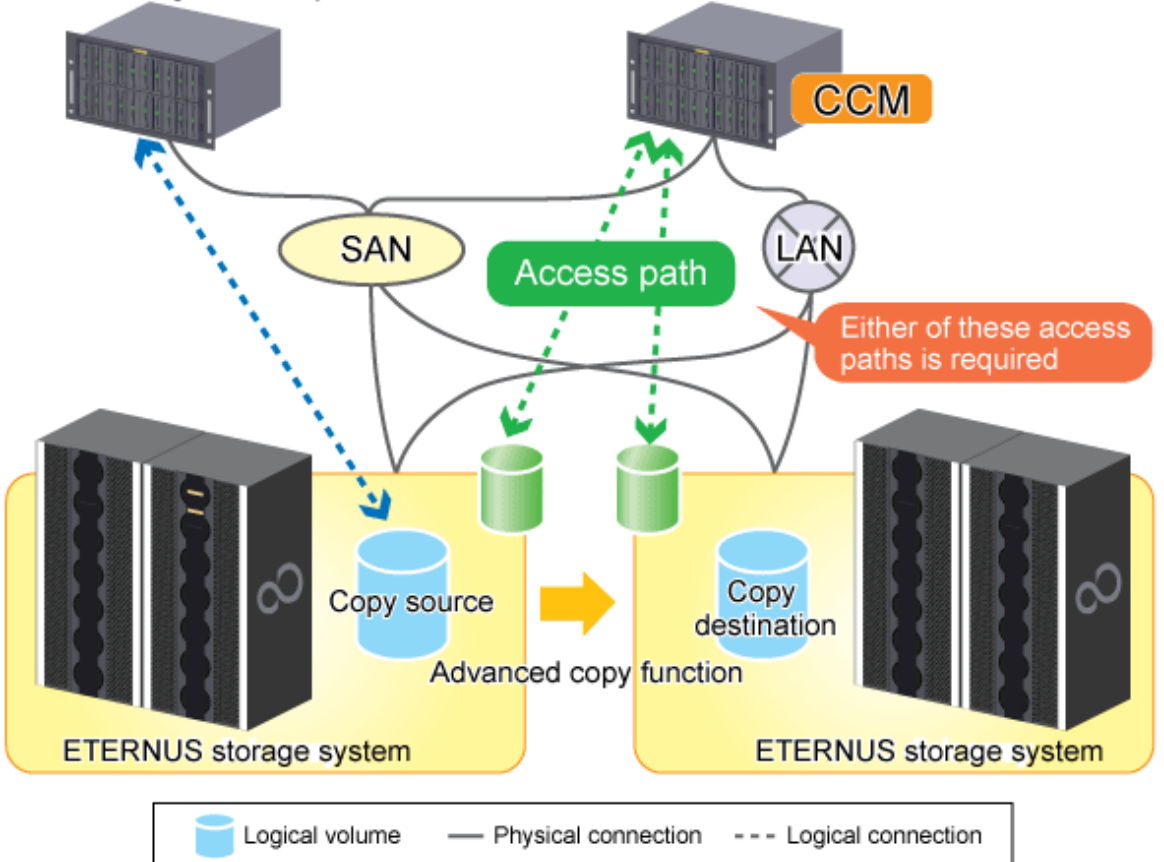

# <span id="page-8-0"></span>**1.4 Operating Environment**

This section explains the operating environment for AdvancedCopy Manager CCM.

### **1.4.1 Hardware requirements**

This section describes the hardware requirements when using AdvancedCopy Manager CCM.

### 1.4.1.1 ETERNUS Storage System

One of the following ETERNUS storage systems is required to use AdvancedCopy Manager CCM.

| Product name        | <b>Model</b>            | <b>Corresponding firmware version</b> |
|---------------------|-------------------------|---------------------------------------|
| <b>ETERNUS DX60</b> |                         | All versions                          |
| <b>ETERNUS DX80</b> |                         | All versions                          |
| ETERNUS2000         | Model 100/200           | V <sub>10L50</sub> or later           |
| ETERNUS4000         | Model 300/500           | V11L50 or later                       |
|                     | Model 400/600           | All versions                          |
| ETERNUS8000         | Model 700/900/1100/2100 | V11L50 or later                       |
|                     | Model 800/1200/2200     | All versions                          |

Table 1.1 Hardware requirements for ETERNUS Storage System

### 1.4.1.2 CCM Server

The available disk capacity and memory required to use AdvancedCopy Manager CCM are listed below.

### Table 1.2 Hardware requirements for CCM Server

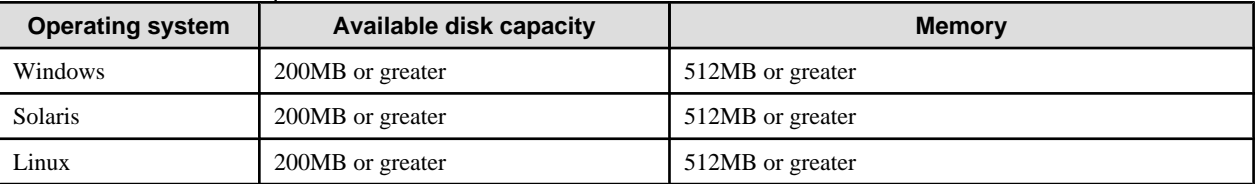

# **1.4.2 Software requirements**

This section describes the software requirements for the server used by AdvancedCopy Manager CCM.

### 1.4.2.1 Basic software

### **Operating system for the CCM server**

Check that the CCM server has one of the following system environments.

| <b>Operating</b><br>system | <b>Operating system level</b>                                          |
|----------------------------|------------------------------------------------------------------------|
| Windows                    | Microsoft(R) Windows Server(R) 2003, Standard Edition $SP1, SP2$       |
|                            | Microsoft $(R)$ Windows Server $(R)$ 2003, Enterprise Edition SP1, SP2 |
|                            | Microsoft $(R)$ Windows Server $(R)$ 2003, Standard x64 Edition        |

Table 1.3 Software requirements for the CCM server

<span id="page-9-0"></span>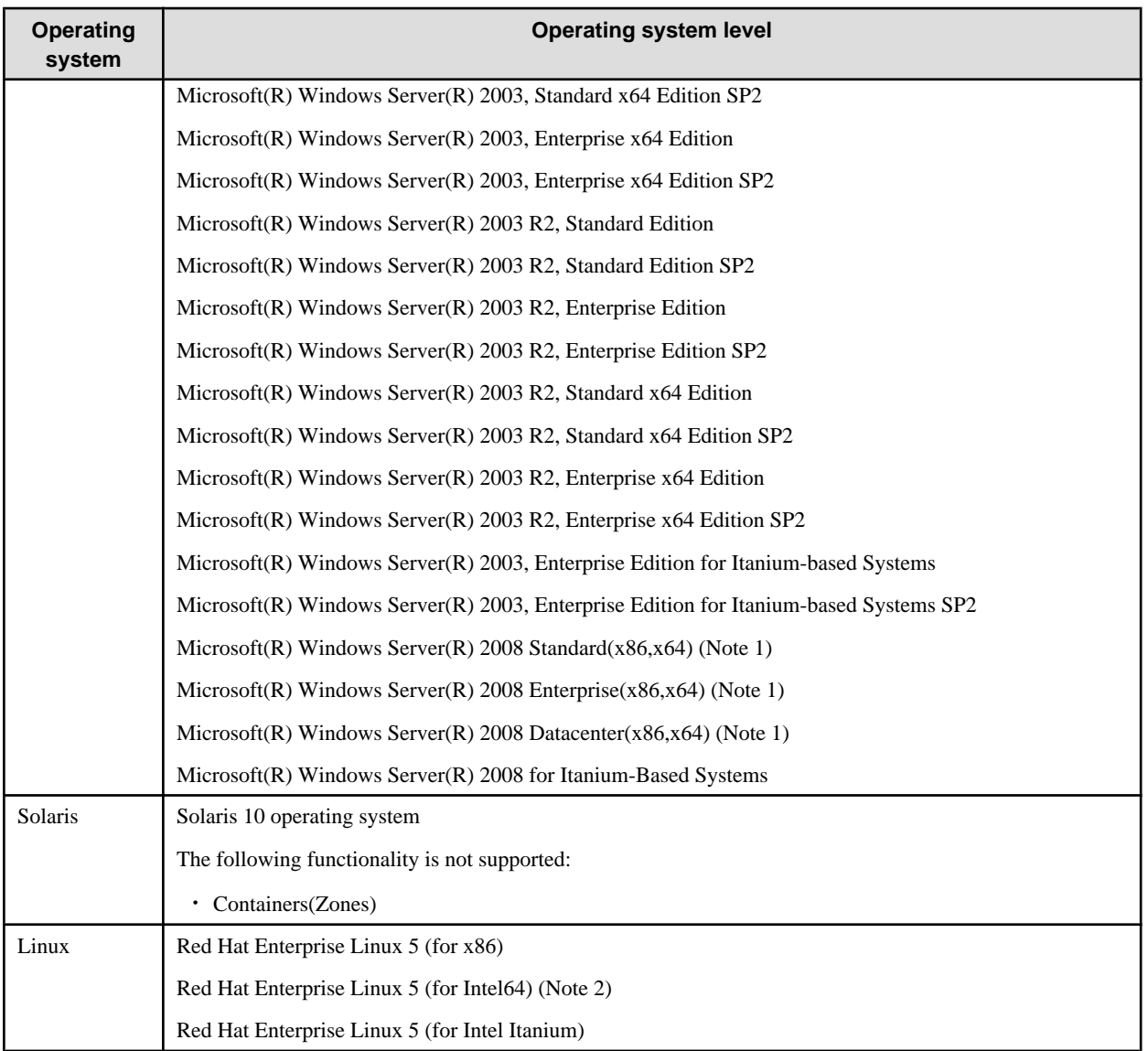

Note 1: The Hyper-V(TM) function of Windows Server 2008 is not supported.

Note 2: Operation in 32-bit compatible mode

# **P** Point

It is recommended that the copy destination logical volume should not be connected to any server, for the following reasons:

- ・ To prevent copies between different operating systems
- ・ Operating system behavior cannot be guaranteed if there is another logical volume with the same management information in the same ETERNUS storage system

However, if the copy destination logical volume is connected to the CCM server in order to back up the data to tape, the CCM server and the server being backed up must both have the same operating system. 

If the above software is already installed, refer to ETERNS SF Quick Starter manual and uninstall the software.

### 1.4.2.2 Mandatory software

There is no mandatory software.

# <span id="page-10-0"></span>**1.4.3 Supported functions**

AdvancedCopy Manager CCM supports the following advanced copy functions.

Note that copies are executed for each separate logical volume of the ETERNUS storage system.

### Table 1.4 Advanced copy functions supported by AdvancedCopy Manager CCM

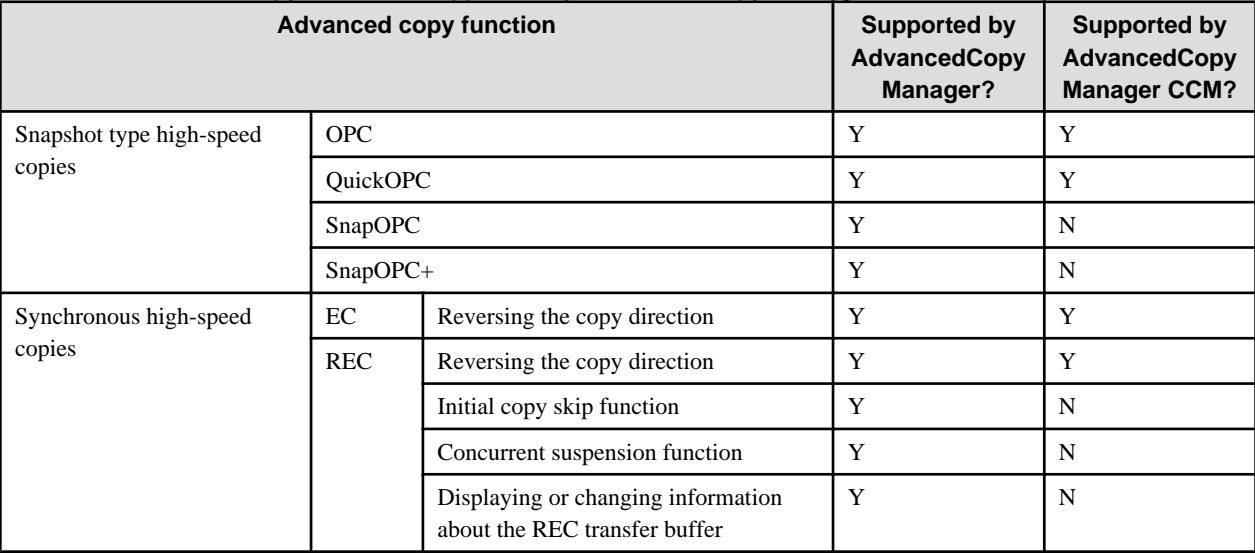

Y: Supported

N: Not supported

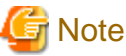

. . . . . . . . . . . . . . . . . .

・ When using AdvancedCopy Manager and AdvancedCopy Manager CCM together, make sure that the different logical volumes do not interact with each other.

・ Cluster systems are not supported in AdvancedCopy Manager CCM. 

# <span id="page-11-0"></span>**Chapter 2 Setup**

This chapter explains how to set up AdvancedCopy Manager CCM.

The setup procedure is shown below.

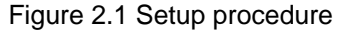

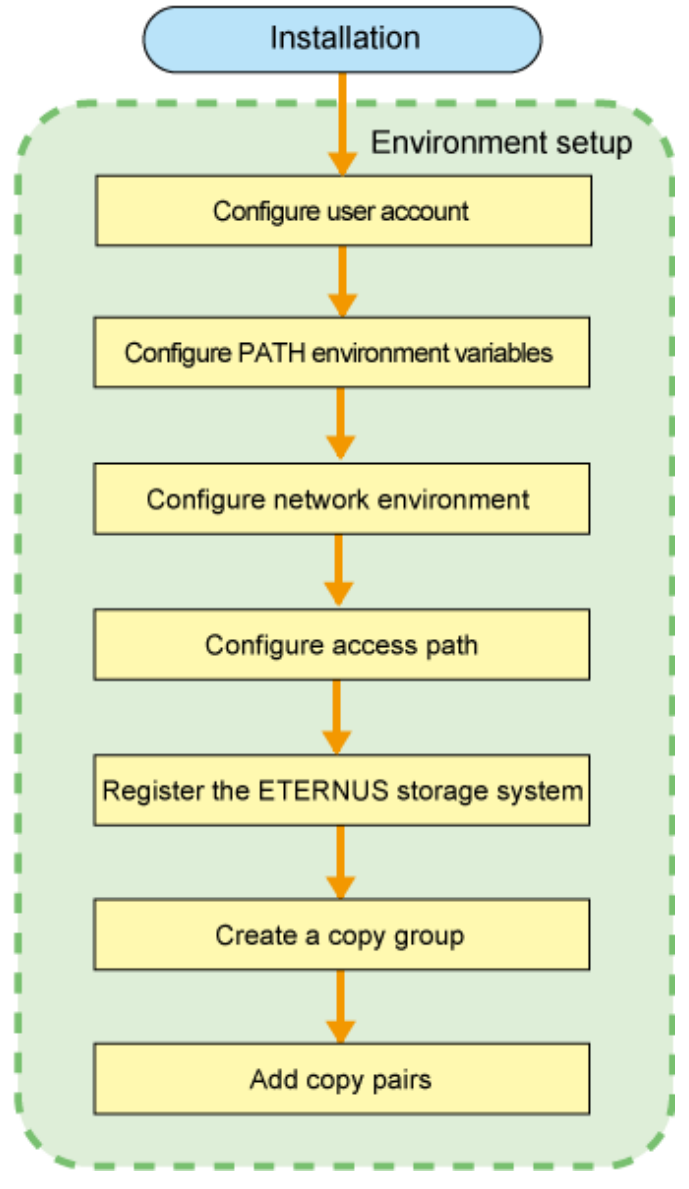

### **2.1 Installation**

This section explains the procedure for installing AdvancedCopy Manager CCM.

Install AdvancedCopy Manager CCM on the server (the CCM Server) that will issue backup/restore (advanced copy) instructions.

### **2.1.1 Installation on the Windows environment**

Use the following procedure to install AdvancedCopy Manager CCM.

1. Log in to the system where AdvancedCopy Manager CCM is to be installed.

Log in as a user that has Administrator privileges on the terminal where AdvancedCopy Manager CCM is to be installed.

- 2. Insert the AdvancedCopy Manager CCM CD in the CD drive.
- 3. Execute the installation program (setup.exe) from the appropriate directory for the operating system being used.
	- For Windows Server 2003

<CD drive>:\windows\setup.exe

- For Windows Server 2008 Standard, Enterprise and Datacenter

<CD drive >:\windows\_x86\setup.exe

- For Windows Server 2008 Itanium-Based Systems

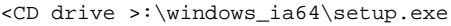

4. The following window will be displayed.

Check the information displayed, and then click the [Next] button.

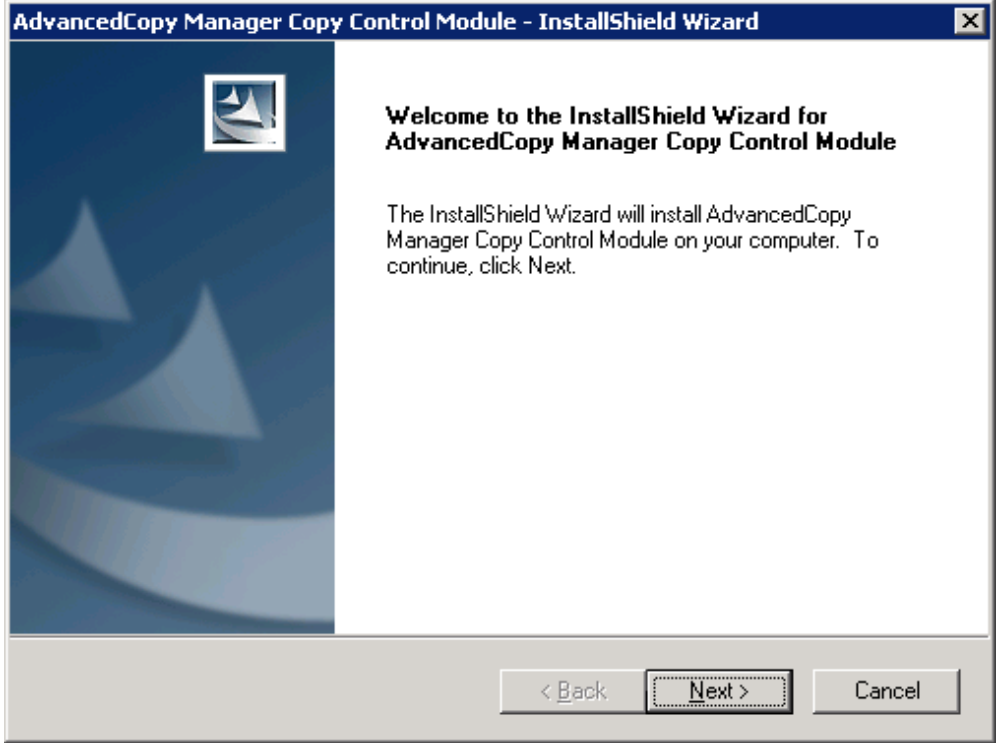

5. Agree to the license agreement in the [License Agreement] window.

Check the information displayed, and then click the [Yes] button.

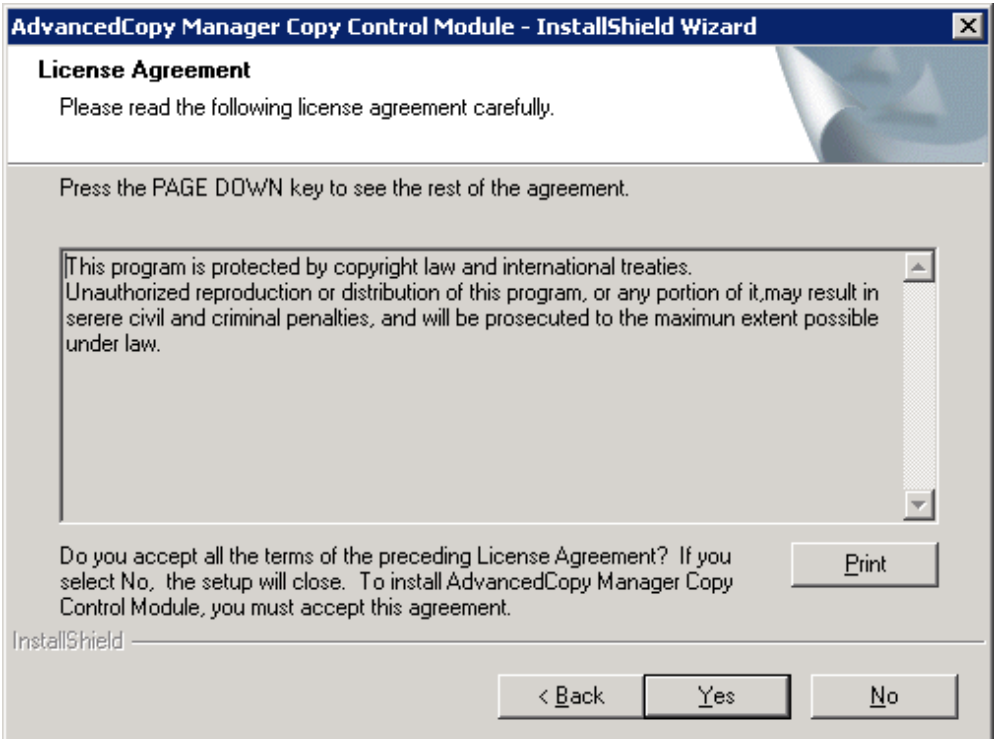

6. Specify the installation directory for AdvancedCopy Manager CCM in the [Select Installation Directory] window.

To install AdvancedCopy Manager CCM in a directory other than the directory displayed by default, click the [Change] button and change the installation directory.

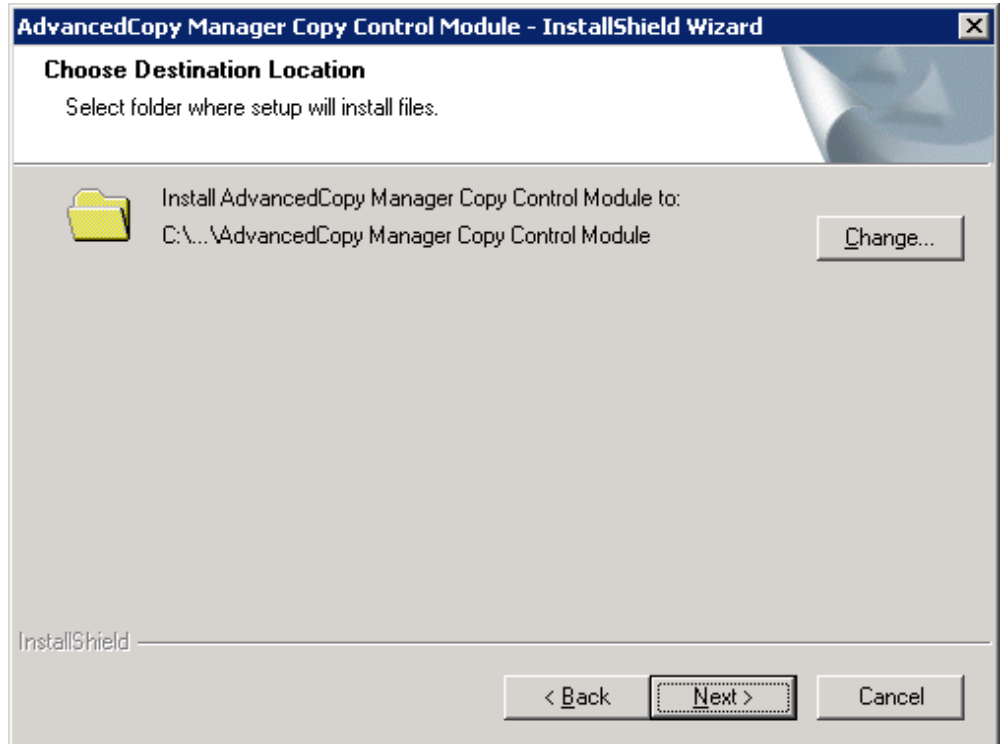

If the [Change] button is clicked, the following window will be displayed.

Select the directory where AdvancedCopy Manager CCM is to be installed, and then click the [OK] button.

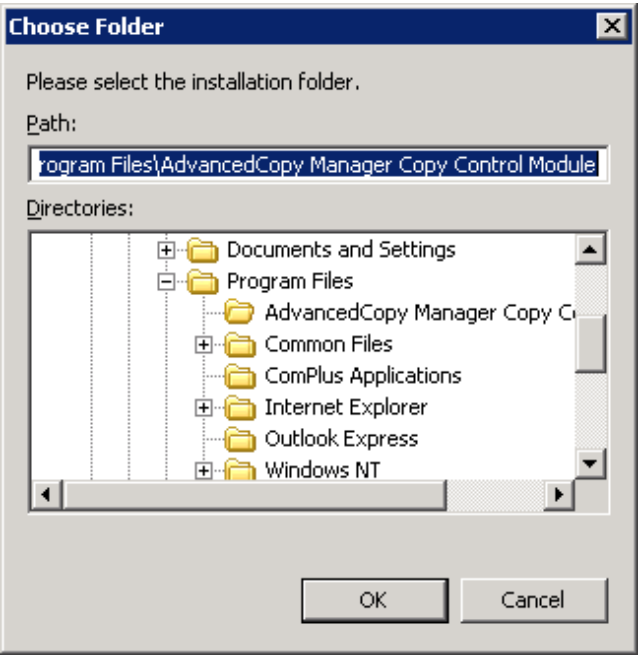

After all directories have been specified, click the [Next] button in the [Select Installation Directory] window.

7. Check the information displayed in the [Start copying files] window, and then click the [Next] button.

To change the settings, click the [Back] button.

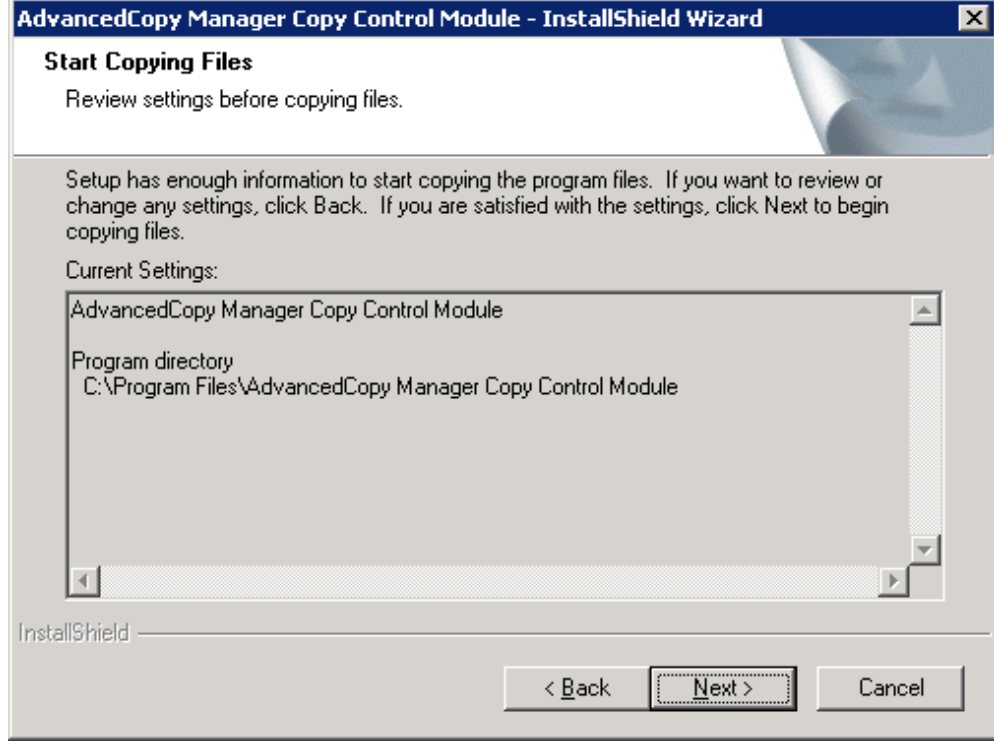

The installation of AdvancedCopy Manager CCM begins.

<span id="page-15-0"></span>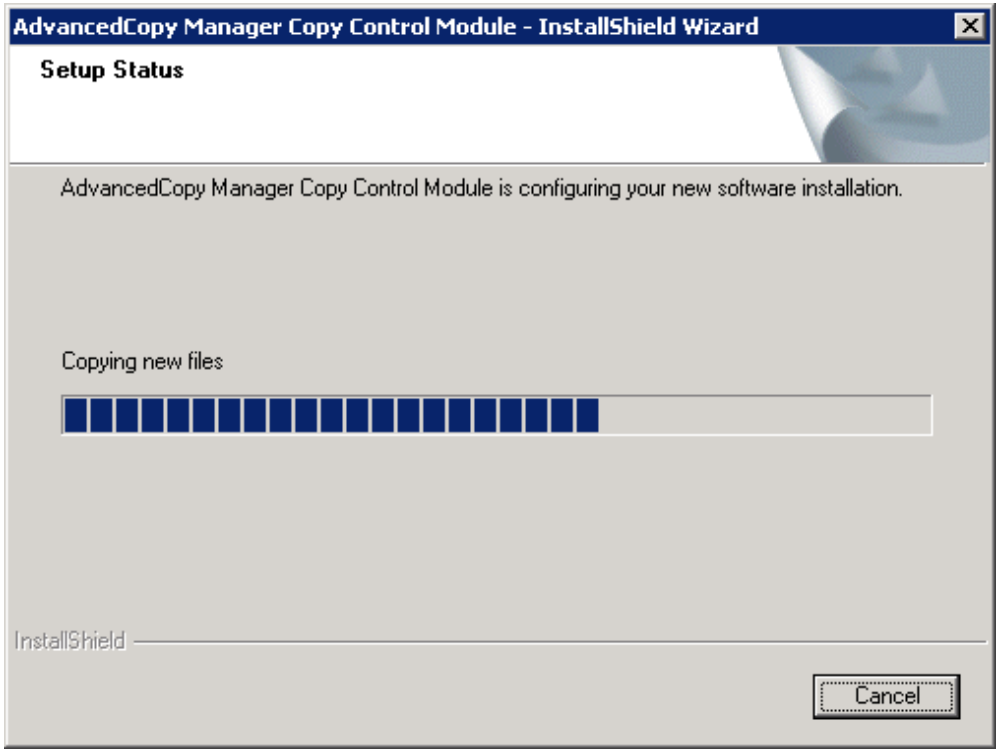

8. The installation of AdvancedCopy Manager CCM is complete when the following window is displayed. Click the [Finish] button to close the installer.

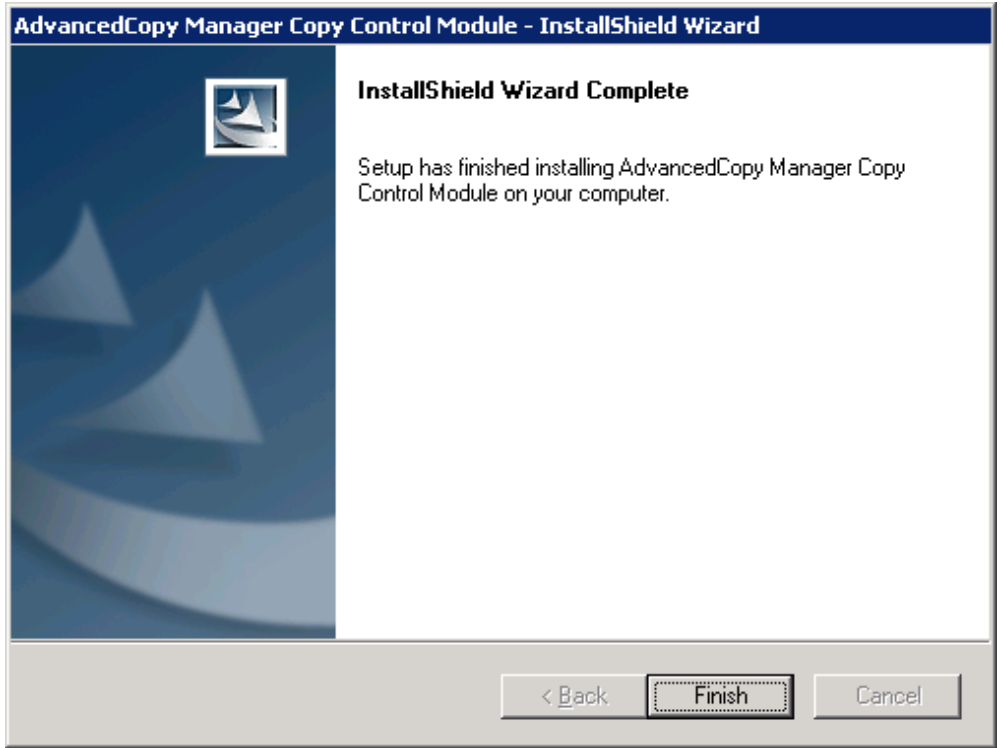

### **2.1.2 Installation on the Solaris environment**

Use the following procedure to install AdvancedCopy Manager CCM.

1. Log in as a root user.

2. Insert the AdvancedCopy Manager CCM CD in the CD drive and mount the CD-ROM.

# mount -F hsfs -o ro /dev/dsk/c0t4d0s0 mount destination of CD

Note: The device name of the CD-ROM device differs depending on the device.

3. Start the installation.

# pkgadd -d <CD-ROM mount point>/solaris/pkg/FJSVccm.pkg FJSVccm

The command will display the default installation directory and a message asking if you want to change the installation settings.

```
ETERNUS SF AdvancedCopy Manager Copy Control Module(sparc) 14.0
Copyright FUJITSU LIMITED 2009
THIS PACKAGE CONTAINS UNPUBLISHED PROPRIETARY SOURCE CODE OF FUJITSU.
The copyright notice above does not evidence any
actual or intended publication of such source code.
Default installation settings for this setup are as follows:
               Program install directory : /opt
              Fixed configuration directory : /etc/opt
               Modifying configuration directory : /var/opt
Do you want to change the installation settings? (default: n) [y,n,?,q]
```
Note 1 - Program install directory (installation directory of the package)

/opt is set as the default.

Note 2 - Fixed configuration directory (installation directory of file for environment settings)

/etc/opt is set as the default.

Note 3 - Modifying configuration directory (installation directory of the file to be modified. For example: log file, temporary file) /var/opt is set as the default.

- If not modifying, enter "n", or hit the return key to continue.

Do you want to change the installation settings? (default: n)  $[y, n, ?, q]$  n

- If modifying, enter "y", and then specify the installation directory to be modified.

```
Do you want to change the installation settings? (default: n) [y,n,?,q] y
Please specify install directory: (default: /opt) [?,q] /acm/opt
Please specify fixed configuration directory: (default: /etc/opt) [?,q] /acm/etc/
opt
Please specify variable configuration directory: (default: /var/opt) [?,q] /acm/
var/opt
Installation settings for this setup are as follows:
              Program install directory : /acm/opt
              Fixed configuration directory : /acm/etc/opt
               Modifying configuration directory : /acm/var/opt
```
<span id="page-17-0"></span>Do you want to change the installation settings? (default: n)  $[y,n,?,q]$ 

A message asking for confirmation will be displayed. To accept, enter "n", or hit the return key to continue. To make another modification, enter "y".

4. A message to confirm continuation of installation is displayed. Enter "y".

```
This package contains scripts which will be executed with super-user permission during the 
process of installing this package.
Do you want to continue with the installation of <FJSVccm> [y,n,?] y
```
5. When installation completes, the message below is displayed.

<Installation of <FJSVccm> was successful.

6. Unmount the CD-ROM using the command below, then press the CD tray's Eject button.

```
# umount mount point of CD-ROM
```
### **2.1.3 Installation on the Linux environment**

Use the following procedure to install AdvancedCopy Manager CCM.

- 1. Log in as a root user.
- 2. Insert the AdvancedCopy Manager CCM CD in the CD drive and mount the CD-ROM.

The example below mounts the CD to /dev/cdrom(set in /etc/fstab as the cd media default mount).

# mount /dev/cdrom

3. Start the installation

[For 5 for x86, 5 for Intel64 system environment]

```
# rpm -ivh <CD-ROM mount point>/linux50/rpm/FJSVccm-14.0-1.i386.rpm
Preparing... ########################################### [100%]
   1:FJSVccm ########################################### [100%]
```
[For 5 for Intel Itanium system environment]

```
# rpm -ivh <CD-ROM mount point>/linux50-pq/rpm/FJSVccm-14.0-1.ia64.rpm
Preparing... ########################################### [100%]
   1:FJSVccm ########################################### [100%]
```
If changing the installation directory, use the -relocate option to specify the directory set as the default, and the installation directory you wish to change. The default installation directories are displayed below:

- <span id="page-18-0"></span>- Package installation directory
	- /opt is set as the default.
- Installation directory of file for environment settings
	- /etc/opt is set as the default.
- Installation directory of the file to be modified (for example: log file, temporary file)

/var/opt is set as the default.

Below is an execution example of changing the installation directory.

```
# rpm -ivh <CD-ROM mount point>/linux50/rpm/FJSVccm-14.0-1.i386.rpm --relocate /opt=/acm/
opt --relocate /etc/opt=/acm/etc/opt --relocate /var/opt=/acm/var/opt
Preparing... ########################################### [100%]
   1:FJSVccm ########################################### [100%]
```
4. Unmount and eject the CD-ROM using the commands below.

```
# umount /dev/cdrom
# eject cdrom
```
# **2.2 Environment Settings**

This section explains the environment settings for using AdvancedCopy Manager CCM.

Make these settings on all CCM servers.

### **2.2.1 Configuring User Accounts**

This section explains the user accounts that are required when using AdvancedCopy Manager CCM.

### 2.2.1.1 Windows Server 2003

When using AdvancedCopy Manager CCM in Windows Server 2003, operate as a user with Administrator permissions or a user in the Administrators group.

### 2.2.1.2 Windows Server 2008

In Windows Server 2008, a User Account Control function (hereafter called "UAC") has been added to enhance security.

Cases where UAC is enabled and disabled are explained below.

・ When UAC is enabled

When any user other than the built-in Administrator account (including accounts in the Administrator group) executes a process or program that requires administrator permissions, the "Permissions granted/authorized dialog" is displayed. Permissions granted or authorized must be confirmed.

・ When UAC is disabled

Processes or programs that require administrator permissions must be executed by either the built-in Administrator account or a user account in the Administrators group.

The operating conditions are shown below.

#### <span id="page-19-0"></span>Table 2.1 Relationship between account and UAC

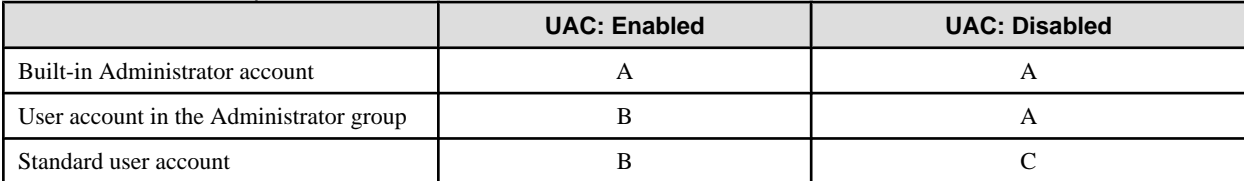

A: Runs without displaying the permissions granted dialog.

B: Displays the permissions granted dialog, and runs if permissions are approved.

C: Does not run, because Administrator permissions cannot be obtained.

If you do not wish to perform the dialog process using the administrator permissions dialog, and the conditions marked as "B" in the table above apply (for example, in batch processing), the program must be executed using administrator permissions with one of the following methods:

・ In the Command Prompt, use the runas command to execute the program as a user with administrator permissions or the permissions required to operate AdvancedCopy Manager. A password must be entered after this.

[Batch file (test.bat) execution example]

runas /noprofile /user:mymachine\acmuser "cmd.exe /k test.bat

- ・ In the Task Scheduler, specify "Execute with top level privileges" to operate the program.
- ・ From the [Start] menu, select [All Programs]-[Accessories] and right-click on [Command Prompt]. Specify "Run as Administrator" to run the Command Prompt. Execute the program from the Command Prompt.

### 2.2.1.3 Solaris/Linux user accounts

Execution of AdvancedCopy Manager CCM is only possible for root users. Operate as a root user.

### **2.2.2 PATH environment variables settings**

If using AdvancedCopy Manager CCM commands, add the AdvancedCopy Manager CCM bin directory to the PATH environment variables.

[For Windows]

- 1. Right-click [Start]-[My Computer] and select [Properties].
- 2. Select the [Detailed Settings] tab of system properties, and click the [Environment variables] button.
- 3. Add the values below to the PATH variables.

<AdvancedCopy Manager CCM program directory>\bin

Note: Use a semi-colon to separate multiple directories.

[For Solaris/Linux]

If using Bourne shell, add the value to the PATH variables as shown below.

# PATH=\$PATH:/opt/FJSVccm/bin # export PATH

Note: Use a colon to separate multiple directories.

### <span id="page-20-0"></span>**2.2.3 Configuring the Network Environment**

Configure the network environment to perform communications between the CCM Server and the ETERNUS storage system.

Refer to the ETERNUSmgr manual and check the network environment settings.

If the network environment configuration are insufficient, set them with ETERNUSmgr.

# **Note**

If setting up a firewall between the CCM server and the ETERNUS storage system, in addition to the ETERNUSmgr network environment configuration, use the following settings in the firewall.

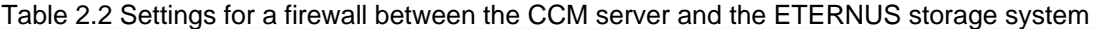

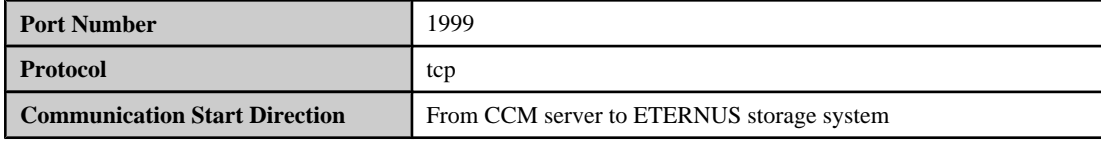

### **2.2.4 Access Path Settings**

With AdvancedCopy Manager CCM, there must be a logical path between the CCM server and the ETERNUS storage system so that the former can issue advanced copy instructions to the latter. This logical path is referred to as an "access path".To create an access path, the ETERNUS storage system must have a logical volume for control purposes.

Allocate one logical volume within the ETERNUS storage system to the CCM server for access path use.

The settings procedure for the access path is explained below.

[For Windows]

1. Allocate to the server the ETERNUS logical volume to be set up as the access path.

The allocated logical volume is recognized as a disk.

- 2. Initialize the disk in MBR (DOS) or GPT disk format.
- 3. Create a partition, and allocate a drive letter.

[For Solaris]

1. Allocate to the server the ETERNUS logical volume to be set up as the access path.

The allocated logical volume is recognized as a disk.

2. Initialize the disk as a disk with EFI label or VTOC label.

[For Linux]

1. Allocate to the server the ETERNUS logical volume to be set up as the access path.

The allocated logical volume is recognized as a disk.

2. Initialize the disk in MBR (DOS) or GPT disk format.

### **2.2.5 Registering ETERNUS storage systems**

Register ETERNUS storage systems with AdvancedCopy Manager CCM as the devices to be used for copies.

Use ["A.2.1 acarray add \(ETERNUS storage system registration command\)](#page-61-0)" to register the ETERNUS storage system.

The following ETERNUS storage system information is required for registration.

・ ETERNUS storage system name (hereafter called "ETERNUS name")

Future operations can be executed with the ETERNUS name.

In the case of REC, both copy source and copy destination ETERNUS names are required.

- ・ ETERNUS storage system IP address
- ・ ETERNUSmgr user name with Administrator permissions and password
- ・ Access path set in the logical volume within the ETERNUS storage system.

# **Note**

#### **Note for REC**

Both ETERNUS storage systems of the copy source and the copy destination must be registered.

Perform the following procedure on the CCM server.

1. Registration of the ETERNUS storage systems that have an access path.

Specify the existing drive letter or device name in the access path.

2. Registration of the ETERNUS storage systems that do NOT have an access path to the CCM server

Specify any drive letter or device name in the access path. Even if the specified drive letter or device name does not actually exist, an error will not be caused, so the one specified need not already exist.

3. Creating copy groups

Specify the ETERNUS name of 1) in the "-a" option.

Specify the ETERNUS name of 2) in the "-remote" option.

Execution examples are shown below.

[For Windows]

Register the ETERNUS storage system.

C:\>acarray add -a E4000 -ip 10.124.6.251 -path c: -user root -password root Successful completion.

To check whether the ETERNUS storage system has been registered, use [A.2.3 acarray list \(Command for displaying information about](#page-63-0) [ETERNUS storage systems\).](#page-63-0)

C:\>acarray list Name BOX-ID IP Address ----- ---------------------------------------- ------------ E4000 00E4000M3#####E450S20A####KD4030639004## 10.124.6.251

#### [For Solaris]

Register the ETERNUS storage system.

```
# acarray add -a E4000 -ip 10.124.6.251 -path /dev/rdsk/c4t0d10s2 -user root -password root
Successful completion.
```
To check whether the ETERNUS storage system has been registered, use [A.2.3 acarray list \(Command for displaying information about](#page-63-0) [ETERNUS storage systems\).](#page-63-0)

# acarray list

```
Name BOX-ID IP Address
 ----- ---------------------------------------- ------------
E4000 00E4000M3#####E450S20A####KD4030639004## 10.124.6.251
```
[For Linux]

Register the ETERNUS storage system.

```
# acarray add -a E4000 -ip 10.124.6.251 -path /dev/sdo -user root -password root
Successful completion.
```
To check whether the ETERNUS storage system has been registered, use [A.2.3 acarray list \(Command for displaying information about](#page-63-0) [ETERNUS storage systems\).](#page-63-0)

```
# acarray list
Name BOX-ID IP Address
----- ---------------------------------------- ------------
E4000 00E4000M3#####E450S20A####KD4030639004## 10.124.6.251
```
### **2.2.6 Creating copy groups**

Create copy groups.

A copy group is a group of copy pairs, consisting of a copy source logical volume and a copy destination logical volume.

When creating copy groups, specify which type of advanced copy and which ETERNUS storage system to use.

Refer to "[A.4.1 acgroup create \(Copy group creation command\)](#page-71-0)" for more information.

[For Windows]

```
C:\> acgroup create -g GRP1 -type OPC -a E4000
Successful completion.
```
[For Solaris/Linux]

```
# acgroup create -g GRP1 -type OPC -a E4000
Successful completion.
```
### **2.2.7 Adding copy pairs**

Add copy pairs to the copy groups that have been created.

Copy pairs are strings that define copy source and destination logical volumes.

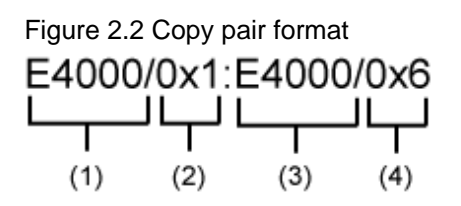

(1) ETERNUS name for the copy source

(2) Logical volume number for the copy source

- (3) ETERNUS name for the copy destination
- (4) Logical volume number for the copy destination

Use the following procedure to add copy pairs.

- 1. Check the logical volume numbers for the copy source and destination that will be added as a copy pair.
	- Checking the logical volume number of the copy source

If using the AdvancedCopy Manager CCM function to check the correspondence between the OS device name and the Logical Volume Number, execute the following, depending on the server.

[For Windows]

- 1. Install the AdvancedCopy Manager CCM.
- 2. Execute "[A.7.1 acutil devs \(Logical volume information display command \[Windows\]\)"](#page-94-0) to check the correspondence between the OS device name and the Logical Volume Number.

[For Solaris/Linux/HP-UX/AIX]

1. Check the operating OS.

For the operating OS, refer to "[A.7.2 acgetvolinfo \(Logical volume information display command \[UNIX\]\)](#page-95-0)".

- 2. Execute ["A.7.2 acgetvolinfo \(Logical volume information display command \[UNIX\]\)](#page-95-0)" to check the correspondence between the OS device name and the Logical Volume Number.
- Checking the logical volume number of the copy destination

Operation that is not connected to the server is recommended for the logical volume of the copy destination.

Specify the "-free" option in the "[A.3.1 acinq lv \(Command for displaying information about logical volumes\)"](#page-66-0) with the CCM server to check a logical volume number that is not connected to the server.

When using Thin Provisioning Volumes, check their logical volume numbers with ETERNUSmgr or ETERNUS SF Storage Cruiser.

2. Add the copy pair to a copy group using ["A.4.5 acpair add \(Copy pair addition command\)](#page-75-0)".

[For Windows]

```
C:\>acpair add -g GRP1 -p E4000/0x25:E4000/0x29
Successful completion.
C:\>acpair add -g GRP1 -p E4000/0x26:E4000/0x30
Successful completion.
C:\>acpair add -g GRP1 -p E4000/0x27:E4000/0x31
Successful completion.
C:\>acpair add -g GRP1 -p E4000/0x28:E4000/0x32
Successful completion.
```
[For Solaris/Linux]

```
# acpair add -g GRP1 -p E4000/0x25:E4000/0x29
Successful completion.
# acpair add -g GRP1 -p E4000/0x26:E4000/0x30
Successful completion.
# acpair add -g GRP1 -p E4000/0x27:E4000/0x31
Successful completion.
# acpair add -g GRP1 -p E4000/0x28:E4000/0x32
Successful completion.
```
Figure 2.3 Adding copy pairs

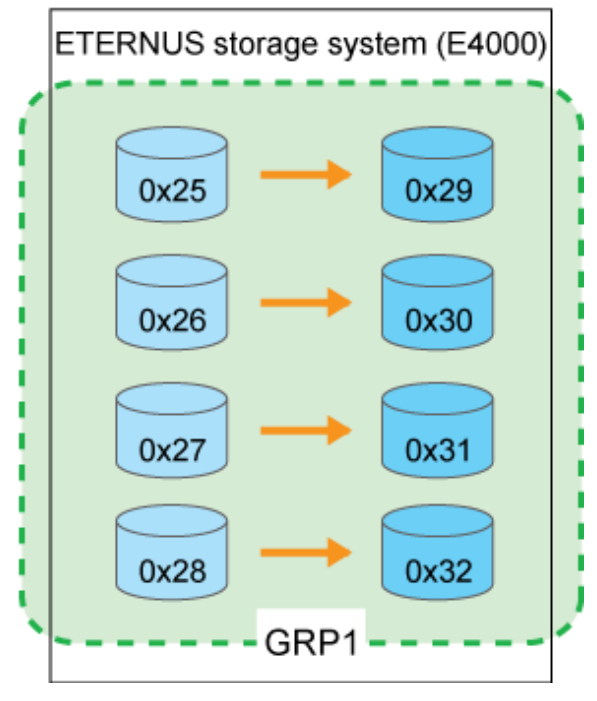

3. Check the logical volume numbers of the copy pairs that have been added.

Display information about the ETERNUS storage system using [A.4.3 acgroup detail \(Command for displaying detailed information](#page-72-0) [about copy groups\),](#page-72-0) and check that the copy pairs have been added using the specified logical volume numbers.

[For Windows]

```
C:\>acgroup detail -g GRP1
Copy Group Name : GRP1
Copy Group Type : OPC
Disk Array Name : E4000 (00E4000M3#####E450S20A####KD4030639004##)
Pair
---------------------
E4000/0x25:E4000/0x29
E4000/0x26:E4000/0x30
E4000/0x27:E4000/0x31
E4000/0x28:E4000/0x32
```
[For Solaris/Linux]

```
# acgroup detail -g GRP1
Copy Group Name : GRP1
Copy Group Type : OPC
Disk Array Name : E4000 (00E4000M3#####E450S20A####KD4030639004##)
Pair
---------------------
E4000/0x25:E4000/0x29
E4000/0x26:E4000/0x30
E4000/0x27:E4000/0x31
E4000/0x28:E4000/0x32
```
# <span id="page-25-0"></span>**Chapter 3 Operation**

This chapter explains the procedures required to operate AdvancedCopy Manager CCM.

# **P** Point

AdvancedCopy Manager CCM performs backups and restorations regardless of the state of the server to be backed up.

Make sure that the server to be backed up has stopped before executing backups and restorations.

#### **P** Point If using commands, perform "[2.2.2 PATH environment variables settings"](#page-19-0).

# **3.1 Executing Advanced Copies**

This section explains the procedures for executing advanced copies using AdvancedCopy Manager CCM.

Refer to "Advanced Copies" in the "ETERNUS SF AdvancedCopy Manager Operator's Guide" for more information about each type of copy.

### **3.1.1 Executing snapshot type high-speed copies**

### 3.1.1.1 Backing up and restoring via OPC

This section explains, using Windows examples, how to execute snapshot-type high-speed copies. The procedures for Solaris and Linux are the same.

### **Backing up**

Use [A.5.1 acopc start \(Snapshot type high-speed copy start command\)](#page-77-0) to execute backups via OPC.

```
C:\>acopc. start -g OpcGroup
E4000/0x1:E4000/0x3
# DATE : 2008/06/25 00:00:00 - << OPC Started >>
# From:BoxID=303045343030304d3323232323234534353053323041232323234b44343033303633393030342323/
Olu=1/Adr_high=0/Adr_low=0/size_high=0/size_low=0
# To :BoxID=303045343030304d3323232323234534353053323041232323234b44343033303633393030342323/
Olu=3/Adr_high=0/Adr_low=0
E4000/0x2:E4000/0x4
# DATE : 2008/06/25 00:00:02 - << OPC Started >>
# From:BoxID=303045343030304d3323232323234534353053323041232323234b44343033303633393030342323/
Olu=2/Adr_high=0/Adr_low=0/size_high=0/size_low=0
```

```
# To :BoxID=303045343030304d3323232323234534353053323041232323234b44343033303633393030342323/
Olu=4/Adr_high=0/Adr_low=0
  Succeeded : 2
 Failed : 0
```
The execution status of the backup can be checked using [A.5.2 acopc query \(Status display command for snapshot type high-speed](#page-78-0) [copying\)](#page-78-0).

[Execution example]

```
C:\>acopc query -g OpcGroup
Copy Group Name : OpcGroup
Copy Group Type: OPC
Disk Array Name : E4000 (00E4000M3#####E450S20A####KD4030639004##)
Source <=> Target SID OPC Status Copy Phase Copied Block
--------- --- --------- ---- --------------- ---------- ------------
E4000/0x1 ==> E4000/0x3 0x21 "OPC Executing" "Copying" 6912
E4000/0x2 ==> E4000/0x4 0x22 "OPC Executing" "Copying" 5760
```
#### **Restoring**

Restore the backup data via OPC.

Execute an OPC in the reverse direction (from the copy destination volume to the copy source volume) by specifying the -r option for [A.](#page-77-0) [5.1 acopc start \(Snapshot type high-speed copy start command\).](#page-77-0)

[Execution example]

```
C:\>acopc start -g OpcGroup -r
E4000/0x1:E4000/0x3
# DATE : 2008/06/25 12:00:00 - << OPC Started >>
# From:BoxID=303045343030304d3323232323234534353053323041232323234b44343033303633393030342323/
Olu=3/Adr_high=0/Adr_low=0/size_high=0/size_low=0
# To :BoxID=303045343030304d3323232323234534353053323041232323234b44343033303633393030342323/
Olu=1/Adr_high=0/Adr_low=0
E4000/0x2:E4000/0x4
# DATE : 2008/06/25 12:00:02 - << OPC Started >>
# From:BoxID=303045343030304d3323232323234534353053323041232323234b44343033303633393030342323/
Olu=4/Adr_high=0/Adr_low=0/size_high=0/size_low=0
# To :BoxID=303045343030304d3323232323234534353053323041232323234b44343033303633393030342323/
Olu=2/Adr_high=0/Adr_low=0
   Succeeded : 2
  Failed : 0
```
The execution status of the restoration can be checked by specifying the -r option for [A.5.2 acopc query \(Status display command for](#page-78-0) [snapshot type high-speed copying\).](#page-78-0)

```
C:\>acopc query -g OpcGroup -r
Copy Group Name : OpcGroup
Copy Group Type: OPC
Disk Array Name : E4000 (00E4000M3#####E450S20A####KD4030639004##)
```

```
Source <=> Target SID OPC Status Copy Phase Copied Block
--------- --- --------- ---- --------------- ---------- ------------
E4000/0x1 \leq E4000/0x3 \ 0x42 \ 0PCE \leq E400ying'' 7 Copying" 9408
E4000/0x2 <== E4000/0x4 0x43 "OPC Executing" "Copying" 3728
```
### 3.1.1.2 Backing up and restoring via QuickOPC

### **Backing up**

Use [A.5.1 acopc start \(Snapshot type high-speed copy start command\)](#page-77-0) to execute backups via QuickOPC.

For the first QuickOPC, execute [A.5.1 acopc start \(Snapshot type high-speed copy start command\)](#page-77-0) without specifying the -diff option.

[Execution example]

```
C:\>acopc start -g QuickOpcGroup
E4000/0x1:E4000/0x3
# DATE : 2008/06/25 00:00:00 - << Differential OPC Started >>
# From:BoxID=303045343030304d3323232323234534353053323041232323234b44343033303633393030342323/
Olu=1/Adr_high=0/Adr_low=0/size_high=0/size_low=0
# To :BoxID=303045343030304d3323232323234534353053323041232323234b44343033303633393030342323/
Olu=3//Adr_high=0/Adr_low=0
E4000/0x2:E4000/0x4
# DATE : 2008/06/25 00:00:02 - << Differential OPC Started >>
# From:BoxID=303045343030304d3323232323234534353053323041232323234b44343033303633393030342323/
Olu=2/Adr_high=0/Adr_low=0/size_high=0/size_low=0
# To :BoxID=303045343030304d3323232323234534353053323041232323234b44343033303633393030342323/
Olu=4/Adr_high=0/Adr_low=0
  Succeeded : 2
 Failed : 0
```
Executing the first QuickOPC starts a tracking process as well as an OPC from the copy source volume to the copy destination volume.

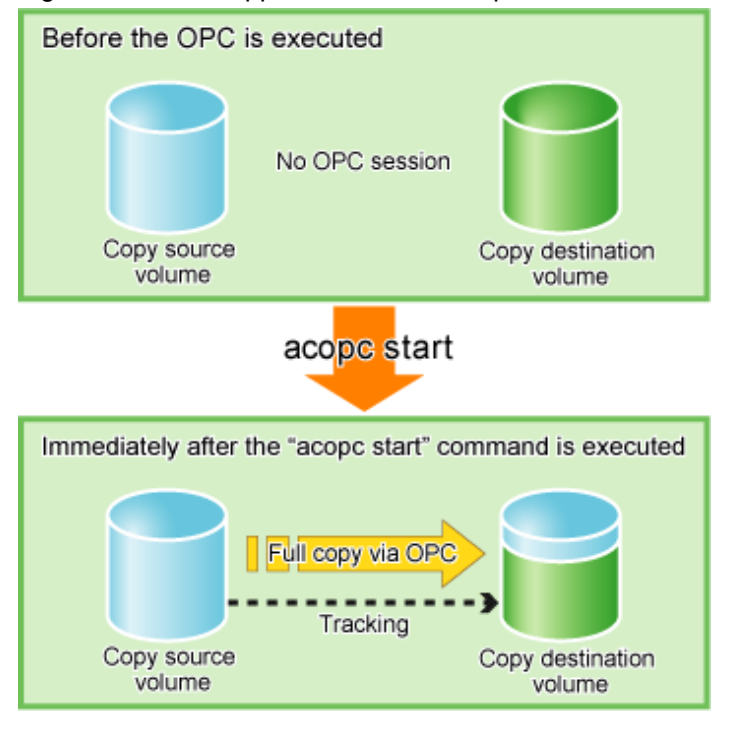

Figure 3.1 What happens when the "acopc start" command is executed (for the first time)

The execution status of the backup can be checked using [A.5.2 acopc query \(Status display command for snapshot type high-speed copying\)](#page-78-0) in the same way as for backups via OPC.

[Execution example]

```
C:\>acec query -g QuickOpcGroup
Copy Group Name : QuickOpcGroup
Copy Group Type: QuickOPC
Disk Array Name : E4000 (00E4000M3#####E450S20A####KD4030639004##)
Source <=> Target SID OPC Status Copy Phase Copied Block
--------- --- --------- ---- --------------- ------------------ ------------
E4000/0x1 ==> E4000/0x3 0x21 "OPC Executing" "Copying/Tracking" 6912
E4000/0x2 ==& E4000/0x4 0x22 "OPC Executing" "Copying/Tracking" 5760
```
When the OPC finishes, only the tracking process will still be running.

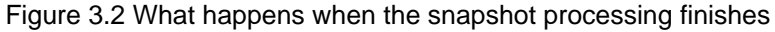

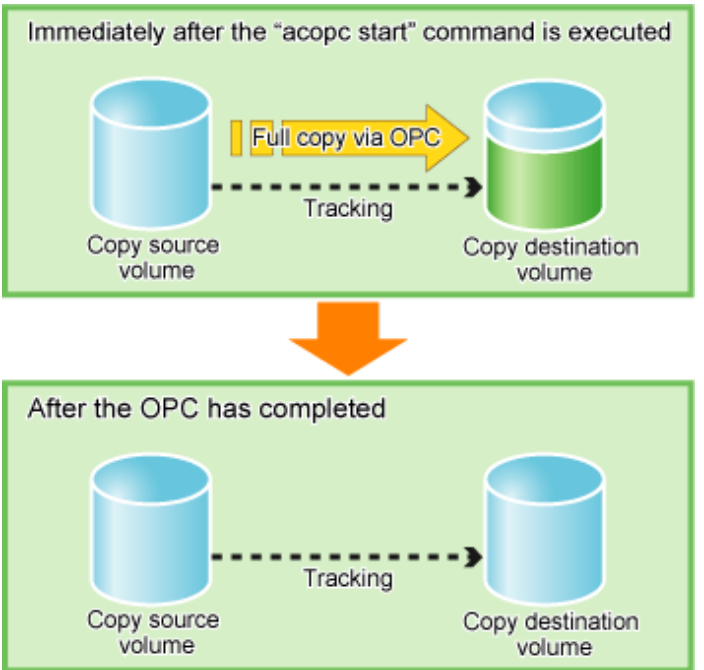

The tracking status can be checked using [A.5.2 acopc query \(Status display command for snapshot type high-speed copying\).](#page-78-0)

[Execution example]

```
C:\>acec query -g QuickOpcGroup
Copy Group Name : QuickOpcGroup
Copy Group Type: QuickOPC
Disk Array Name : E4000 (00E4000M3#####E450S20A####KD4030639004##)
Source <=> Target SID OPC Status Copy Phase Copied Block
--------- --- --------- ---- --------------- ---------- ------------
E4000/0x1 ==> E4000/0x3 0x21 "OPC Executing" "Tracking" 1048576
E4000/0x2 ==> E4000/0x4 0x22 "OPC Executing" "Tracking" 1048576
```
If [A.5.1 acopc start \(Snapshot type high-speed copy start command\)](#page-77-0) is executed with the -diff option specified while the tracking processing is running, only the differential data updated since the last OPC will be copied, which means that copies take less time to complete.

```
C:\>acopc start -g QuickOpcGroup -diff
E4000/0x1:E4000/0x3
# DATE : 2008/06/26 00:00:00 - << Differential OPC Started >>
# From:BoxID=303045343030304d3323232323234534353053323041232323234b44343033303633393030342323/
Olu=1/Adr_high=0/Adr_low=0/size_high=0/size_low=0
# To :BoxID=303045343030304d3323232323234534353053323041232323234b44343033303633393030342323/
Olu=3/Adr_high=0/Adr_low=0
E4000/0x2:E4000/0x4
# DATE : 2008/06/26 00:00:02 - << Differential OPC Started >>
# From:BoxID=303045343030304d3323232323234534353053323041232323234b44343033303633393030342323/
Olu=2/Adr_high=0/Adr_low=0/size_high=0/size_low=0
# To :BoxID=303045343030304d3323232323234534353053323041232323234b44343033303633393030342323/
Olu=4/Adr_high=0/Adr_low=0
```

```
 Succeeded : 2
Failed : 0
```
Figure 3.3 What happens when the "acopc start" command is executed (for the second or subsequent time)

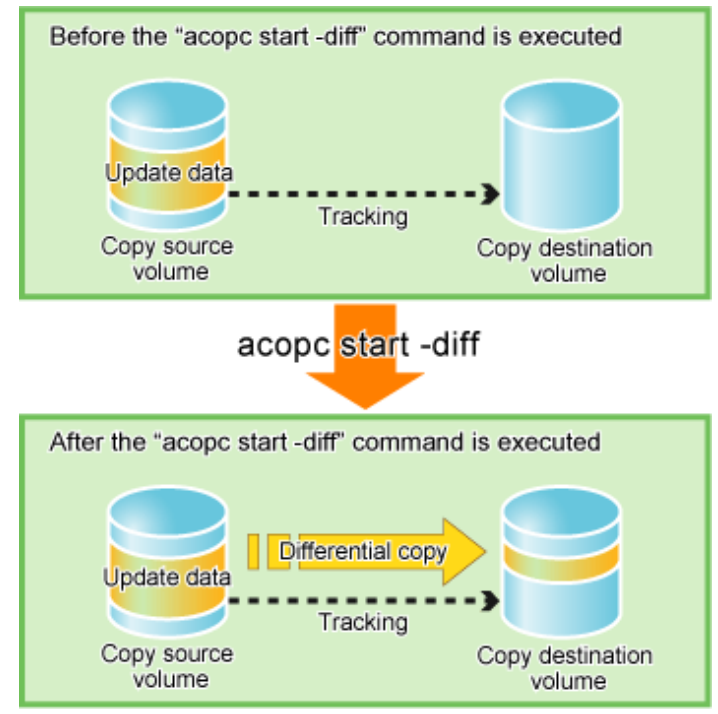

#### **Restoring**

Restore the backup data via QuickOPC.

Execute a QuickOPC in the reverse direction (from the copy destination volume to the copy source volume) by specifying the -r option for [A.5.1 acopc start \(Snapshot type high-speed copy start command\)](#page-77-0).

[Execution example]

```
C:\>acopc start -g QuickOpcGroup -r
E4000/0x1:E4000/0x3
# DATE : 2008/06/26 12:00:00 - << OPC Started >>
# From:BoxID=303045343030304d3323232323234534353053323041232323234b44343033303633393030342323/
Olu=3/Adr_high=0/Adr_low=0/size_high=0/size_low=0
# To :BoxID=303045343030304d3323232323234534353053323041232323234b44343033303633393030342323/
Olu=1/Adr_high=0/Adr_low=0
E4000/0x2:E4000/0x4
# DATE : 2008/06/26 12:0002 - << OPC Started >>
# From:BoxID=303045343030304d3323232323234534353053323041232323234b44343033303633393030342323/
Olu=4/Adr_high=0/Adr_low=0/size_high=0/size_low=0
# To :BoxID=303045343030304d3323232323234534353053323041232323234b44343033303633393030342323/
Olu=2/Adr_high=0/Adr_low=0
   Succeeded : 2
  Failed : 0
```
The execution status of the restoration can be checked by specifying the -r option for [A.5.2 acopc query \(Status display command for](#page-78-0) [snapshot type high-speed copying\).](#page-78-0)

```
C:\>acopc query -g QuickOpcGroup -r
Copy Group Name : QuickOpcGroup
Copy Group Type: QuickOPC
Disk Array Name : E4000 (00E4000M3#####E450S20A####KD4030639004##)
Source <=> Target SID OPC Status Copy Phase Copied Block
--------- --- --------- ---- --------------- ---------- ------------
E4000/0x1 \leq x = E4000/0x3 \quad 0x42 "OPC Executing" "Copying" 974848
E4000/0x2 <== E4000/0x4 0x43 "OPC Executing" "Copying" 786432
```
# **P** Point

With backup and restoration operations that use QuickOPC, not all data on the logical volume, but only differential data that has been updated since the last OPC completed is copied. This means that both backups and restorations take less time to complete. 

### **3.1.2 Executing synchronous high-speed copies**

This section explains, using Windows examples, how to execute synchronous high-speed copies. Solaris and Linux are the same.

### 3.1.2.1 Backing up and restoring via EC

### **Backing up**

Use the following procedure to execute backups via EC.

1. Use [A.6.1 acec start \(Synchronous high-speed copy start command\)](#page-82-0) to start an EC.

[Execution example]

```
C:\>acec start -g EcGroup
E4000/0x1:E4000/0x3
# DATE : 2008/06/24 07:00:00 - << EC Started >>
# 
From:BoxID=303045343030304d3323232323234534353053323041232323234b4434303330363339303034
2323/Olu=1/Adr_high=0/Adr_low=0/size_high=0/size_low=0
# 
To :BoxID=303045343030304d3323232323234534353053323041232323234b4434303330363339303034
2323/Olu=3/Adr_high=0/Adr_low=0
E4000/0x2:E4000/0x4
# DATE : 2008/06/24 07:00:02 - << EC Started >>
# 
From:BoxID=303045343030304d3323232323234534353053323041232323234b4434303330363339303034
2323/Olu=2/Adr_high=0/Adr_low=0/size_high=0/size_low=0
# 
To :BoxID=303045343030304d3323232323234534353053323041232323234b4434303330363339303034
2323/Olu=4/Adr_high=0/Adr_low=0
```
2. Check the execution status of the EC using [A.6.2 acec query \(Status display command for synchronous high-speed copying\)](#page-84-0).

Check that all of the ECs in the copy group are in an equivalency maintenance state.

```
C:\>acec query -g EcGroup
Copy Group Name : EcGroup
Copy Group Type : EC
```

```
Disk Array Name : E4000 (00E4000M3#####E450S20A####KD4030639004##)
Source <=> Target SID EC Status Copy Phase Copied Block
--------- --- --------- ---- --------------- ---------- ------------
E4000/0x1 ==> E4000/0x3 0x1 "EC Executing" "Paired" 1048576
E4000/0x2 ==& E4000/0x4 0x2 "EC Executing" "Paired" 1048576
```
3. Use [A.6.3 acec suspend \(Synchronous high-speed copy temporary suspension command\)](#page-88-0) to temporarily suspend ECs.

The backup process is now complete.

[Execution example]

```
C:\>acec suspend -g EcGroup
E4000/0x1:E4000/0x3
# DATE : 2008/06/25 00:00:00 - << EC Suspended >>
E4000/0x2:E4000/0x4
# DATE : 2008/06/25 00:00:02 - << EC Suspended >>
   Succeeded : 2
  Failed : 0
```
4. If backup data is no longer required, use [A.6.4 acec resume \(Synchronous high-speed copy restart command\)](#page-89-0) to restart ECs in preparation for the next backup.

[Execution example]

```
C:\>acec resume -g EcGroup
E4000/0x1:E4000/0x3
# DATE : 2008/06/25 07:00:00 - << EC Resumed >>
E4000/0x2:E4000/0x4
# DATE : 2008/06/25 07:00:02 - << EC Resumed >>
   Succeeded : 2
  Failed : 0
```
#### **Restoring**

Execute restoration via EC using the following procedures.

1. Starting an EC in the reverse direction (i.e., from the copy destination volume to the copy source volume).

The EC start method differs depending on whether there is an EC session already.

- If there is an EC session between the copy source volume and the copy destination volume:
	- a. Reverse the EC direction using [A.6.5 acec reverse \(Synchronous high-speed copy reverse command\).](#page-90-0)

```
C:\>acec reverse -g EcGroup
E4000/0x1:E4000/0x3
# DATE : 2008/06/25 12:00:00 - << EC Change >>
E4000/0x2:E4000/0x4 
# DATE : 2008/06/25 12:00:02 - << EC Change >>
   Succeeded : 2
  Failed : 0
```
b. Restart the EC by specifying the "-r" option for [A.6.4 acec resume \(Synchronous high-speed copy restart command\).](#page-89-0)

[Execution example]

```
C:\>acec resume -g EcGroup -r
E4000/0x1:E4000/0x3
# DATE : 2008/06/25 12:01:00 - << EC Resumed >>
E4000/0x2:E4000/0x4
# DATE : 2008/06/25 12:01:02 - << EC Resumed >>
   Succeeded : 2
   Failed : 0
```
- If there is no EC session between the copy source volume and the copy destination volume:

Start an EC from the copy destination volume to the copy source volume by specifying the -r option for [A.6.1 acec start](#page-82-0) [\(Synchronous high-speed copy start command\)](#page-82-0).

[Execution example]

```
C:\>acec start -g EcGroup -r
E4000/0x1:E4000/0x3
# DATE : 2008/06/25 12:00:00 - << EC Started >>
# 
From:BoxID=303045343030304d3323232323234534353053323041232323234b443430333036333
93030342323/Olu=3/Adr_high=0/Adr_low=0/size_high=0/size_low=0
# 
To :BoxID=303045343030304d3323232323234534353053323041232323234b443430333036333
93030342323/Olu=1/Adr_high=0/Adr_low=0
E4000/0x2:E4000/0x4
# DATE : 2008/06/25 12:00:02 - << EC Started >>
# 
From:BoxID=303045343030304d3323232323234534353053323041232323234b443430333036333
93030342323/Olu=4/Adr_high=0/Adr_low=0/size_high=0/size_low=0
# 
To :BoxID=303045343030304d3323232323234534353053323041232323234b443430333036333
93030342323/Olu=2/Adr_high=0/Adr_low=0
```
2. Check the execution status of the EC using [A.6.2 acec query \(Status display command for synchronous high-speed copying\)](#page-84-0).

Check that all of the ECs in the copy group are in an equivalency maintenance state.

[Execution example]

```
C:\>acec query -g EcGroup -r
Copy Group Name : EcGroup
Copy Group Type : EC
Disk Array Name : E4000 (00E4000M3#####E450S20A####KD4030639004##)
Source <=> Target SID EC Status Copy Phase Copied Block
 --------- --- --------- ---- --------------- ---------- ------------
E4000/0x1 \leq z = E4000/0x3 \text{ 0}x1 \text{ 'EC Execution' 'Paired''} 1048576E4000/0x2 <== E4000/0x4 0x2 "EC Executing" "Paired" 1048576
```
3. Temporarily suspend the EC by specifying the "-r" option for [A.6.3 acec suspend \(Synchronous high-speed copy temporary](#page-88-0) [suspension command\).](#page-88-0)

The restoration process is now complete.

<span id="page-34-0"></span>[Execution example]

```
C:\>acec suspend -g EcGroup -r
E4000/0x1:E4000/0x3
# DATE : 2008/06/25 15:00:00 - << EC Suspended >>
E4000/0x2:E4000/0x4
# DATE : 2008/06/25 15:00:02 - << EC Suspended >>
   Succeeded : 2
   Failed : 0
```
4. Reverse the EC by specifying the "-r" option for [A.6.5 acec reverse \(Synchronous high-speed copy reverse command\)](#page-90-0) in preparation for the next backup.

[Execution example]

```
C:\>acec reverse -g EcGroup -r
E4000/0x1:E4000/0x3
# DATE : 2008/06/25 15:10:00 - << EC Change >>
E4000/0x2:E4000/0x4 
# DATE : 2008/06/25 15:10:02 - << EC Change >>
   Succeeded : 2
  Failed : 0
```
### 3.1.2.2 Backing up and restoring via REC

The procedure for executing backups and restorations via REC depends on which transfer mode is being used.

- ・ If the transfer mode is synchronous mode:
	- "Backing up (in synchronous mode) "
	- ["Restoring \(in synchronous mode\)](#page-40-0)"
- ・ If the transfer mode is stack mode or consistency mode
	- ["Backing up \(in stack mode or consistency mode\)](#page-36-0) "
	- ["Restoring \(in stack mode or consistency mode\)"](#page-41-0)

# **Information**

Refer to "[Transfer mode "](#page-46-0) for more information about these transfer modes.

### **Backing up (in synchronous mode)**

Use the following procedure to take a backup via REC in synchronous mode.

1. Use [A.6.1 acec start \(Synchronous high-speed copy start command\)](#page-82-0) to start a REC from the copy source volume to the copy destination volume.

Specify the "-transfer sync" option to transfer data in synchronous mode.

```
C:\>acec start -g RecGroup -transfer sync
```

```
E4000/0x1:E8000/0x1
```

```
# DATE : 2008/06/24 07:00:00 - << EC Started >>
# 
From:BoxID=303045343030304d3323232323234534353053323041232323234b4434303330363339303034
2323/Olu=1//Adr_high=0/Adr_low=0/size_high=0/size_low=0
# 
To :BoxID=303045383030304d3923232323234538393053323041232323234b4f34303730363339303033
2323/Olu=1/Adr_high=0/Adr_low=0
E4000/0x2:E8000/0x2
# DATE : 2008/06/24 07:00:02 - << EC Started >>
# 
From:BoxID=303045343030304d3323232323234534353053323041232323234b4434303330363339303034
2323/Olu=2/Adr_high=0/Adr_low=0/size_high=0/size_low=0
# 
To :BoxID=303045383030304d3923232323234538393053323041232323234b4f34303730363339303033
2323/Olu=2/Adr_high=0/Adr_low=0
   Succeeded : 2
 Failed : 0
```
2. Use [A.6.2 acec query \(Status display command for synchronous high-speed copying\)](#page-84-0) to check that all of the RECs in the copy group are in an equivalency maintenance state.

[Execution example]

```
C:\>acec query -g RecGroup
Copy Group Name : RecGroup
Copy Group Type : REC
Disk Array Name : E4000 (00E4000M3#####E450S20A####KD4030639004##)
Remote Disk Array Name : E8000 (00E8000M9#####E890S20A####KO4070639003##)
Source <=> Target SID(RSID) EC Status Copy Phase Copied Block Rcv Split 
Xfer
--------- --- --------- ---------- -------------- ---------- ------------ ---- ----- 
----
E4000/0x1 ==> E8000/0x1 0x49(0x10) "EC Executing" "Paired" 1048576 auto auto 
sync
E4000/0x2 ==> E8000/0x2 0x4A(0x11) "EC Executing" "Paired" 1048576 auto auto
sync
```
3. Temporarily suspend the REC using [A.6.3 acec suspend \(Synchronous high-speed copy temporary suspension command\).](#page-88-0)

The backup process is now complete.

[Execution example]

```
C:\>acec suspend -g RecGroup
E4000/0x1:E8000/0x1
# DATE : 2008/06/25 00:00:00 - << EC Suspended >>
E4000/0x2:E8000/0x2
# DATE : 2008/06/25 00:00:02 - << EC Suspended >>
   Succeeded : 2
  Failed : 0
```
4. If backup data is no longer required, restart the REC using [A.6.4 acec resume \(Synchronous high-speed copy restart command\)](#page-89-0) in preparation for the next backup.
```
C:\>acec resume -g RecGroup
E4000/0x1:E8000/0x1
# DATE : 2008/06/25 07:00:00 - << EC Resumed >>
E4000/0x2:E8000/0x2
# DATE : 2008/06/25 07:00:02 - << EC Resumed >>
  Succeeded : 2
  Failed : 0
```
#### **Backing up (in stack mode or consistency mode)**

Use the following procedure to take a backup via REC in stack mode or consistency mode.

- 1. Use [A.6.1 acec start \(Synchronous high-speed copy start command\)](#page-82-0) to start a REC from the copy source volume to the copy destination volume.
	- To copy in stack mode

Confirm that the number of blocks that has been copied is equal to the number of whole blocks.

[Execution example]

```
C:\>acec start -g RecGroup -transfer stack
E4000/0x1:E8000/0x1
# DATE : 2008/06/24 07:00:00 - << EC Started >>
# 
From:BoxID=303045343030304d3323232323234534353053323041232323234b443430333036333
93030342323/Olu=1/Adr_high=0/Adr_low=0/size_high=0/size_low=0
# 
To :BoxID=303045383030304d3923232323234538393053323041232323234b4f3430373036333
93030332323/Olu=1/Adr_high=0/Adr_low=0
E4000/0x2:E8000/0x2
# DATE : 2008/06/24 00:07:02 - << EC Started >>
# 
From:BoxID=303045343030304d3323232323234534353053323041232323234b443430333036333
93030342323/Olu=2/Adr_high=0/Adr_low=0/size_high=0/size_low=0
# 
To :BoxID=303045383030304d3923232323234538393053323041232323234b4f3430373036333
93030332323/Olu=2/Adr_high=0/Adr_low=0
   Succeeded : 2
  Failed : 0
```
- To copy in consistency mode

Confirm that the copy phase is equivalency maintenance state.

```
C:\>acec start -g RecGroup -transfer consist
E4000/0x1:E8000/0x1
# DATE : 2008/06/24 07:00:00 - << EC Started >>
# 
From:BoxID=303045343030304d3323232323234534353053323041232323234b443430333036333
93030342323/Olu=1/Adr_high=0/Adr_low=0/size_high=0/size_low=0
# 
To :BoxID=303045383030304d3923232323234538393053323041232323234b4f3430373036333
```

```
93030332323/Olu=1/Adr_high=0/Adr_low=0
E4000/0x2:E8000/0x2
# DATE : 2008/06/24 07:00:02 - << EC Started >>
# 
From:BoxID=303045343030304d3323232323234534353053323041232323234b443430333036333
93030342323/Olu=2/Adr_high=0/Adr_low=0/size_high=0/size_low=0
# 
To :BoxID=303045383030304d3923232323234538393053323041232323234b4f3430373036333
93030332323/Olu=2/Adr_high=0/Adr_low=0
   Succeeded : 2
  Failed : 0
```
- 2. Use [A.6.2 acec query \(Status display command for synchronous high-speed copying\)](#page-84-0) to check the status of all of the RECs in the copy group.
	- [In the case of stack mode]

Check that the copied block count and the entire block count are the same.

[Execution example]

```
C:\>acec query -g RecGroup
Copy Group Name : RecGroup
Copy Group Type : REC
Disk Array Name : E4000 (00E4000M3#####E450S20A####KD4030639004##)
Remote Disk Array Name : E8000 (00E8000M9#####E890S20A####KO4070639003##)
Source <=> Target SID(RSID) EC Status Copy Phase Copied Block Rcv 
Split Xfer
   --------- --- --------- ---------- -------------- ---------- ------------ ---- 
----- -----
E4000/0x1 ==> E8000/0x1 0x49(0x10) "EC Executing" "Copying" 1048576 auto
---- stack
E4000/0x2 ==& E8000/0x2 0x4A(0x11) "EC Executing" "Copying" 1048576 auto
---- stack
```
- [In the case of consistency mode]

Check that the copy phases are in an equivalency maintenance state.

```
C:\>acec query -g RecGroup
Copy Group Name : RecGroup
Copy Group Type : REC
Disk Array Name : E4000 (00E4000M3#####E450S20A####KD4030639004##)
Remote Disk Array Name : E8000 (00E8000M9#####E890S20A####KO4070639003##)
Source <=> Target SID(RSID) EC Status Copy Phase Copied Block Rcv 
Split Xfer
--------- --- --------- ---------- -------------- ---------- ------------ ---- 
----- -------
E4000/0x1 ==& E8000/0x1 0x49(0x10) "ECர = "Paired" 1048576 auto---- consist
E4000/0x2 ==> E8000/0x2 0x4A(0x11) "EC Executing" "Paired" 1048576 auto 
---- consist
```
3. Forcibly and temporarily suspend the REC by specifying the "-force" option for [A.6.3 acec suspend \(Synchronous high-speed copy](#page-88-0) [temporary suspension command\).](#page-88-0)

[Execution example]

```
C:\>acec suspend -g RecGroup -force
E4000/0x1:E8000/0x1
# DATE : 2008/06/25 00:00:00 - << EC Suspended >>
E4000/0x2:E8000/0x2
# DATE : 2008/06/25 00:00:02 - << EC Suspended >>
   Succeeded : 2
 Failed : 0
```
4. Use [A.6.6 acec change \(Synchronous high-speed copy mode change command\)](#page-91-0) to change the REC transfer mode to "through".

[Execution example]

```
C:\>acec change -g RecGroup -transfer through
E4000/0x1:E8000/0x1
# DATE : 2008/06/25 00:01:00 - << EC Change >>
E4000/0x2:E8000/0x2 
# DATE : 2008/06/25 00:01:02 - << EC Change >>
   Succeeded : 2
   Failed : 0
```
5. Use [A.6.4 acec resume \(Synchronous high-speed copy restart command\)](#page-89-0) to restart RECs.

[Execution example]

```
C:\>acec resume -g RecGroup
E4000/0x1:E8000/0x1
# DATE : 2008/06/25 00:02:00 - << EC Resumed >>
E4000/0x2:E8000/0x2
# DATE : 2008/06/25 00:02:02 - << EC Resumed >>
   Succeeded : 2
  Failed : 0
```
6. Use [A.6.2 acec query \(Status display command for synchronous high-speed copying\)](#page-84-0) to check that all of the RECs in the copy group are in an equivalency maintenance state.

```
C:\>acec query -g RecGroup
Copy Group Name : RecGroup
Copy Group Type : REC
Disk Array Name : E4000 (00E4000M3#####E450S20A####KD4030639004##)
Remote Disk Array Name : E8000 (00E8000M9#####E890S20A####KO4070639003##)
Source <=> Target SID(RSID) EC Status Copy Phase Copied Block Rcv Split 
Xfer
--------- --- --------- ---------- -------------- ---------- ------------ ---- ----- 
-------
E4000/0x1 ==> E8000/0x1 0x49(0x10) "EC Executing" "Paired" 1048576 auto ----
```

```
through
E4000/0x2 ==> E8000/0x2 0x4A(0x11) "EC Executing" "Paired" 1048576 auto ---- 
through
```
7. Temporarily suspend the REC using [A.6.3 acec suspend \(Synchronous high-speed copy temporary suspension command\).](#page-88-0)

The backup process is now complete.

[Execution example]

```
C:\>acec suspend -g RecGroup
E4000/0x1:E8000/0x1
# DATE : 2008/06/25 00:10:00 - << EC Suspended >>
E4000/0x2:E8000/0x2
# DATE : 2008/06/25 00:10:02 - << EC Suspended >>
   Succeeded : 2
  Failed : 0
```
8. If backup data is no longer required, use [A.6.6 acec change \(Synchronous high-speed copy mode change command\)](#page-91-0) to change the transfer mode back to the original mode (either stack mode or consistency mode) in preparation for the next backup.

- [To change to stack mode]

[Execution example]

```
C:\>acec change -g RecGroup -transfer stack
E4000/0x1:E8000/0x1
# DATE : 2008/06/25 07:00:00 - << EC Change >>
E4000/0x2:E8000/0x2 
# DATE : 2008/06/25 07:00:02 - << EC Change >>
   Succeeded : 2
  Failed : 0
```
- [To change to consistency mode]

[Execution example]

```
C:\>acec change -g RecGroup -transfer consist
E4000/0x1:E8000/0x1
# DATE : 2008/06/25 07:00:00 - << EC Change >>
E4000/0x2:E8000/0x2 
# DATE : 2008/06/25 07:00:02 - << EC Change >>
   Succeeded : 2
  Failed : 0
```
9. Restart the REC using [A.6.4 acec resume \(Synchronous high-speed copy restart command\).](#page-89-0)

```
C:\>acec resume -g RecGroup
E4000/0x1:E8000/0x1
# DATE : 2008/06/25 07:01:00 - << EC Resumed >>
E4000/0x2:E8000/0x2
# DATE : 2008/06/25 07:01:02 - << EC Resumed >>
```
#### **Restoring (in synchronous mode)**

Execute restoration via REC using the following procedures.

1. Starting an REC in the reverse direction (i.e., from the copy destination volume to the copy source volume).

The EC start method differs depending on whether there is an REC session already.

- If there is an REC session between the copy source volume and the copy destination volume:
	- a. Reverse the REC copy direction using [A.6.5 acec reverse \(Synchronous high-speed copy reverse command\).](#page-90-0)

[Execution example]

```
C:\>acec reverse -g RecGroup
E4000/0x1:E8000/0x1
# DATE : 2008/06/25 12:00:00 - << EC Change >>
E4000/0x2:E8000/0x2 
# DATE : 2008/06/25 12:00:02 - << EC Change >>
   Succeeded : 2
   Failed : 0
```
b. Restart the REC by specifying the -r option for [A.6.4 acec resume \(Synchronous high-speed copy restart command\)](#page-89-0).

[Execution example]

```
C:\>acec resume -g RecGroup -r
E4000/0x1:E8000/0x1
# DATE : 2008/06/25 12:01:00 - << EC Resumed >>
E4000/0x2:E8000/0x2
# DATE : 2008/06/25 12:00:02 - << EC Resumed >>
   Succeeded : 2
  Failed : 0
```
- If there is no REC session between the copy source volume and the copy destination volume:

Start an REC from the copy destination volume to the copy source volume by specifying the -r option for [A.6.1 acec start](#page-82-0) [\(Synchronous high-speed copy start command\)](#page-82-0).

```
C:\>acec start -g RecGroup -r -transfer sync
E4000/0x1:E8000/0x1
# DATE : 2008/06/25 12:00:00 - << EC Started >>
# 
From:BoxID=303045383030304d3923232323234538393053323041232323234b4f3430373036333
93030332323/Olu=1/Adr_high=0/Adr_low=0/size_high=0/size_low=0
# 
To :BoxID=303045343030304d3323232323234534353053323041232323234b443430333036333
93030342323/Olu=1/Adr_high=0/Adr_low=0
E4000/0x2:E8000/0x2
# DATE : 2008/06/25 12:00:02 - << EC Started >>
# 
From:BoxID=303045383030304d3923232323234538393053323041232323234b4f3430373036333
93030332323/Olu=2/Adr_high=0/Adr_low=0/size_high=0/size_low=0
```

```
# 
To :BoxID=303045343030304d3323232323234534353053323041232323234b443430333036333
93030342323/Olu=2/Adr_high=0/Adr_low=0
```
2. Check the status of all of the RECs in the copy group using [A.6.2 acec query \(Status display command for synchronous high-speed](#page-84-0) [copying\)](#page-84-0).

[Execution example]

```
C:\>acec query -g RecGroup -r
Copy Group Name : RecGroup
Copy Group Type : REC
Disk Array Name : E4000 (00E4000M3#####E450S20A####KD4030639004##)
Remote Disk Array Name : E8000 (00E8000M9#####E890S20A####KO4070639003##)
Source <=> Target SID(RSID) EC Status Copy Phase Copied Block Rcv Split 
Xfer
                                            --------- --- --------- ---------- -------------- ---------- ------------ ---- ----- 
----
E4000/0x1 \leq = E8000/0x1 \ 0x49(0x10) \text{ ^*EC Execting } "Copyright" 1048576 auto ----sync
E4000/0x2 \epsilon == E8000/0x2 0x4A(0x11) "EC Executing" "Copying" 1048576 auto ---
sync
```
3. Temporarily suspend the REC by specifying the "-r" option for [A.6.3 acec suspend \(Synchronous high-speed copy temporary](#page-88-0) [suspension command\).](#page-88-0)

The restoration process is now complete.

[Execution example]

```
C:\>acec suspend -g RecGroup -r
E4000/0x1:E8000/0x1
# DATE : 2008/06/25 15:00:00 - << EC Suspended >>
E4000/0x2:E8000/0x2
# DATE : 2008/06/25 15:00:02 - << EC Suspended >>
   Succeeded : 2
  Failed : 0
```
4. Reverse the REC copy direction by specifying the -r option for [A.6.5 acec reverse \(Synchronous high-speed copy reverse command\)](#page-90-0) in preparation for the next backup.

[Execution example]

```
C:\>acec reverse -g RecGroup -r
E4000/0x1:E8000/0x1
# DATE : 2008/06/25 15:10:00 - << EC Change >>
E4000/0x2:E8000/0x2 
# DATE : 2008/06/25 15:10:02 - << EC Change >>
   Succeeded : 2
  Failed : 0
```
#### **Restoring (in stack mode or consistency mode)**

Execute restoration via REC using the following procedures.

1. Starting an REC in the reverse direction (i.e., from the copy destination volume to the copy source volume.

The EC start method differs depending on whether there is an REC session already.

- If there is an REC session between the copy source volume and the copy destination volume:
	- a. Check the transfer mode of the REC using [A.6.2 acec query \(Status display command for synchronous high-speed](#page-84-0) [copying\)](#page-84-0).

If necessary, use [A.6.6 acec change \(Synchronous high-speed copy mode change command\)](#page-91-0) as required to change to another transfer mode (stack mode or consistency mode).

In the case of stack mode

[Execution example]

```
C:\>acec change -g RecGroup -transfer stack
E4000/0x1:E8000/0x1
# DATE : 2008/06/25 12:01:00 - << EC Change >>
E4000/0x2:E8000/0x2 
# DATE : 2008/06/25 12:01:02 - << EC Change >>
   Succeeded : 2
  Failed : 0
```
In the case of consistency mode

[Execution example]

```
C:\>acec change -g RecGroup -transfer consist
E4000/0x1:E8000/0x1
# DATE : 2008/06/25 12:01:00 - << EC Change >>
E4000/0x2:E8000/0x2 
# DATE : 2008/06/25 12:01:02 - << EC Change >>
  Succeeded : 2
  Failed : 0
```
b. Reverse the REC direction using [A.6.5 acec reverse \(Synchronous high-speed copy reverse command\).](#page-90-0)

[Execution example]

```
C:\>acec reverse -g RecGroup"
E4000/0x1:E8000/0x1
# DATE : 2008/06/25 12:00:00 - << EC Change >>
E4000/0x2:E8000/0x2 
# DATE : 2008/06/25 12:00:02 - << EC Change >>
   Succeeded : 2
   Failed : 0
```
c. Restart the REC by specifying the -r option for [A.6.4 acec resume \(Synchronous high-speed copy restart command\)](#page-89-0).

```
C:\>acec resume -g RecGroup -r"
E4000/0x1:E8000/0x1
# DATE : 2008/06/25 12:02:00 - << EC Resumed >>
E4000/0x2:E8000/0x2
# DATE : 2008/06/25 12:02:02 - << EC Resumed >>
```

```
 Succeeded : 2
 Failed : 0
```
- If there is no REC session between the copy source volume and the copy destination volume:

Start a REC from the copy destination volume to the copy source volume by specifying the -r option for [A.6.1 acec start](#page-82-0) [\(Synchronous high-speed copy start command\)](#page-82-0).

[In the case of stack mode]

[Execution example]

```
C:\>acec start -g RecGroup -r -transfer stack
E4000/0x1:E8000/0x1
# DATE : 2008/06/25 12:00:00 - << EC Started >>
# 
From:BoxID=303045383030304d3923232323234538393053323041232323234b4f3430373036333
93030332323/Olu=1/Adr_high=0/Adr_low=0/size_high=0/size_low=0
# 
To :BoxID=303045343030304d3323232323234534353053323041232323234b443430333036333
93030342323/Olu=1/Adr_high=0/Adr_low=0
E4000/0x2:E8000/0x2
# DATE : 2008/06/25 12:00:02 - << EC Started >>
# 
From:BoxID=303045383030304d3923232323234538393053323041232323234b4f3430373036333
93030332323/Olu=2/Adr_high=0/Adr_low=0/size_high=0/size_low=0
# 
To :BoxID=303045343030304d3323232323234534353053323041232323234b443430333036333
93030342323/Olu=2/Adr_high=0/Adr_low=0
```
In the case of consistency mode

[Execution example]

```
C:\>acec start -g RecGroup -r -transfer consist
E4000/0x1:E8000/0x1
# DATE : 2008/06/25 12:00:00 - << EC Started >>
# 
From:BoxID=303045383030304d3923232323234538393053323041232323234b4f3430373036333
93030332323/Olu=1/Adr_high=0/Adr_low=0/size_high=0/size_low=0
# 
To :BoxID=303045343030304d3323232323234534353053323041232323234b443430333036333
93030342323/Olu=1/Adr_high=0/Adr_low=0
E4000/0x2:E8000/0x2
# DATE : 2008/06/25 12:00:02 - << EC Started >>
# 
From:BoxID=303045383030304d3923232323234538393053323041232323234b4f3430373036333
93030332323/Olu=2/Adr_high=0/Adr_low=0/size_high=0/size_low=0
# 
To :BoxID=303045343030304d3323232323234534353053323041232323234b443430333036333
93030342323/Olu=2/Adr_high=0/Adr_low=0
```
2. Check the status of all of the RECs in the copy group by specifying the "-r" option for [A.6.2 acec query \(Status display command](#page-84-0) [for synchronous high-speed copying\).](#page-84-0)

In the case of stack mode

Check that the copied block count and the entire block count are the same.

```
C:\>acec query -g RecGroup -r
Copy Group Name : RecGroup
Copy Group Type : REC
Disk Array Name : E4000 (00E4000M3#####E450S20A####KD4030639004##)
Remote Disk Array Name : E8000 (00E8000M9#####E890S20A####KO4070639003##)
Source <=> Target SID(RSID) EC Status Copy Phase Copied Block Rcv Split 
Xfer
--------- --- --------- ---------- -------------- ---------- ------------ ---- ----- 
-----
E4000/0x1 \leq = E8000/0x1 \ 0x49(0x10) "EC Executing" "Copying" 1048576 auto ---
stack
E4000/0x2 \epsilon = E8000/0x2 0x4A(0x11) "EC Executing" "Copying" 1048576 auto ---
stack
```
In the case of consistency mode

Check that the copy phases are in an equivalency maintenance state.

[Execution example]

```
C:\>acec query -g RecGroup -r
Copy Group Name : RecGroup
Copy Group Type : REC
Disk Array Name : E4000 (00E4000M3#####E450S20A####KD4030639004##)
Remote Disk Array Name : E8000 (00E8000M9#####E890S20A####KO4070639003##)
Source <=> Target SID(RSID) EC Status Copy Phase Copied Block Rcv Split 
Xfer
   --------- --- --------- ---------- -------------- ---------- ------------ ---- ----- 
-------
E4000/0x1 <== E8000/0x1 0x49(0x10) "EC Executing" "Paired" 1048576 auto ---- 
consist
E4000/0x2 <== E8000/0x2 0x4A(0x11) "EC Executing" "Paired" 1048576 auto ---- 
consist
```
3. Forcibly and temporarily suspend the REC by specifying the "-force" option for [A.6.3 acec suspend \(Synchronous high-speed copy](#page-88-0) [temporary suspension command\).](#page-88-0)

[Execution example]

```
C:\>acec suspend -g RecGroup -r -force
E4000/0x1:E8000/0x1
# DATE : 2008/06/25 15:00:00 - << EC Suspended >>
E4000/0x2:E8000/0x2
# DATE : 2008/06/25 15:00:02 - << EC Suspended >>
   Succeeded : 2
  Failed : 0
```
4. Use [A.6.6 acec change \(Synchronous high-speed copy mode change command\)](#page-91-0) to change the REC transfer mode to "through".

```
C:\>acec change -g RecGroup -r -transfer through
E4000/0x1:E8000/0x1
# DATE : 2008/06/25 15:01:00 - << EC Change >>
E4000/0x2:E8000/0x2
```

```
# DATE : 2008/06/25 15:01:02 - << EC Change >>
  Succeeded : 2
 Failed : 0
```
5. Restart the REC by specifying the "-r" option for [A.6.4 acec resume \(Synchronous high-speed copy restart command\).](#page-89-0)

[Execution example]

```
C:\>acec resume -g RecGroup -r
E4000/0x1:E8000/0x1
# DATE : 2008/06/25 15:02:00 - << EC Resumed >>
E4000/0x2:E8000/0x2
# DATE : 2008/06/25 15:02:02 - << EC Resumed >>
   Succeeded : 2
  Failed : 0
```
6. Specify the "-r" option for [A.6.2 acec query \(Status display command for synchronous high-speed copying\)](#page-84-0) to check that all of the RECs in the copy group are in an equivalency maintenance state.

[Execution example]

```
C:\>acec query -g RecGroup -r
Copy Group Name : RecGroup
Copy Group Type : REC
Disk Array Name : E4000 (00E4000M3#####E450S20A####KD4030639004##)
Remote Disk Array Name : E8000 (00E8000M9#####E890S20A####KO4070639003##)
Source <=> Target SID(RSID) EC Status Copy Phase Copied Block Rcv Split 
Xfer
--------- --- --------- ---------- -------------- ---------- ------------ ---- ----- 
----
E4000/0x1 <== E8000/0x1 0x49(0x10) "EC Executing" "Paired" 1048576 auto ---- 
through
E4000/0x2 <== E8000/0x2 0x4A(0x11) "EC Executing" "Paired" 1048576 auto ---- 
through
```
7. Temporarily suspend the REC by specifying the "-r" option for [A.6.3 acec suspend \(Synchronous high-speed copy temporary](#page-88-0) [suspension command\).](#page-88-0)

The restoration process is now complete.

[Execution example]

```
C:\>acec suspend -g RecGroup -r
E4000/0x1:E8000/0x1
# DATE : 2008/06/25 15:10:00 - << EC Suspended >>
E4000/0x2:E8000/0x2
# DATE : 2008/06/25 15:10:02 - << EC Suspended >>
   Succeeded : 2
  Failed : 0
```
8. Specify the "-r" option for [A.6.6 acec change \(Synchronous high-speed copy mode change command\)](#page-91-0) to change the transfer mode back to the original mode (either stack mode or consistency mode) in preparation for the next backup.

In the case of stack mode

```
C:\>acec change -g RecGroup -r -transfer stack
E4000/0x1:E8000/0x1
# DATE : 2008/06/25 15:20:00 - << EC Change >>
E4000/0x2:E8000/0x2 
# DATE : 2008/06/25 15:20:02 - << EC Change >>
   Succeeded : 2
  Failed : 0
```
In the case of consistency mode

[Execution example]

```
C:\>acec change -g RecGroup -r -transfer consist
E4000/0x1:E8000/0x1
# DATE : 2008/06/25 15:20:00 - << EC Change >>
E4000/0x2:E8000/0x2 
# DATE : 2008/06/25 15:20:02 - << EC Change >>
   Succeeded : 2
  Failed : 0
```
9. Reverse the REC copy direction by specifying the "-r" option for [A.6.5 acec reverse \(Synchronous high-speed copy reverse](#page-90-0) [command\).](#page-90-0)

[Execution example]

```
C:\>acec reverse -g RecGroup -r
E4000/0x1:E8000/0x1
# DATE : 2008/06/25 15:21:00 - << EC Change >>
E4000/0x2:E8000/0x2
# DATE : 2008/06/25 15:21:02 - << EC Change >>
   Succeeded : 2
   Failed : 0
```
#### **REC operating modes**

This section explains the REC operating modes.

There are three types of operating modes for copies that use the REC function, as listed below. One of the following operating modes can be specified to match the operation.

- ・ Transfer mode
- ・ Recovery mode
- ・ Split mode

#### **Transfer mode**

This mode relates to the method that the REC uses to transfer data.

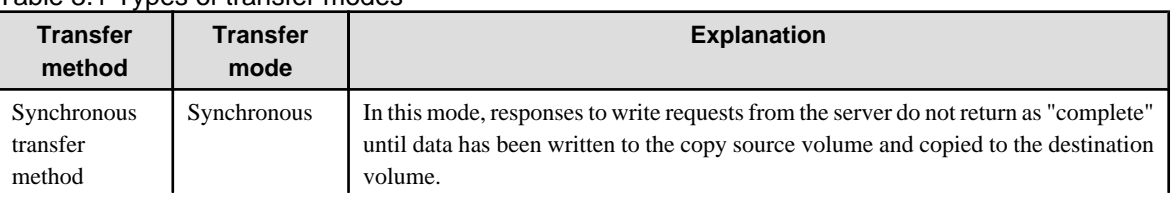

#### Table 3.1 Types of transfer modes

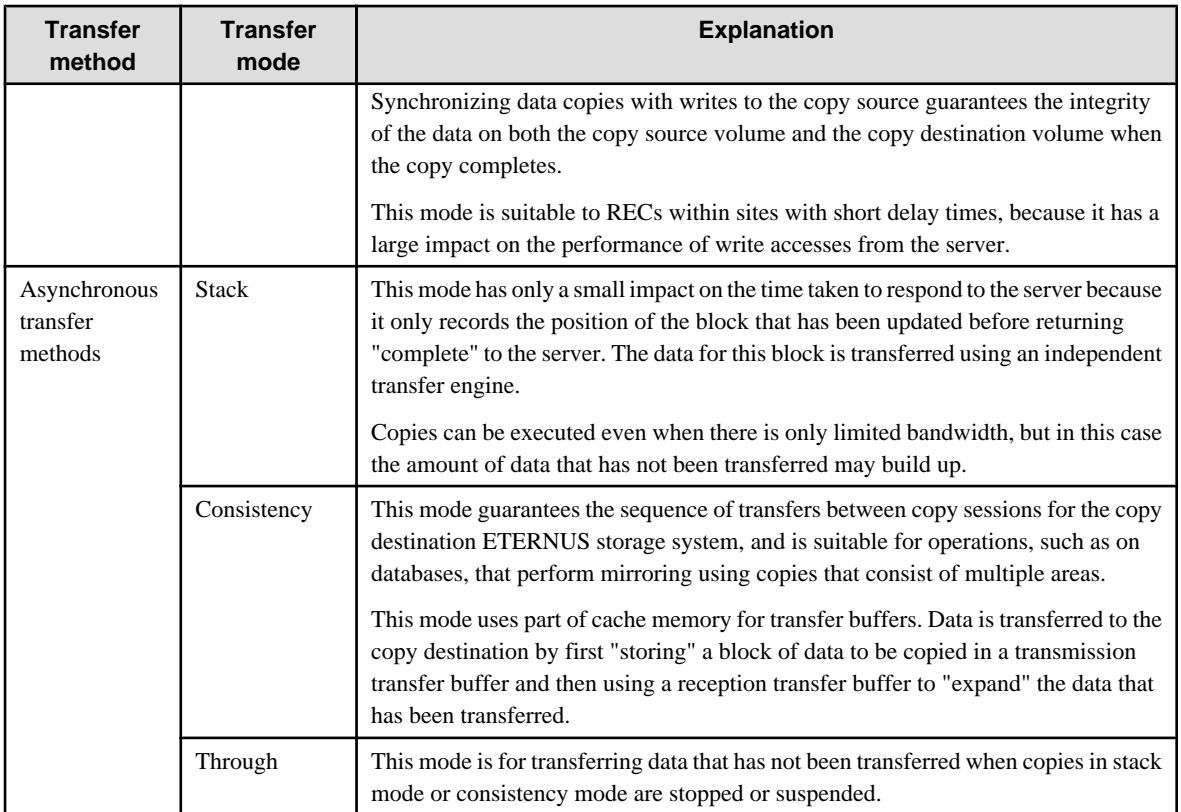

#### **Recovery mode**

Recovery mode is an operating mode for performing recovery following REC communication errors. The following operating modes can be selected.

#### Table 3.2 Types of recovery mode

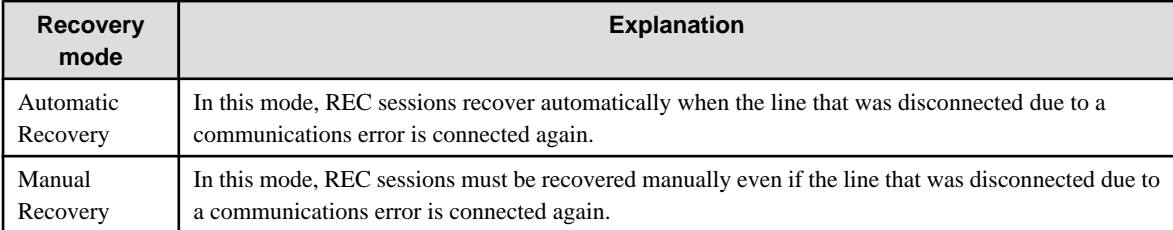

#### **Split mode**

Split mode is an operating mode used when the line path is disconnected due to a line error or disaster, in situations where an REC in synchronous mode is in an equivalency maintenance state. The following operating modes can be selected.

Table 3.3 Types of split mode

| Split mode          | <b>Explanation</b>                                                                                                    |
|---------------------|----------------------------------------------------------------------------------------------------|
| Automatic Split     | In this mode, if a communication error occurs for some reason while the REC is executing, the REC<br>session will be automatically disconnected and update processing to the copy source will continue.                                                                                                    |
| <b>Manual Split</b> | In this mode, if a communication error occurs for some reason while the REC is executing, the operator<br>will be asked to choose whether to disconnect the REC session.<br>This results in reduced availability, but it also minimizes data losses when disasters occur, because<br>there is no discrepancy between the data on the copy source and the data on the copy destination. |

# **3.2 Backing Up to Tape**

Back up the logical volume data of the copy destination to the tape device connected to the CCM server.

This section explains how to create data for the logical volume of the copy destination.

For information on backing to tape, refer to the manual of the backup software and tape device to be used.

Use the following procedure to back up to tape.

[For Windows]

1. Delete any information on the copy destination disk

Use the diskpart command that comes with Windows to delete all information from the disk that will be the copy destination.

[Execution example]

```
C:\Documents and Settings\Administrator>diskpart
Microsoft DiskPart Copyright (C) 1999-2001 Microsoft Corporation.
On computer: MS610-B
DISKPART> select disk 14
Disk 14 is now the selected disk.
DISKPART> clean
DiskPart succeeded in cleaning the disk.
DISKPART> exit
DiskPart is terminating...
```
2. Execute the advanced copy

Refer to "[3.1 Executing Advanced Copies"](#page-25-0) for more information about the execution procedure.

3. Refresh the partition table

Refresh the partition table by executing [A.7.3 acutil refresh \(Partition table refresh command \[Windows\]\)](#page-98-0) on the CCM server.

[Execution example]

```
C:\>acutil refresh -d PhygicalDisk14
Successful completion.
```
4. Back up to tape

Use backup software to back up to tape data that was created in the copy destination volume.

[For Solaris]

1. Unmount the partition on the copy destination disk

[Execution example]

# umount /dev/dsk/c0t1d0s1

2. Execute the advanced copy

For details on the execution procedure, refer to ["3.1 Executing Advanced Copies](#page-25-0)".

3. Mount the partition on the copy destination disk

[Execution example]

# mount /dev/dsk/c0t0d0s1 /mnt/backup

<span id="page-49-0"></span>4. Back up to tape

Use backup software to back up to tape the data created in the copy destination volume.

[For Linux]

1. Unmount the partition on the copy destination disk

[Execution example]

# umount /dev/sda1

2. Execute the advanced copy

For details on the execution procedure, refer to ["3.1 Executing Advanced Copies](#page-25-0)".

3. Refresh the partition table

Use the sfdisk or partprobe command to refresh the copy destination disk partition table.

[Execution example]

# sfdisk -R /dev/sda

4. Mount the partition on the copy destination disk

Mount partitions on the copy destination disk.

[Execution example]

# mount /dev/sda1 /mnt/backup

5. Back up to tape

Use backup software to back up to tape data that was created in the copy destination volume.

See

For details on backup procedures using the AdvancedCopy Manager tape backup function, refer to the "ETERNUS SF AdvancedCopy Manager Operator's Guide for Tape Backup".

# **3.3 How to Back Up the Environment Settings Files**

With AdvancedCopy Manager CCM, definition files must be backed up and restored manually. Stop AdvancedCopy Manager CCM processing before backing up or restoring these files.

### **3.3.1 Backing up environment settings files**

This section explains how to back up environment settings files. Copy the following files to a temporary directory.

[For Windows]

<AdvancedCopy Manager CCM installation directory>etc\db\eternus.xml

All of the files in <AdvancedCopy Manager CCM installation directory>\etc\db\cg\

<AdvancedCopy Manager CCM installation directory >\var\micc\database\DeviceRegList.xml

This completes the backup for environment settings files.

<span id="page-50-0"></span>[For Solaris/Linux]

/etc/opt/FJSVccm/db/eternus.xml

All of the files inunder /etc/opt/FJSVccm/db/cg/

/var/opt/FJSVccm/micc/database/DeviceRegList.xml

This completes the backup for environment settings files.

### **3.3.2 Restoring environment settings files**

This section explains how to restore the environment settings files that were backed up in ["3.3.1 Backing up environment settings files"](#page-49-0).

1. Delete the following files.

[For Windows]

All of the files in <AdvancedCopy Manager CCM installation directory>\etc\db\cg\

[For Solaris/Linux]

All the files inAll the files under /etc/opt/FJSVccm/db/cg/

2. Copy the files that were backed up in "[3.3.1 Backing up environment settings files](#page-49-0)" to the following directory:

[For Windows]

<AdvancedCopy Manager CCM installation directory >\etc\db\eternus.xml

All of the files in <AdvancedCopy Manager CCM installation directory>\etc\db\cg\

<AdvancedCopy Manager CCM installation directory >\var\micc\database\DeviceRegList.xml

This completes the restoration of environment settings files.

[For Solaris/Linux]

/etc/opt/FJSVccm/db/eternus.xml

All the files inAll the files under /etc/opt/FJSVccm/db/cg/

/var/opt/FJSVccm/micc/database/DeviceRegList.xml

This completes the backup for environment settings files.

## **3.4 Changing the Configuration**

This section explains the procedures for changing the configuration of AdvancedCopy Manager CCM.

### **3.4.1 Registering additional ETERNUS disk arrays**

Register additional information for ETERNUS disk arrays with AdvancedCopy Manager CCM.

Register ETERNUS storage systems by following the procedure in ["2.2.5 Registering ETERNUS storage systems"](#page-20-0).

### **3.4.2 Changing the registration information for ETERNUS storage systems**

This section explains how to change the registration information for ETERNUS storage systems that have been set up with AdvancedCopy Manager CCM.

The registration information for ETERNUS storage systems includes the following items:

- ・ ETERNUS name
- ・ Access path
- ・ BOX ID
- ・ IP address
- ・ User
- ・ Password

#### **Changing ETERNUS names or access paths**

Change ETERNUS names or access paths by referring to "[A.2.2 acarray change \(Command for changing ETERNUS names and access](#page-62-0) [paths for ETERNUS storage systems\)"](#page-62-0).

#### **Changing information other than ETERNUS names or access paths**

Use the following procedure to change information other than ETERNUS names or access paths.

1. Delete the registration information

Delete the registration information for the ETERNUS storage system.

Refer to "3.4.3 Deleting registration information for ETERNUS storage systems " for more information.

2. Reregister the ETERNUS storage system

Register the ETERNUS storage system (whose registration information was deleted) again using the new information.

Register ETERNUS storage systems by following the procedure in ["2.2.5 Registering ETERNUS storage systems"](#page-20-0).

### **3.4.3 Deleting registration information for ETERNUS storage systems**

This section explains how to delete registration information for ETERNUS storage systems that have been set up with AdvancedCopy Manager CCM.

Use the following procedure to delete registration information for ETERNUS storage systems:

1. Delete copy groups

Delete all of the copy groups that have been set up for the ETERNUS storage system for which registration information is to be deleted.

Delete the copy groups by referring to "[3.4.6 Deleting copy groups "](#page-52-0).

2. Delete the registration information for the ETERNUS storage system

Delete the registration information for the ETERNUS storage system that has been set up with AdvancedCopy Manager CCM.

<span id="page-52-0"></span>Refer to "[A.2.5 acarray remove \(Command for deleting registration information for ETERNUS storage systems\)](#page-65-0)" for more information.

### **3.4.4 Adding copy groups**

This section explains how to add copy groups to AdvancedCopy Manager CCM. The procedure for adding extra copy groups is the same as for ["2.2.6 Creating copy groups](#page-22-0)".

### **3.4.5 Changing copy group configurations**

The configurations of copy groups can be changed by adding or deleting copy pairs to or from AdvancedCopy Manager CCM. Use the following procedures to change the configuration of copy groups.

#### **Adding copy pairs**

Add copy pairs to the ETERNUS disk array that has been set up with AdvancedCopy Manager CCM. Add copy groups by referring to ["2.2.7 Adding copy pairs](#page-22-0)".

#### **Deleting copy pairs**

Delete the copy pairs for the ETERNUS storage system that has been set up with AdvancedCopy Manager CCM. Use the following procedure to delete copy pairs:

1. Stop advanced copies

Use one of the following commands (depending on the type of advanced copy) to stop all of the advanced copies that are executing for the copy pairs to be deleted.

- ["A.5.3 acopc cancel \(Snapshot type high-speed copy stop command\)"](#page-81-0)
- ["A.6.7 acec cancel \(Synchronous high-speed copy stop command\)](#page-93-0)"
- 2. Check the status of copy pairs

Use one of the following commands (depending on the type of advanced copy) to check that all of the advanced copies that are executing for the copy pairs to be deleted have stopped.

- ["A.5.2 acopc query \(Status display command for snapshot type high-speed copying\)](#page-78-0)"
- ["A.6.2 acec query \(Status display command for synchronous high-speed copying\)"](#page-84-0)
- 3. Delete copy pairs

Delete the copy pairs.

Refer to "[A.4.6 acpair remove \(Copy pair deletion command\)"](#page-76-0) for more information.

# **Information**

#### **If copy pairs have been deleted by mistake**

If a copy pair has been deleted by mistake, take one the following actions:

- ・ Use ETERNUSmgr to stop the advanced copy for the copy pair.
- ・ Add the same copy pair again, and then stop the advanced copy.

### **3.4.6 Deleting copy groups**

This section explains how to delete copy groups that have been set up with AdvancedCopy Manager CCM. Note that all copy pairs in the copy group will be deleted together with the copy group.

Use the following procedure to delete copy groups:

1. Stop advanced copies

Use one of the following commands (depending on the type of advanced copy) to stop all of the advanced copies that are executing for the copy group to be deleted.

- ["A.5.3 acopc cancel \(Snapshot type high-speed copy stop command\)"](#page-81-0)
- ["A.6.7 acec cancel \(Synchronous high-speed copy stop command\)](#page-93-0)"
- 2. Check the status of the copy group

Use one of the following commands (depending on the type of advanced copy) to check that all of the advanced copies that are executing for the copy group to be deleted have stopped.

- ["A.5.2 acopc query \(Status display command for snapshot type high-speed copying\)](#page-78-0)"
- ["A.6.2 acec query \(Status display command for synchronous high-speed copying\)"](#page-84-0)
- 3. Delete the copy group

Delete the copy group from AdvancedCopy Manager CCM.

Refer to "[A.4.4 acgroup remove \(Copy group deletion command\)"](#page-74-0) for more information.

## **Information**

#### **If copy groups have been deleted by mistake**

If a copy group has been deleted by mistake, take one the following actions:

- ・ Use ETERNUSmgr to stop the advanced copies that have been registered with the copy group that was deleted.
- ・ Create another group and add the same copy pairs, then stop the advanced copies.

. . . . . . .

# **Chapter 4 Uninstallation**

This chapter explains how to uninstall AdvancedCopy Manager CCM.

# **4.1 Uninstall from the Windows Environment**

Use the following procedure to uninstall AdvancedCopy Manager CCM.

1. Log in the system where AdvancedCopy Manager CCM is to be uninstalled.

Log in as a user that has Administrator privileges on the terminal where AdvancedCopy Manager CCM is to be uninstalled.

2. Stop all advanced copies

Use one of the following commands (depending on the type of advanced copy) to stop all of the advanced copies that are executing.

- ["A.5.3 acopc cancel \(Snapshot type high-speed copy stop command\)"](#page-81-0)
- ["A.6.7 acec cancel \(Synchronous high-speed copy stop command\)](#page-93-0)"
- 3. Remove AdvancedCopy Manager from the list of programs by following the procedure appropriate to the operating system being used.
	- For Windows Server 2003

Double-click on the [Add or Remove Programs] icon in the Control Panel to display the following kind of window.

Select [AdvancedCopy Manager Copy Control Module], and then click the [Change/Remove] button.

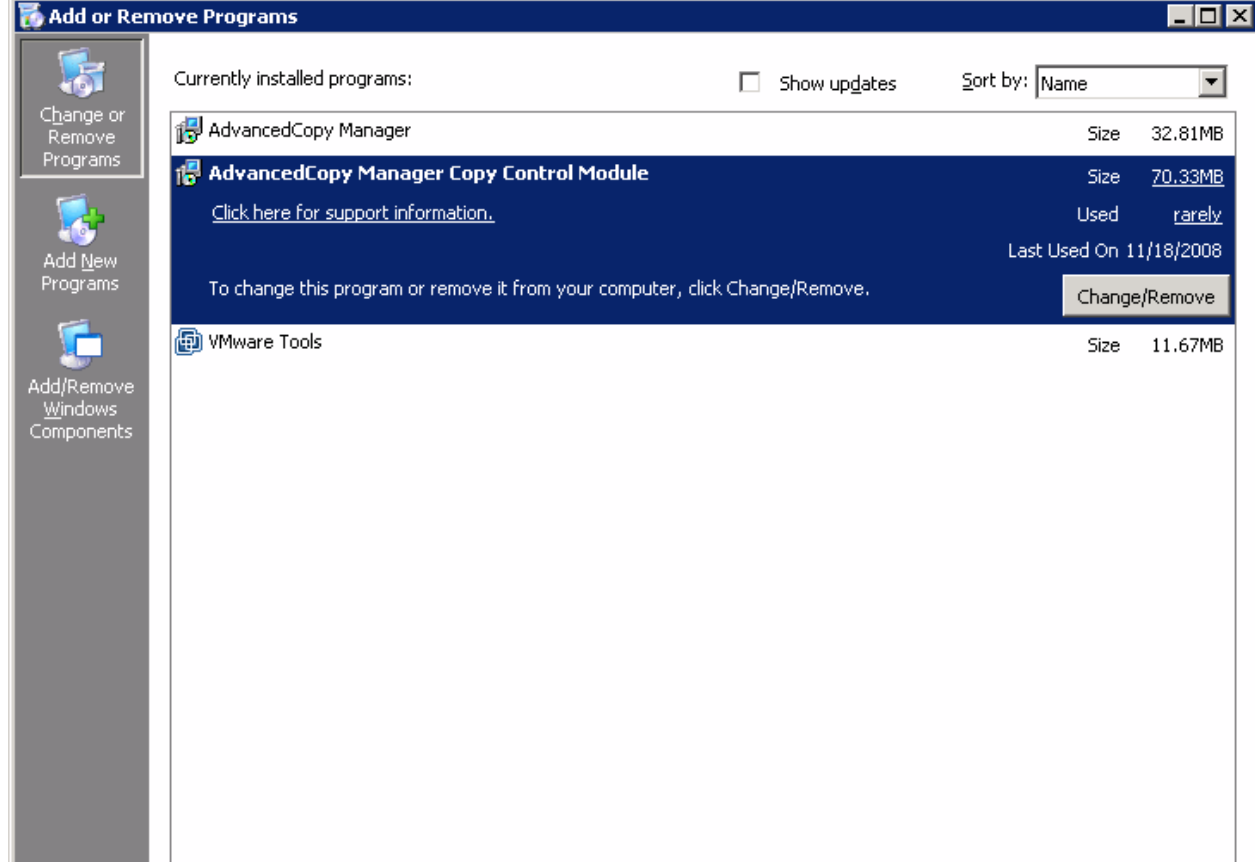

- For Windows Server 2008

Double-click on the [Programs and Features] icon in the Control Panel to display the following kind of window.

Select [AdvancedCopy Manager Copy Control Module], and then click the [Uninstall] button.

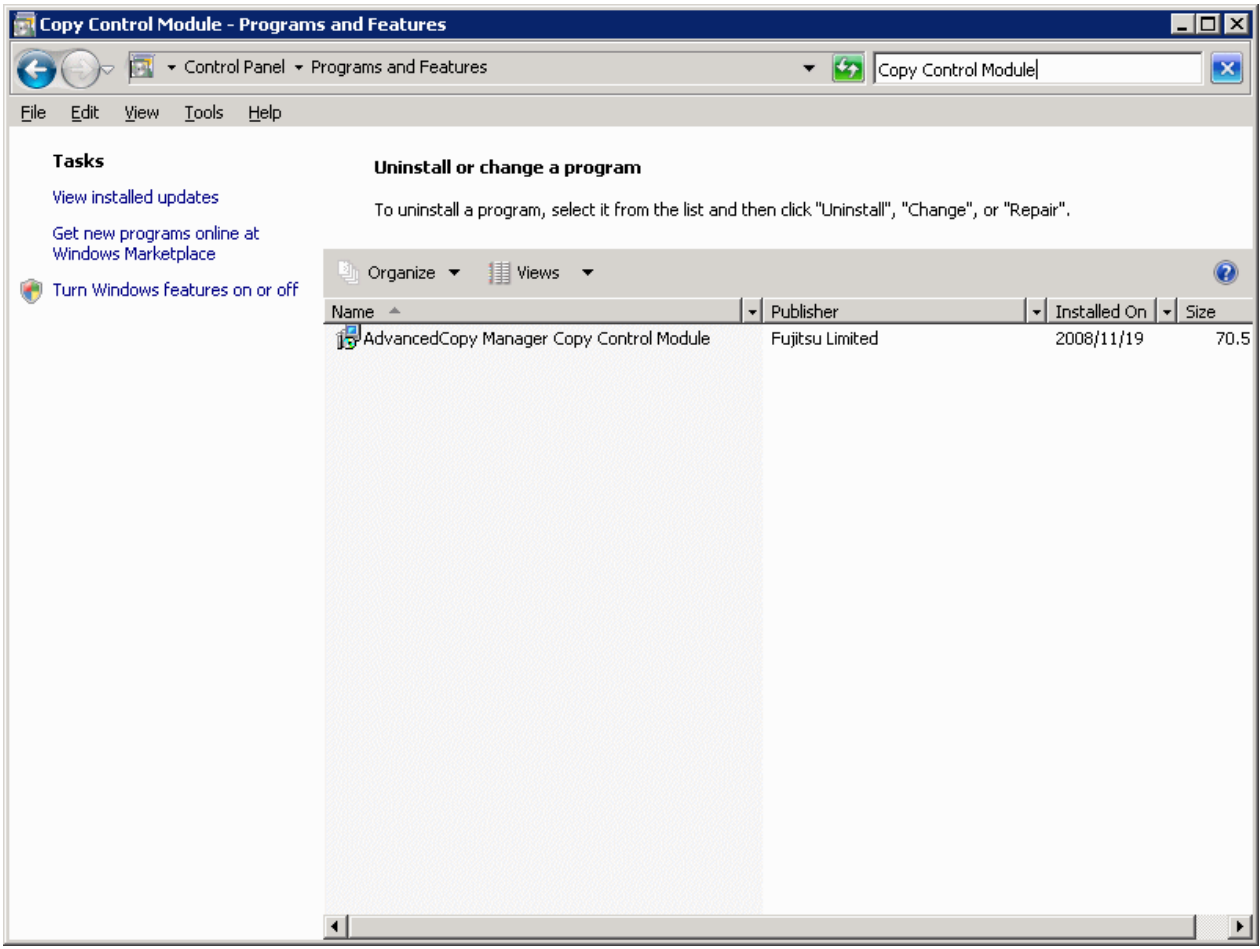

The following window will be displayed.

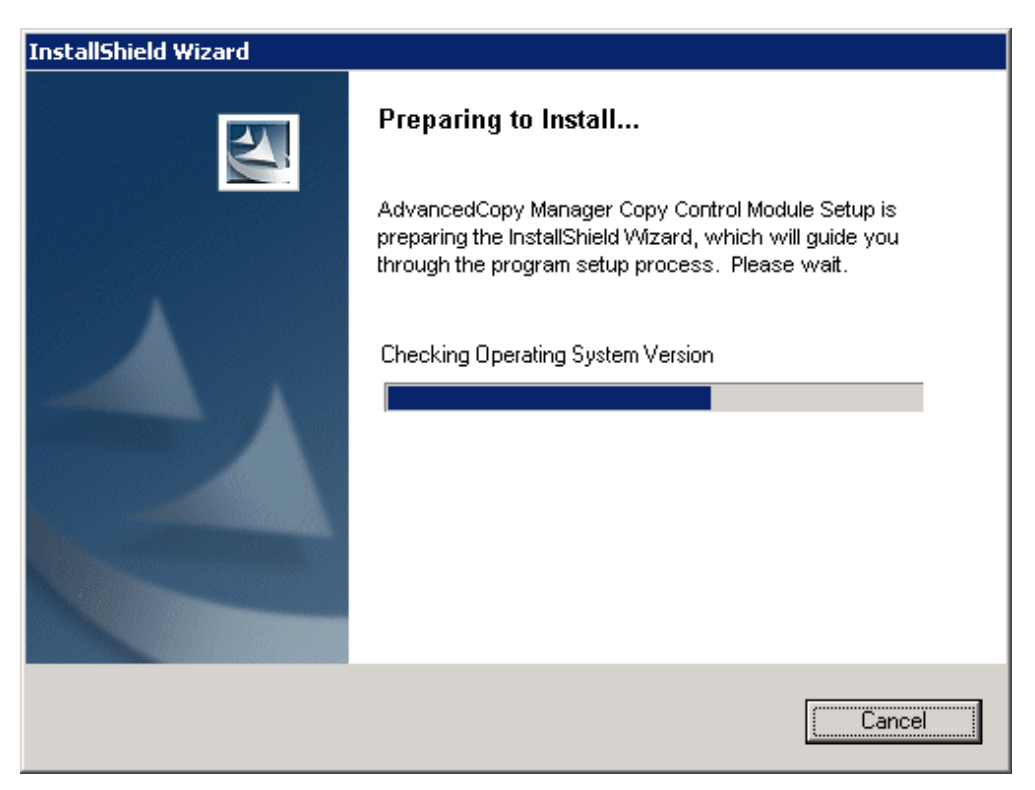

4. Click the [Yes] button in the following confirmation window.

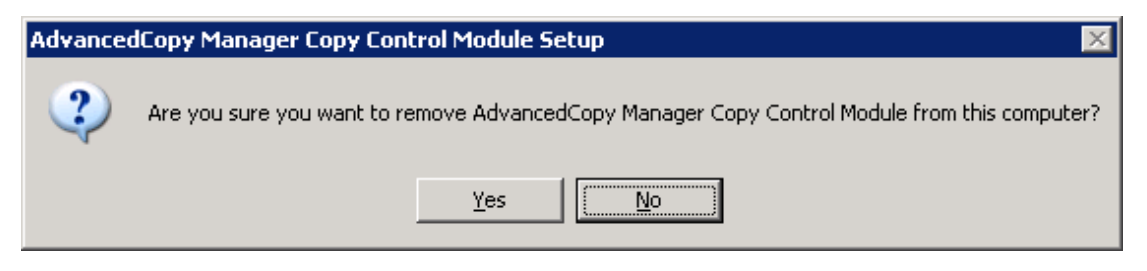

The uninstallation process for AdvancedCopy Manager CCM now starts.

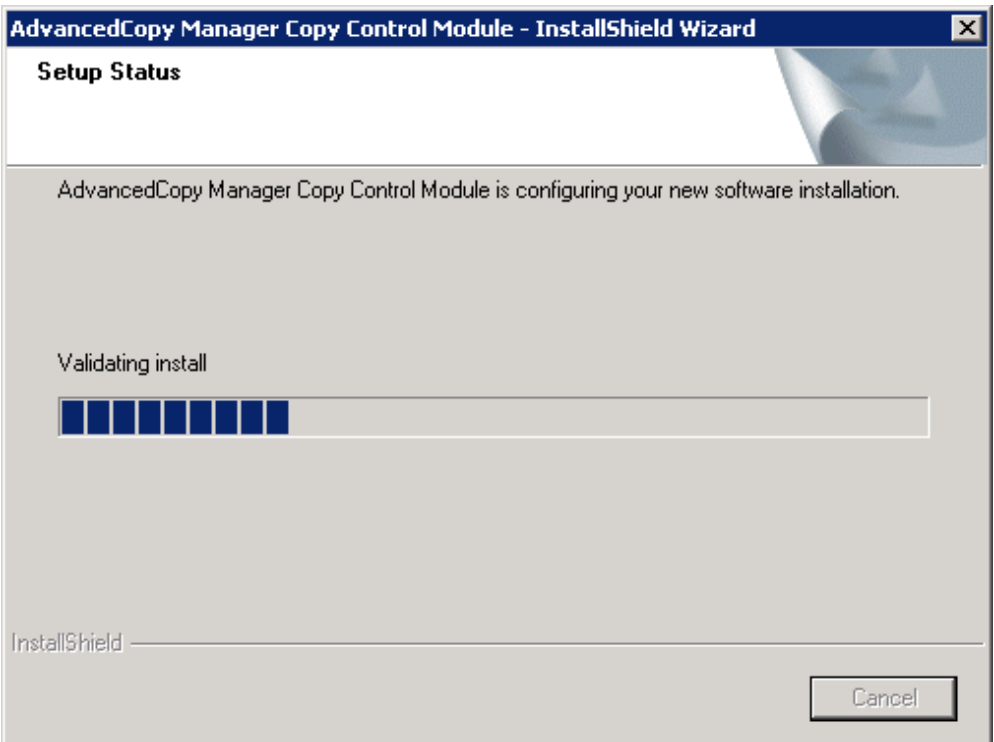

5. The uninstall of AdvancedCopy Manager CCM is complete when the following window is displayed. Click the [Finish] button to close the uninstaller.

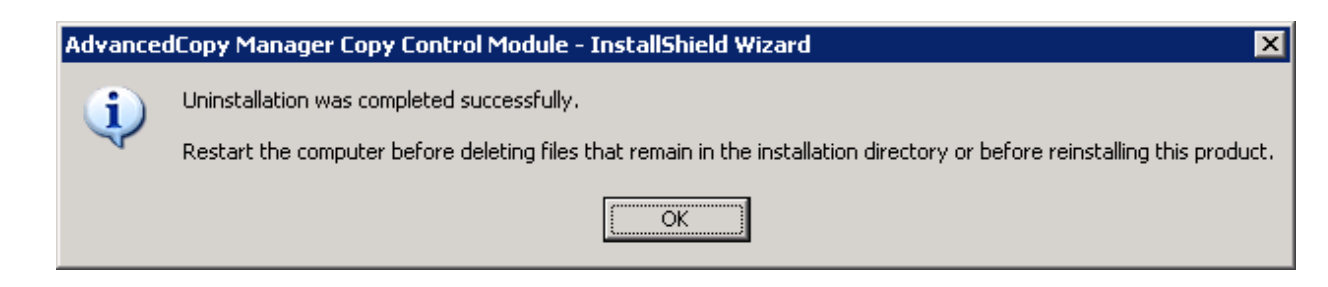

Even if uninstall is carried out, the package directory may not be removed. If the directory remains, delete as required.

# **4.2 Uninstall from the Solaris Environment**

Use the following procedure to uninstall AdvancedCopy Manager CCM.

1. Uninstall work of AdvancedCopy Manager CCM must be carried out as a superuser. If a general user, use the su command to switch to superuser.

\$ su

2. Stop advanced copies

Use one of the commands below (depending on the type of advanced copy) to stop all executing advanced copies.

- ["A.5.3 acopc cancel \(Snapshot type high-speed copy stop command\)"](#page-81-0)
- ["A.6.7 acec cancel \(Synchronous high-speed copy stop command\)](#page-93-0)"
- 3. Uninstall the AdvancedCopy Manager CCM package.

# pkgrm FJSVccm

Even if uninstall is carried out, the package directory may not be removed. If the directory remains, remove as required.

# **4.3 Uninstall from the Linux Environment**

Use the following procedure to uninstall AdvancedCopy Manager CCM.

1. Uninstall work of AdvancedCopy Manager CCM must be carried out as a superuser. If a general user, use the su command to switch to superuser.

\$ su

2. Stop advanced copies

Use one of the commands below (depending on the type of advanced copy) to stop all executing advanced copies.

- ["A.5.3 acopc cancel \(Snapshot type high-speed copy stop command\)"](#page-81-0)
- ["A.6.7 acec cancel \(Synchronous high-speed copy stop command\)](#page-93-0)"
- 3. Uninstall the AdvancedCopy Manager CCM package.

# rpm -e FJSVccm

Even if uninstall is carried out, the package directory may not be removed. If the directory remains, remove as required.

# **Chapter 5 Upgrades**

This chapter describes how to upgrade from ETERNUS SF AdvancedCopy Manager Copy Control Module 13.4 or later editions.

Follow the procedures below to perform the upgrade.

1. Backup environment settings files.

Backup the environment settings file as described in the manual for the version currently being used.

- Backing up the environment settings file
- 2. Uninstall the software.

Uninstall the software as described in the manual for the version currently being used.

3. Install the new version of the software.

For details, refer to ["2.1.1 Installation on the Windows environment](#page-11-0)", "[2.1.2 Installation on the Solaris environment"](#page-15-0) or "[2.1.3](#page-17-0) [Installation on the Linux environment"](#page-17-0).

4. Restore the environment settings files.

For details on how to restore the files backed up in step 1, refer to "[3.3.2 Restoring environment settings files](#page-50-0)".

# **Appendix A Commands**

This appendix explains the various commands that are used with AdvancedCopy Manager CCM.

For details on user accounts that can use commands, refer to ["2.2.1 Configuring User Accounts](#page-18-0)".

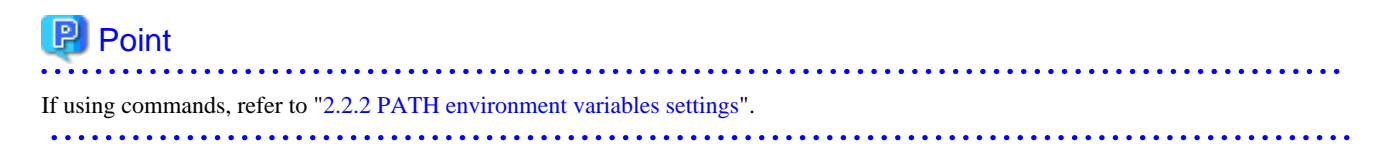

# **A.1 Command List**

The commands can be classified as follows.

#### **Environment definition commands**

#### Table A.1 List of commands for controlling ETERNUS storage systems

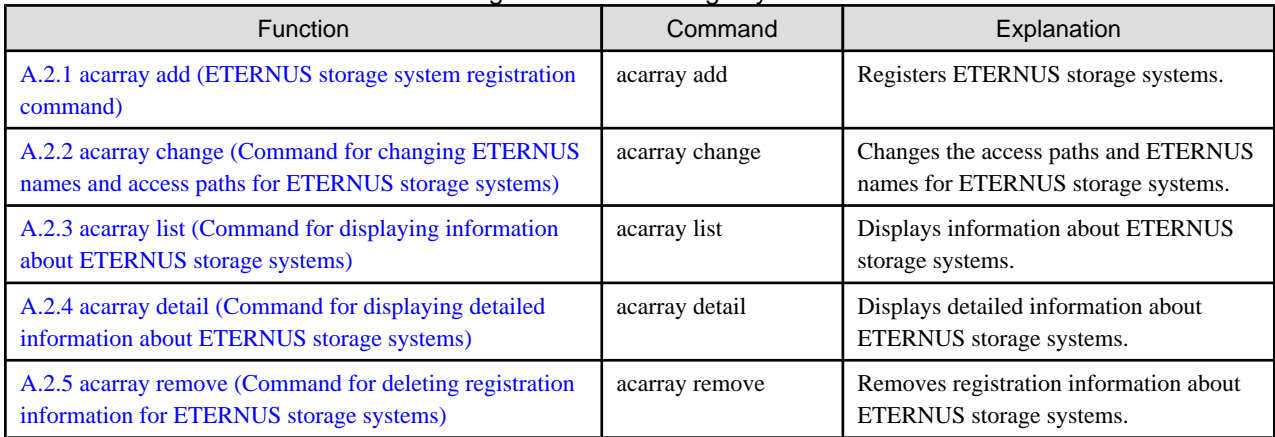

#### Table A.2 List of commands for displaying information relating to ETERNUS storage systems

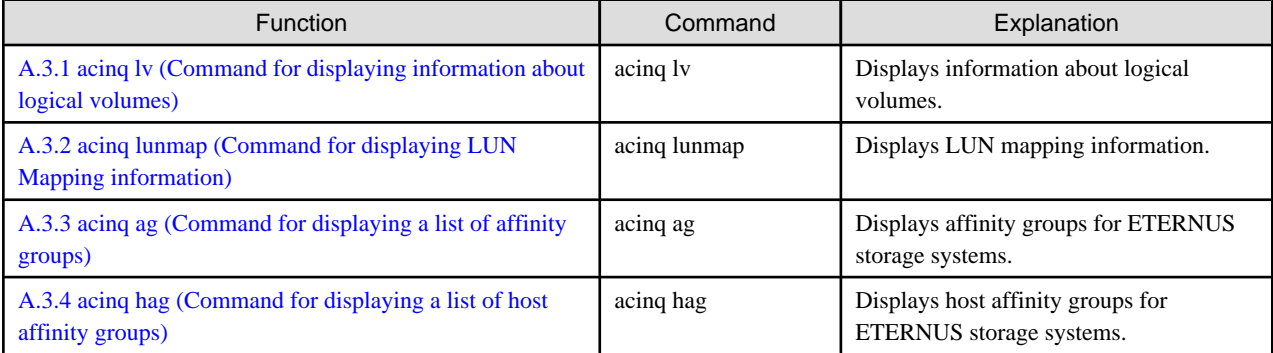

#### Table A.3 List of commands for setting up copy groups

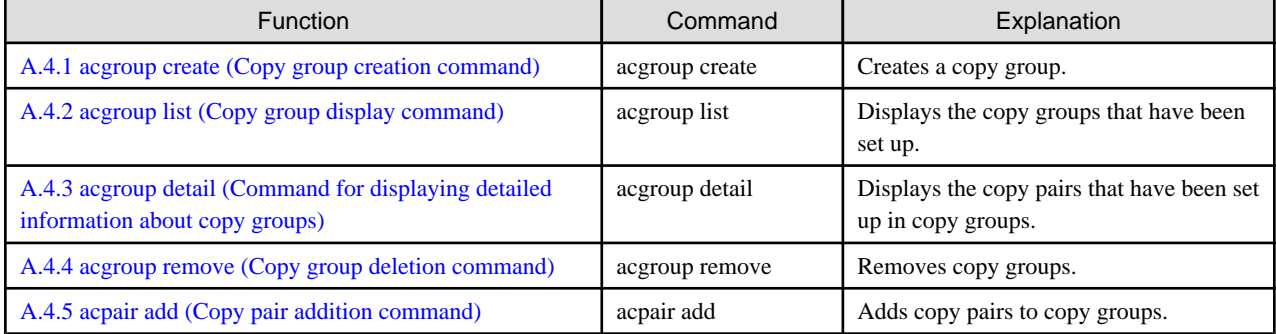

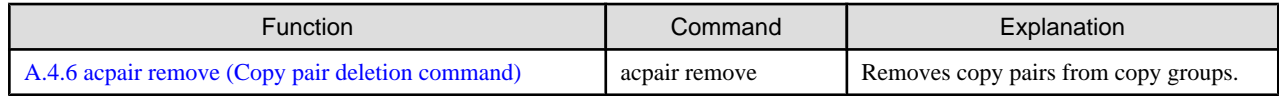

### **Operation commands**

#### Table A.4 List of commands for controlling snapshot type high-speed copying

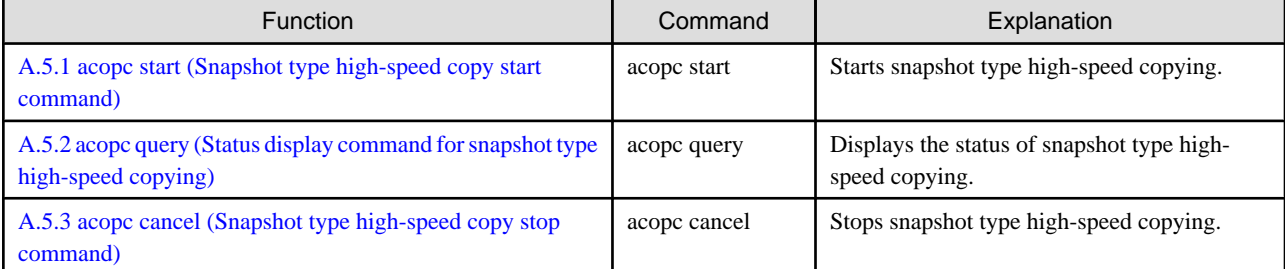

#### Table A.5 List of commands for controlling synchronous high-speed copying

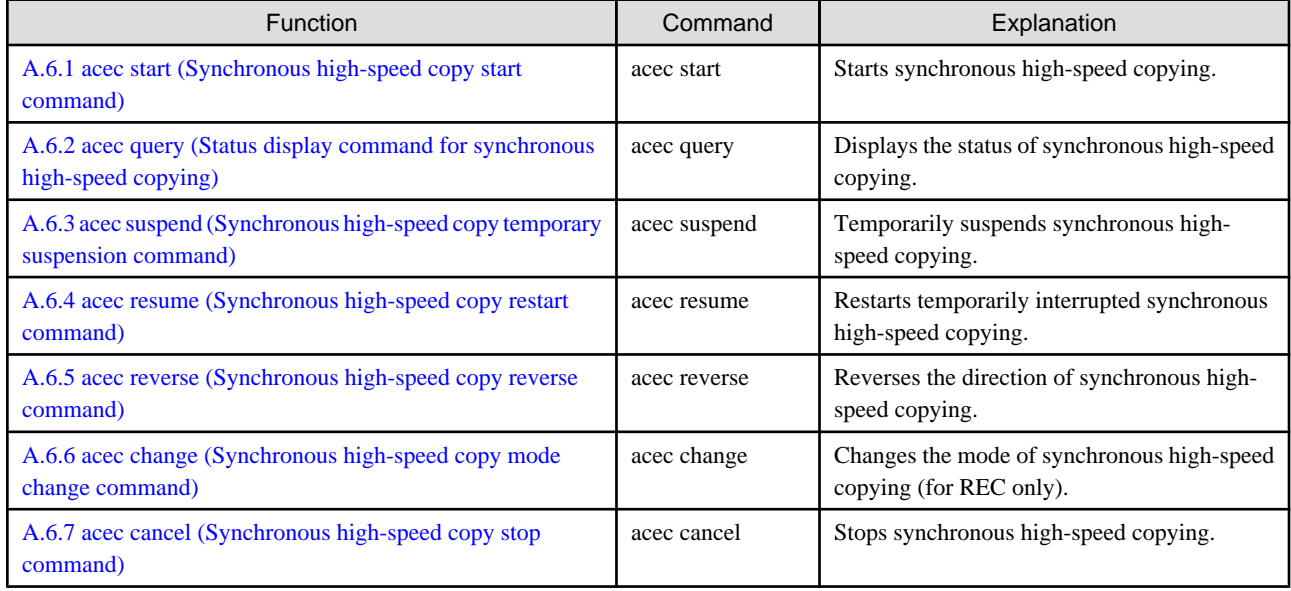

#### **Utility commands**

#### Table A.6 List of utility commands

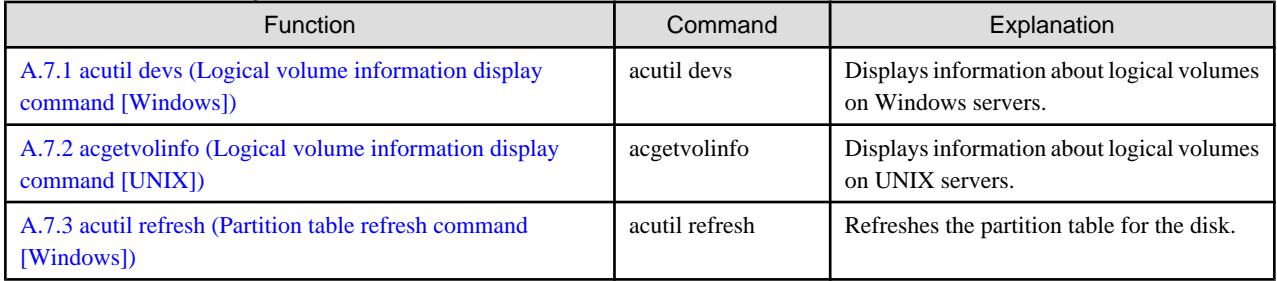

### **Troubleshooting data collection commands**

#### Table A.7 List of troubleshooting data collection commands

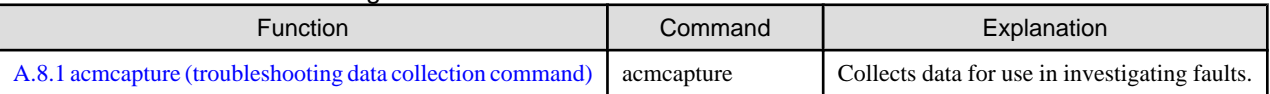

# <span id="page-61-0"></span>**A.2 Control Commands for ETERNUS storage systems**

This section explains the commands for ETERNUS storage systems.

### **A.2.1 acarray add (ETERNUS storage system registration command)**

#### **NAME**

acarray add - Registration of ETERNUS storage systems.

#### **SYNOPSIS**

acarray add -a DISKARRAY-NAME -ip DISKARRAY-IP -user USER -password PASSWORD -path ACCESSPATH

#### **DESCRIPTION**

This command registers ETERNUS storage systems. Please make sure to specify the "add" subcommand.

An error will occur when an attempt is made to register an ETERNUS storage system with the same IP address as an ETERNUS storage system that has already been registered.

#### **OPTIONS**

#### **-a DISKARRAY-NAME**

This option specifies the ETERNUS names that are used by AdvancedCopy Manager CCM.

Specify it in the alphanumeric character within 16 characters.

#### **-ip DISKARRAY-IP**

This option specifies the IP address of the ETERNUS storage system.

#### **-user USER**

This option specifies a user name with Administrator privileges for ETERNUSmgr. Specify the user name using a string that is between 4 and 16 characters long.

Refer to the ETERNUSmgr manuals for more information about ETERNUSmgr.

#### **-password PASSWORD**

This option specifies the password for the user with Administrator privileges for ETERNUSmgr.

Refer to the ETERNUSmgr manuals for more information about ETERNUSmgr.

#### **-path ACCESSPATH**

This option specifies the access path in the logical volume within the ETERNUS storage system that was specified with the "-a" option.

[For Windows]

Specify the drive letter.

Example: X:

[For Solaris]

Specify the raw device name.

Example: /dev/rdsk/c4t0d10s2

#### [For Linux]

Specify the device name.

Example: /dev/sdo

#### **EXIT STATUS**

 $=0$ : Completed successfully

#### <span id="page-62-0"></span>>0: Terminated abnormally

#### **EXAMPLES**

・ [For Windows]

 $C:\$  >acarray add -a E4000 -ip 10.124.6.251 -user root -password root -path X: Successful completion.

・ [For Solaris]

# acarray add -a E4000 -ip 10.124.6.251 -user root -password root -path /dev/rdsk/c4t0d10s2 Successful completion.

・ [For Linux]

# acarray add -a E4000 -ip 10.124.6.251 -user root -password root -path /dev/sdo Successful completion.

### **A.2.2 acarray change (Command for changing ETERNUS names and access paths for ETERNUS storage systems)**

#### **NAME**

acarray change - Change of ETERNUS names and access paths.

#### **SYNOPSIS**

acarray change -a DISKARRAY-NAME {-path ACCESSPATH] | -new NEW-DISKARRAY-NAME}

#### **DESCRIPTION**

This command changes the ETERNUS names and access paths for ETERNUS storage systems. Please make sure to specify the "change" subcommand.

#### **OPTIONS**

#### **-a DISKARRAY-NAME**

This option specifies the existing ETERNUS name for which the ETERNUS name or access path is to be changed.

#### **-path ACCESSPATH**

This option specifies the new access path to be set in the ETERNUS storage system.

[For Windows]

Specify the drive letter.

Example: Y:

[For Solaris]

Specify the raw device name.

Example: /dev/rdsk/c4t0d10s2

[For Linux]

Specify the device name.

Example: /dev/sdo

#### **-new NEW-DISKARRAY-NAME**

This option specifies the new ETERNUS name to be set for the ETERNUS storage system.

#### <span id="page-63-0"></span>**EXIT STATUS**

- =0: Completed successfully
- >0: Terminated abnormally

#### **EXAMPLES**

・ [For Windows]

```
C:\>acarray change -a E4000 -p path Y:
Successful completion.
```
・ [For Solaris]

```
# acarray change -a E4000 -path /dev/rdsk/c4t0d10s2
Successful completion.
```
・ [For Linux]

```
# acarray change -a E4000 -path /dev/sdo
Successful completion.
```
### **A.2.3 acarray list (Command for displaying information about ETERNUS storage systems)**

#### **NAME**

acarray list - Display of information on the ETERNUS storage system

#### **SYNOPSIS**

```
acarray list
```
#### **DESCRIPTION**

This command displays a list of the ETERNUS storage systems that have been registered, together with information about each ETERNUS storage system. Please make sure to specify the "list" subcommand.

#### **EXIT STATUS**

- =0: Completed successfully
- >0: Terminated abnormally

#### **EXAMPLES**

・ [For Windows]

acarray list

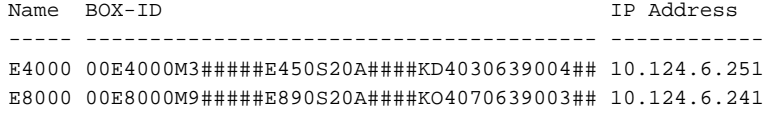

・ [For Solaris/Linux]

# acarray list

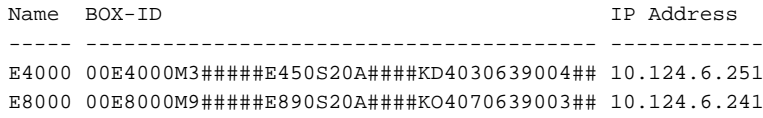

<span id="page-64-0"></span>The following table shows the meanings of the information displayed.

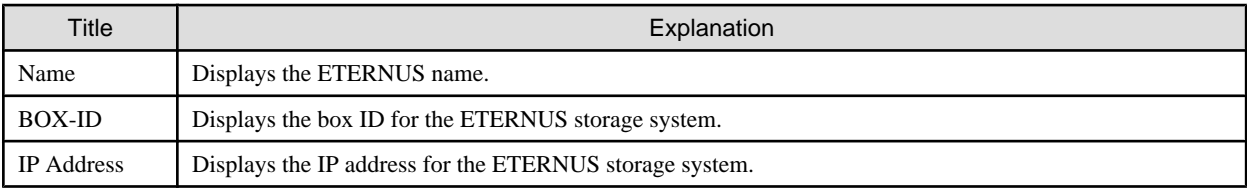

### **A.2.4 acarray detail (Command for displaying detailed information about ETERNUS storage systems)**

#### **NAME**

acarray detail - Display of detailed information on the ETERNUS storage system

#### **SYNOPSIS**

acarray detail -a DISKARRAY-NAME

#### **DESCRIPTION**

This command displays a list of the ETERNUS storage systems that have been registered, together with detailed information about each ETERNUS storage system. Please make sure to specify the "detail" subcommand.

#### **OPTIONS**

#### **-a DISKARRAY-NAME**

This option specifies the ETERNUS name.

#### **EXIT STATUS**

=0: Completed successfully

>0: Terminated abnormally

#### **EXAMPLES**

```
・ [For Windows]
```
C:\>acarray detail -a E4000

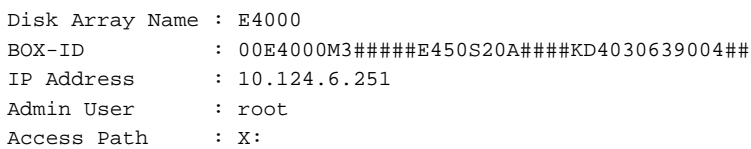

・ [For Solaris]

```
# acarray detail -a E4000
```
Disk Array Name : E4000 BOX-ID : 00E4000M3#####E450S20A####KD4030639004## IP Address : 10.124.6.251 Admin User : root Access Path : /dev/rdsk/c4t0d10s2

・ [For Linux]

# acarray detail -a E4000

Disk Array Name : E4000

<span id="page-65-0"></span>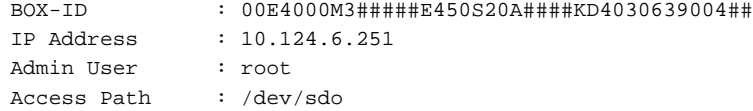

The following table shows the meanings of the information displayed.

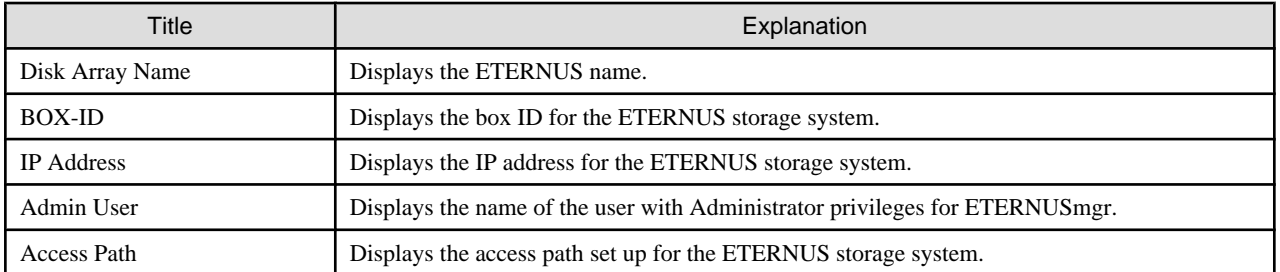

### **A.2.5 acarray remove (Command for deleting registration information for ETERNUS storage systems)**

#### **NAME**

acarray remove - Deletion of registered information of the ETERNUS storage system

#### **SYNOPSIS**

acarray remove -a DISKARRAY-NAME

#### **DESCRIPTION**

This command deletes registration information for ETERNUS storage systems. Please make sure to specify the "remove" subcommand.

#### **OPTIONS**

#### **-a DISKARRAY-NAME**

This option specifies the ETERNUS name.

#### **EXIT STATUS**

- =0: Completed successfully
- >0: Terminated abnormally

#### **EXAMPLES**

・ [For Windows]

```
C:\>acarray remove -a E4000
Successful completion.
```
・ [For Solaris/Linux]

```
# acarray remove -a E4000
Successful completion.
```
# **A.3 Commands for Displaying Information Related to ETERNUS storage systems**

This section explains the commands for displaying information related to ETERNUS storage systems.

### <span id="page-66-0"></span>**A.3.1 acinq lv (Command for displaying information about logical volumes)**

#### **NAME**

acinq lv - Display of information on logical volumes

#### **SYNOPSIS**

```
acinq lv -a DISKARRAY-NAME [-free]
```
#### **DESCRIPTION**

This command displays a list of the logical volumes for ETERNUS storage systems, together with information about each logical volume. Please make sure to specify the "lv" subcommand.

This information can be displayed for the following types of logical volumes:

- ・ Open
- ・ SDV

Any Thin Provisioning Volumes are not displayed.

#### **OPTIONS**

#### **-a DISKARRAY-NAME**

This option specifies the ETERNUS name.

#### **-free**

Displays list of logical volumes that meet the following requirements.

- The logical volume type is Open.
- Not registered with an affinity group
- Not used by LUN Mapping settings if the affinity function is disabled

Note that if the -free option is not specified then only logical volumes with a type of Open or SDV will be listed.

#### **EXIT STATUS**

- $=0$ : Completed successfully
- >0: Terminated abnormally

#### **EXAMPLES**

- ・ [When you specify the option -free]
	- [For Windows]

 $C:\square$ acinq lv -a E4000 -free

LV No LV Name LV Size LV Type RG No Encrypt ------ ------- ------- ------- ----- ------- 0x0023 1024M Open 5 -

- [For Solaris/Linux]

```
# acinq lv -a E4000 -free
```

```
LV No LV Name LV Size LV Type RG No Encrypt
------ ------- ------- ------- ----- -------
0x0023 1024M Open 5 -
```
<span id="page-67-0"></span>・ [When you do not specify the option -free]

```
- [For Windows]
```

```
C:\sacinq lv -a E4000
```
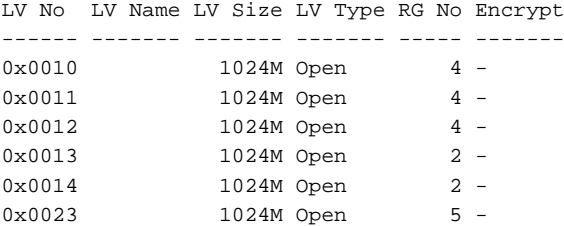

- [For Solaris/Linux]

```
# acinq lv -a E4000
```
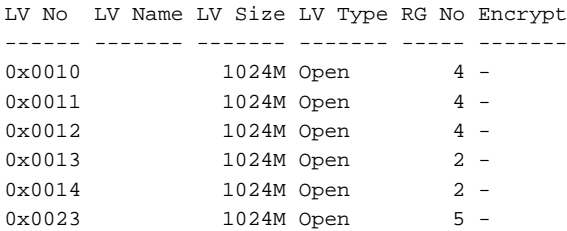

The following table shows the meanings of the information displayed.

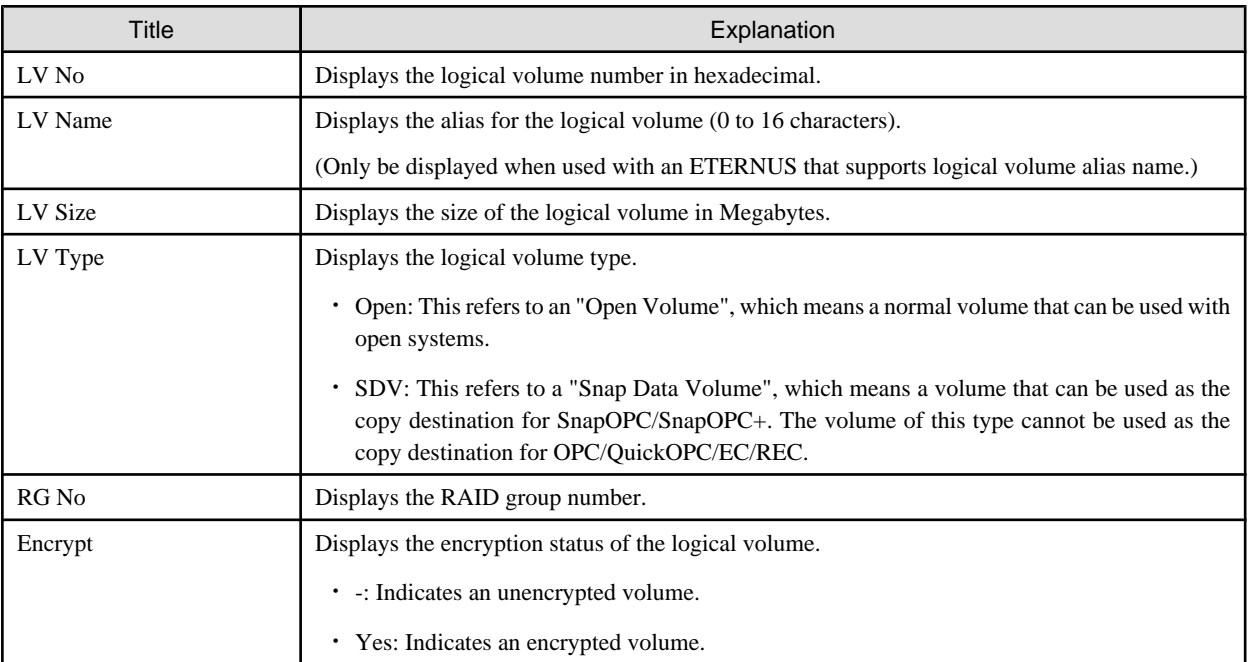

# **A.3.2 acinq lunmap (Command for displaying LUN Mapping information)**

#### **NAME**

acinq lunmap - Display of LUN Mapping information

#### **SYNOPSIS**

acinq lunmap -a DISKARRAY-NAME -agno AFFINITY-GROUP-NO

#### <span id="page-68-0"></span>**DESCRIPTION**

This command displays LUN Mapping information for affinity groups. Please make sure to specify the "lunmap" subcommand. This command cannot be used with the connected affinity group.

#### **OPTIONS**

#### **-a DISKARRAY-NAME**

This option specifies the ETERNUS name.

#### **-agno AFFINITY-GROUP-NO**

This option specifies an affinity group number.

#### **EXIT STATUS**

- $=0$ : Completed successfully
- >0: Terminated abnormally

#### **EXAMPLES**

・ [For Windows]

C:\>acinq lunmap -a E4000 -agno 0x004

```
LUN LV No LV Name
------ ------ -------
0x0000 0x0003
0x0001 0x0004
0x0002 0x0005
```
・ [For Solaris/Linux]

```
# acinq lunmap -a E4000 -agno 0x004
LUN LV No LV Name
------ ------ -------
0x0000 0x0003
0x0001 0x0004
0x0002 0x0005
```
The following table shows the meanings of the information displayed.

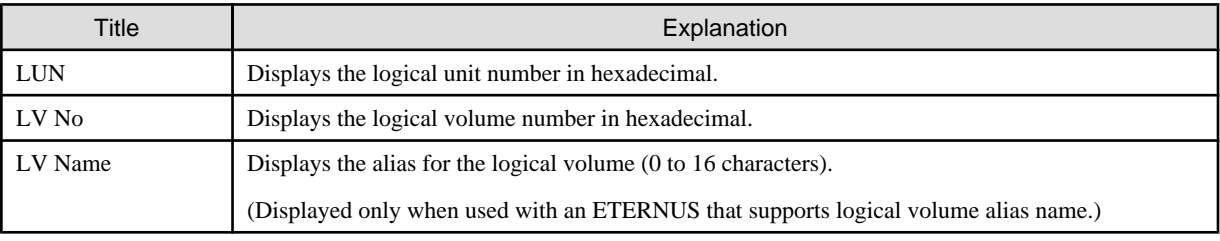

# **A.3.3 acinq ag (Command for displaying a list of affinity groups)**

#### **NAME**

acinq ag - Display of list of affinity groups

#### **SYNOPSIS**

acinq ag -a DISKARRAY-NAME

#### <span id="page-69-0"></span>**DESCRIPTION**

This command displays a list of affinity groups for ETERNUS storage systems. Please make sure to specify the "ag" subcommand.

"Affinity groups" are management information on ETERNUS storage systems that indicate the relationship between logical unit numbers (LUN), which can be recognized by the host, and logical volume numbers, which are managed within ETERNUS storage systems.

#### **OPTIONS**

#### **-a DISKARRAY-NAME**

This option specifies the ETERNUS name.

#### **EXIT STATUS**

=0: Completed successfully

>0: Terminated abnormally

#### **EXAMPLES**

・ [For Windows]

C:\>acinq ag -a E4000

AG No AG Name ----- ------- 0x000 win\_78 0x001 x86\_76

・ [For Solaris]

```
# acinq ag -a E4000
```
AG No AG Name ----- ------- 0x000 sol\_78 0x001 sol\_76

・ [For Linux]

# acinq ag -a E4000

AG No AG Name ----- ------- 0x000 lin\_78 0x001 lin\_76

The following table shows the meanings of the information displayed.

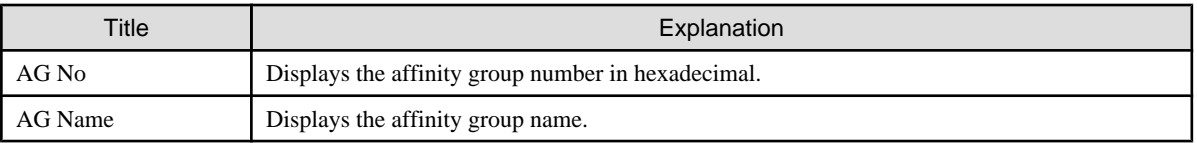

### **A.3.4 acinq hag (Command for displaying a list of host affinity groups)**

#### **NAME**

acinq hag - Display of list of host affinity groups

#### **SYNOPSIS**

```
acinq hag -a DISKARRAY-NAME
```
#### **DESCRIPTION**

This command displays host affinity groups for ETERNUS storage systems. Please make sure to specify the "hag" subcommand.

"Host affinity groups" are management information on ETERNUS storage systems that indicate the relationship between the world wide name (WWN) for the host and its affinity groups. Disks that connect to the host can be specified as host affinity groups.

#### **OPTIONS**

#### **-a DISKARRAY-NAME**

This option specifies the ETERNUS name.

#### **EXIT STATUS**

=0: Completed successfully

>0: Terminated abnormally

#### **EXAMPLES**

・ [For Windows]

C:\>acinq hag -a E4000

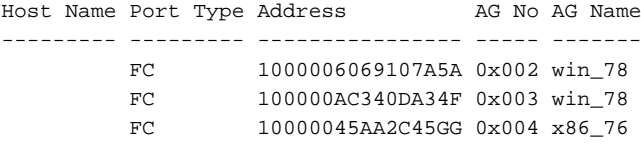

・ [For Solaris]

# acinq hag -a E4000

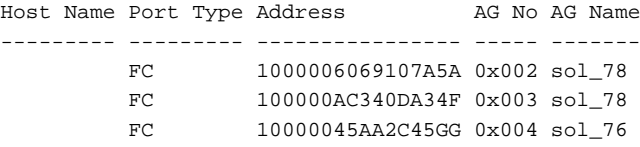

・ [For Linux]

# acinq hag -a E4000

Host Name Port Type Address AG No AG Name --------- --------- ---------------- ----- ------- FC 1000006069107A5A 0x002 lin\_78 FC 100000AC340DA34F 0x003 lin\_78 FC 10000045AA2C45GG 0x004 lin\_76

The following table shows the meanings of the information displayed.

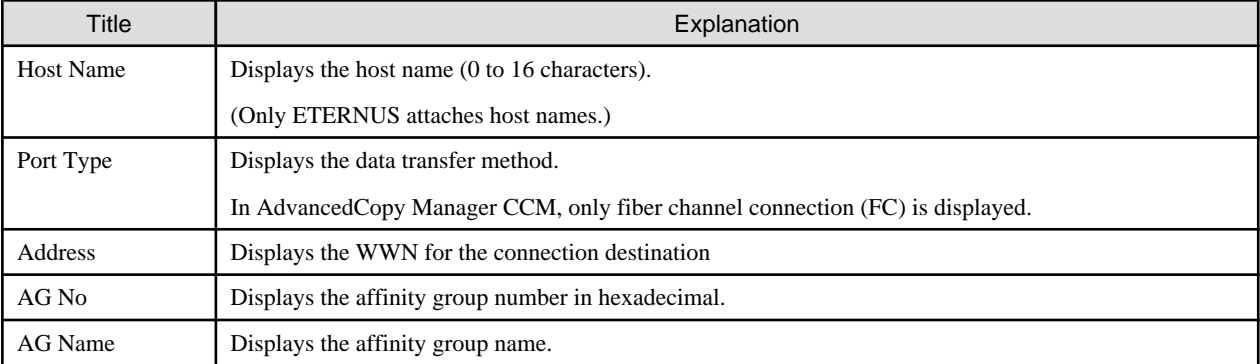

# <span id="page-71-0"></span>**A.4 Commands for Setting Up Copy Groups**

This section explains the commands relating to copy groups and copy pairs.

### **A.4.1 acgroup create (Copy group creation command)**

#### **NAME**

acgroup create - Creation of copy groups

#### **SYNOPSIS**

acgroup create -g COPY-GROUP -type { OPC | QuickOPC | EC | REC } -a DISKARRAY-NAME [-remote REMOTE-DISKARRAY-NAME]

#### **DESCRIPTION**

This command creates a copy group. Please make sure to specify the "create" subcommand.

#### **OPTIONS**

#### **-g COPY-GROUP**

This option specifies the copy group name.

The copy group name is an alias for the copy group that can be used with AdvancedCopy Manager CCM.

Specify copy group names using up to 64 alphanumeric characters, hyphens (-), underscores  $\Box$ ), hashes  $(\#)$  or periods  $\Box$ ). The first character must be an alphanumeric character.

#### **-type { OPC | QuickOPC | EC | REC }**

This option specifies the type of copy used within the copy group.

Specify one of the following copy types:

- OPC
- QuickOPC
- EC
- REC

#### **-a DISKARRAY-NAME**

This option specifies the ETERNUS name.

For REC, the access path of the ETERNUS storage system specified here is used.

#### **-remote REMOTE-DISKARRAY-NAME**

For REC, the ETERNUS name besides the specified ETERNUS storage system is specified by the -a option.

The access path of the ETERNUS storage system specified by the -a option is used, instead of the access path of the ETERNUS storage system specified here.

#### **EXIT STATUS**

- =0: Completed successfully
- >0: Terminated abnormally

#### **EXAMPLES**

・ [For Windows]

```
C:\>acgroup create -g group01 -type OPC -a E4000
Successful completion.
```
```
・ [For Solaris/Linux]
```

```
# acgroup create -g group01 -type OPC -a E4000
Successful completion.
```
## **A.4.2 acgroup list (Copy group display command)**

## **NAME**

acgroup list - Display of copy groups

#### **SYNOPSIS**

acgroup list

## **DESCRIPTION**

This command displays a list of copy groups. Please make sure to specify the "list" subcommand.

### **EXIT STATUS**

 $=0$ : Completed successfully

>0: Terminated abnormally

## **EXAMPLES**

・ [For Windows]

CG Name ------- Group01 Group02

・ [For Solaris/Linux]

# acgroup list

```
CG Name
-------
Group01
Group02
```
The following table shows the meaning of the information displayed.

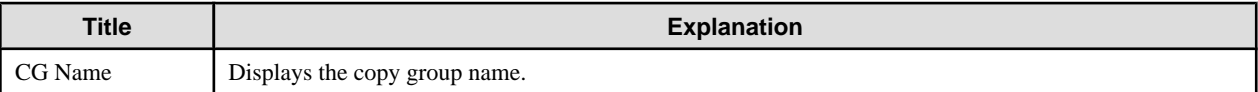

## **A.4.3 acgroup detail (Command for displaying detailed information about copy groups)**

#### **NAME**

acgroup detail - Detailed display of copy groups

## **SYNOPSIS**

acgroup detail -g COPY-GROUP

## **DESCRIPTION**

This command displays the copy pairs that have been set up in copy groups. Please make sure to specify the "detail" subcommand.

## **OPTIONS**

## **-g COPY-GROUP**

This option specifies the copy group name.

## **EXIT STATUS**

=0: Completed successfully

>0: Terminated abnormally

## **EXAMPLES**

- ・ For OPC, QuickOPC and EC
	- [For Windows]

C:\>acgroup detail -g group01

```
Copy Group Name : group01
Copy Group Type : OPC
Disk Array Name : E4000 (00E4000M3#####E450S20A####KD4030639004##)
```
Pair

```
-------------------
E4000/0x1:E4000/0x6
E4000/0x2:E4000/0x7
E4000/0x3:E4000/0x8
```

```
- [For Solaris/Linux]
```

```
# acgroup detail -g group01
Copy Group Name : group01
Copy Group Type : OPC
Disk Array Name : E4000 (00E4000M3#####E450S20A####KD4030639004##)
Pair
-------------------
E4000/0x1:E4000/0x6
E4000/0x2:E4000/0x7
E4000/0x3:E4000/0x8
```
The displayed content is shown next.

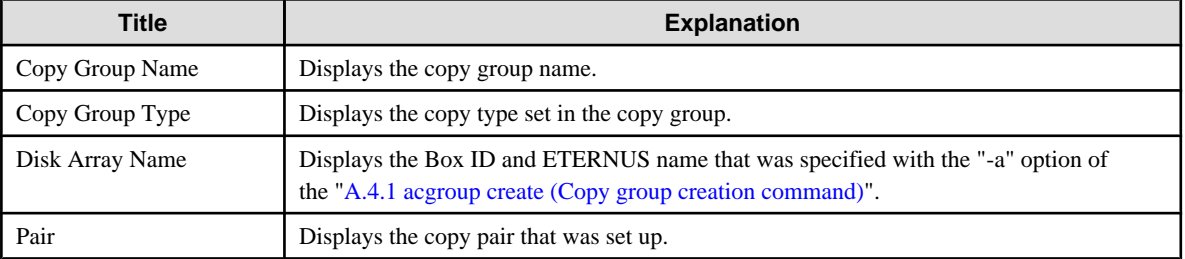

- ・ For REC
	- [For Windows]

```
C:\>acgroup detail -g group01
```

```
Copy Group Name : group01
```

```
Copy Group Type : REC
 Disk Array Name : E4000 (00E4000M3#####E450S20A####KD4030639004##)
 Remote Disk Array Name : E8000 (00E8000M9#####E890S20A####KO4070639003##)
 Pair
 -------------------
 E4000/0x1:E8000/0x1
 E4000/0x2:E8000/0x2
 E4000/0x3:E8000/0x3
- [For Solaris/Linux]
 # acgroup detail -g group01
 Copy Group Name : group01
 Copy Group Type : REC
 Disk Array Name : E4000 (00E4000M3#####E450S20A####KD4030639004##)
 Remote Disk Array Name : E8000 (00E8000M9#####E890S20A####KO4070639003##)
 Pair
  -------------------
 E4000/0x1:E8000/0x1
 E4000/0x2:E8000/0x2
 E4000/0x3:E8000/0x3
```
The following table shows the meanings of the information displayed.

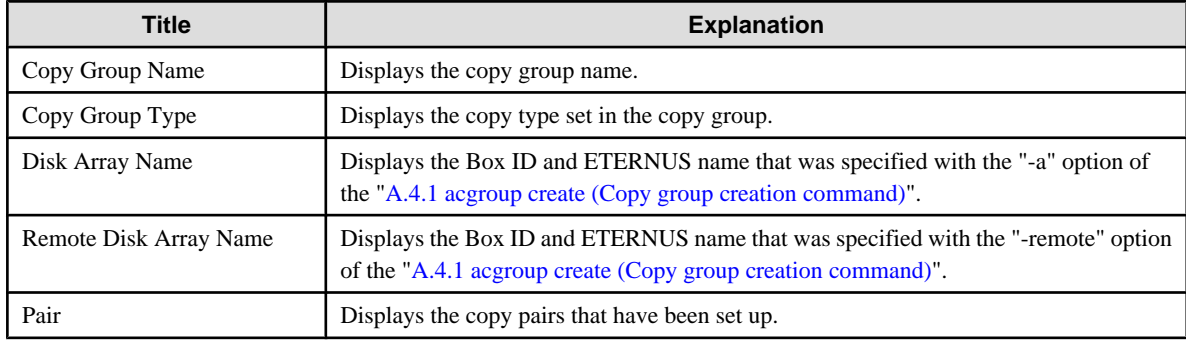

# **A.4.4 acgroup remove (Copy group deletion command)**

## **NAME**

acgroup remove - Deletion of copy groups

## **SYNOPSIS**

acgroup remove -g COPY-GROUP

#### **DESCRIPTION**

This command removes copy groups. Please make sure to specify the "remove" subcommand.

#### **OPTIONS**

#### **-g COPY-GROUP**

This option specifies the copy group name.

## **EXIT STATUS**

- =0: Completed successfully
- >0: Terminated abnormally

## **EXAMPLES**

・ [For Windows]

C:\>acgroup remove -g group01 Successful completion.

・ [For Solaris/Linux]

# acgroup remove -g group01 Successful completion.

## **A.4.5 acpair add (Copy pair addition command)**

## **NAME**

acpair add - Addition of copy pairs

## **SYNOPSIS**

```
acpair add -g COPY-GROUP -p PAIR
```
#### **DESCRIPTION**

This command adds copy pairs to copy groups. Please make sure to specify the "add" subcommand.

## **OPTIONS**

## **-g COPY-GROUP**

This option specifies the copy group name.

#### **-p PAIR**

This option specifies the copy pair to be added.

The following example shows the format for specifying copy pairs.

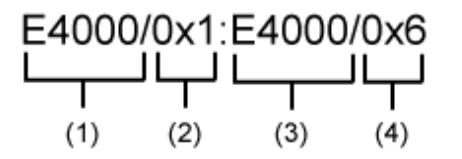

- (1) ETERNUS name for the copy source
- (2) Logical volume number for the copy source
- (3) ETERNUS name for the copy destination
- (4) Logical volume number for the copy destination

## **EXIT STATUS**

- =0: Completed successfully
- >0: Terminated abnormally

## **EXAMPLES**

・ [For Windows]

```
acpair add -g group01 -p E4000/0x1:E4000/0x6Successful completion.
```
・ [For Solaris/Linux]

```
# acpair add -g group01 -p E4000/0x1:E4000/0x6
Successful completion.
```
## **NOTES**

- ・ Make sure that the logical volumes specified for the copy source and the copy destination are of the same size.
- ・ If the copy type is OPC, QuickOPC or EC

Specify the ETERNUS name that was specified with the -a option for [A.4.1 acgroup create \(Copy group creation command\)](#page-71-0).

- ・ If the copy type is REC
	- Specify the ETERNUS name that was specified with either the -a or the -remote option for [A.4.1 acgroup create \(Copy group](#page-71-0) [creation command\)](#page-71-0).
	- Specify different ETERNUS names for the copy source and the copy destination.
	- The copy source ETERNUS name and the copy destination ETERNUS name for the copy pair being added must be the same as the copy source ETERNUS name and copy destination ETERNUS name for any copy pairs that have already been added to the copy group.

## **A.4.6 acpair remove (Copy pair deletion command)**

## **NAME**

acpair remove - Deletion of copy pairs

#### **SYNOPSIS**

```
acpair remove -g COPY-GROUP -p PAIR
```
## **DESCRIPTION**

This command deletes copy pairs from copy groups. Please make sure to specify the "remove" subcommand.

## **OPTIONS**

## **-g COPY-GROUP**

This option specifies the copy group name.

#### **-p PAIR**

This option specifies the copy pair to be deleted.

### **EXIT STATUS**

- =0: Completed successfully
- >0: Terminated abnormally

## **EXAMPLES**

・ [For Windows]

 $C:\a{cpair remove -g group}01 -p E4000/0x1:E4000/0x6$ Successful completion.

・ [For Solaris/Linux]

```
# acpair remove -g group01 -p E4000/0x1:E4000/0x6
Successful completion.
```
# **A.5 Control Commands for Snapshot Type High-speed Copying**

This section explains the commands for snapshot type high-speed copying.

## **A.5.1 acopc start (Snapshot type high-speed copy start command)**

#### **NAME**

acopc start - Start of snapshot type high-speed copy.

## **SYNOPSIS**

・ [For OPC copy groups]

acopc start -g COPY-GROUP [-p PAIR] [-r]

・ [For QuickOPC copy groups]

acopc start -g COPY-GROUP [-p PAIR] [-diff|-r]

## **DESCRIPTION**

This command performs a snapshot high-speed copy (either a full copy or a differential copy), for the specified copy group or copy pair. Specify "start" as the subcommand.

### **OPTIONS**

#### **-g COPY-GROUP**

This option specifies the copy group name.

#### **-p PAIR**

This option specifies a copy pair.

#### **-diff**

This option starts a differential copy.

If the -diff option is not specified, a full copy is started.

**-r**

This option performs a copy in the reverse direction to the direction that has been specified.

If the copy type is QuickOPC, an OPC will be executed.

## **EXIT STATUS**

 $=0$ : Completed successfully

>0: Terminated abnormally

## **EXAMPLES**

・ [For Windows]

C:\>acopc start -g group01

```
E4000/0x1:E4000/0x6
# DATE : 2008/06/24 16:28:00 - << OPC Started >>
# From:BoxID=303045343030304d3323232323234534353053323041232323234b44343033303633393030342323/
Olu=1/Adr_high=0/Adr_low=0/size_high=0/size_low=0
# To :BoxID=303045343030304d3323232323234534353053323041232323234b44343033303633393030342323/
Olu=6/Adr_high=0/Adr_low=0
```
E4000/0x2:E4000/0x7

```
# DATE : 2008/06/24 16:28:00 - << OPC Started >>
  # From:BoxID=303045343030304d3323232323234534353053323041232323234b44343033303633393030342323/
 Olu=2/Adr_high=0/Adr_low=0/size_high=0/size_low=0
  # To :BoxID=303045343030304d3323232323234534353053323041232323234b44343033303633393030342323/
 Olu=7/Adr_high=0/Adr_low=0
 E4000/0x3:E4000/0x8
 # DATE : 2008/06/24 16:28:00 - << OPC Started >>
  # From:BoxID=303045343030304d3323232323234534353053323041232323234b44343033303633393030342323/
 Olu=3/Adr_high=0/Adr_low=0/size_high=0/size_low=0
  # To :BoxID=303045343030304d3323232323234534353053323041232323234b44343033303633393030342323/
 Olu=8/Adr_high=0/Adr_low=0
    Succeeded : 3
   Failed : 0
・ [For Solaris/Linux]
  # acopc start -g group01
 E4000/0x1:E4000/0x6
  # DATE : 2008/06/24 16:28:00 - << OPC Started >>
  # From:BoxID=303045343030304d3323232323234534353053323041232323234b44343033303633393030342323/
 Olu=1/Adr_high=0/Adr_low=0/size_high=0/size_low=0
  # To :BoxID=303045343030304d3323232323234534353053323041232323234b44343033303633393030342323/
 Olu=6/Adr_high=0/Adr_low=0
 E4000/0x2:E4000/0x7 
 # DATE : 2008/06/24 16:28:00 - << OPC Started >>
  # From:BoxID=303045343030304d3323232323234534353053323041232323234b44343033303633393030342323/
 Olu=2/Adr_high=0/Adr_low=0/size_high=0/size_low=0
  # To :BoxID=303045343030304d3323232323234534353053323041232323234b44343033303633393030342323/
 Olu=7/Adr_high=0/Adr_low=0
 E4000/0x3:E4000/0x8
 # DATE : 2008/06/24 16:28:00 - << OPC Started >>
  # From:BoxID=303045343030304d3323232323234534353053323041232323234b44343033303633393030342323/
 Olu=3/Adr_high=0/Adr_low=0/size_high=0/size_low=0
  # To :BoxID=303045343030304d3323232323234534353053323041232323234b44343033303633393030342323/
 Olu=8/Adr_high=0/Adr_low=0
    Succeeded : 3
    Failed : 0
```
## **A.5.2 acopc query (Status display command for snapshot type high-speed copying)**

#### **NAME**

acopc query - Status display of snapshot type high-speed copying

#### **SYNOPSIS**

```
acopc query -g COPY-GROUP [-p PAIR] [-r]
```
#### **DESCRIPTION**

This command displays the status of the snapshot type high-speed copy for the specified copy group or copy pair. Please make sure to specify the "query" subcommand.

### **OPTIONS**

## **-g COPY-GROUP**

This option specifies the copy group name.

## **-p PAIR**

This option specifies a copy pair.

**-r**

This option displays the status of a copy in the reverse direction to the direction that has been specified.

## **EXIT STATUS**

 $=0$ : Completed successfully

>0: Terminated abnormally

#### **EXAMPLES**

- ・ For OPC
	- [For Windows]

C:\>acopc query -g Group01

Copy Group Name : Group01 Copy Group Type : OPC Disk Array Name : E4000 (00E4000M3#####E450S20A####KD4030639004##)

Source <=> Target SID OPC Status Copy Phase Copied Block --------- --- --------- ---- --------------- ---------- ------------  $E4000/0x1$  ==>  $E4000/0x3$  0x21 "OPC Executing" "Copying" 0 E4000/0x2 ==> E4000/0x4 0x22 "OPC Executing" "Copying" 1048576

#### - [For Solaris/Linux]

# acopc query -g Group01

Copy Group Name : Group01 Copy Group Type : OPC Disk Array Name : E4000 (00E4000M3#####E450S20A####KD4030639004##)

Source <=> Target SID OPC Status Copy Phase Copied Block --------- --- --------- ---- --------------- ---------- ------------  $E4000/0x1 ==&E4000/0x3 0x21$  "OPC Executing" "Copying" 0 E4000/0x2 ==> E4000/0x4 0x22 "OPC Executing" "Copying" 1048576

#### ・ For QuickOPC

#### - [For Windows]

C:\>acopc query -g Group01

Copy Group Name : Group01 Copy Group Type : QuickOPC Disk Array Name : E4000 (00E4000M3#####E450S20A####KD4030639004##)

Source <=> Target SID OPC Status Copy Phase Copied Block --------- --- --------- ---- --------------- ---------- ------------ E4000/0x1 ==> E4000/0x3 0x21 "OPC Executing" "Tracking" 1048576 E4000/0x2 ==> E4000/0x4 0x22 "OPC Executing" "Tracking" 1048576

```
- [For Solaris/Linux]
```

```
# acopc query -g Group01
Copy Group Name : Group01
Copy Group Type : QuickOPC
Disk Array Name : E4000 (00E4000M3#####E450S20A####KD4030639004##)
Source <=> Target SID OPC Status Copy Phase Copied Block
--------- --- --------- ---- --------------- ---------- ------------
E4000/0x1 ==> E4000/0x3 0x21 "OPC Executing" "Tracking" 1048576<br>E4000/0x2 ==> E4000/0x4 0x22 "OPC Executing" "Tracking" 1048576
E4000/0x2 ==& E4000/0x4 0x22 "OPC Executing" "Tracking"
```
The following table shows the meanings of the information displayed.

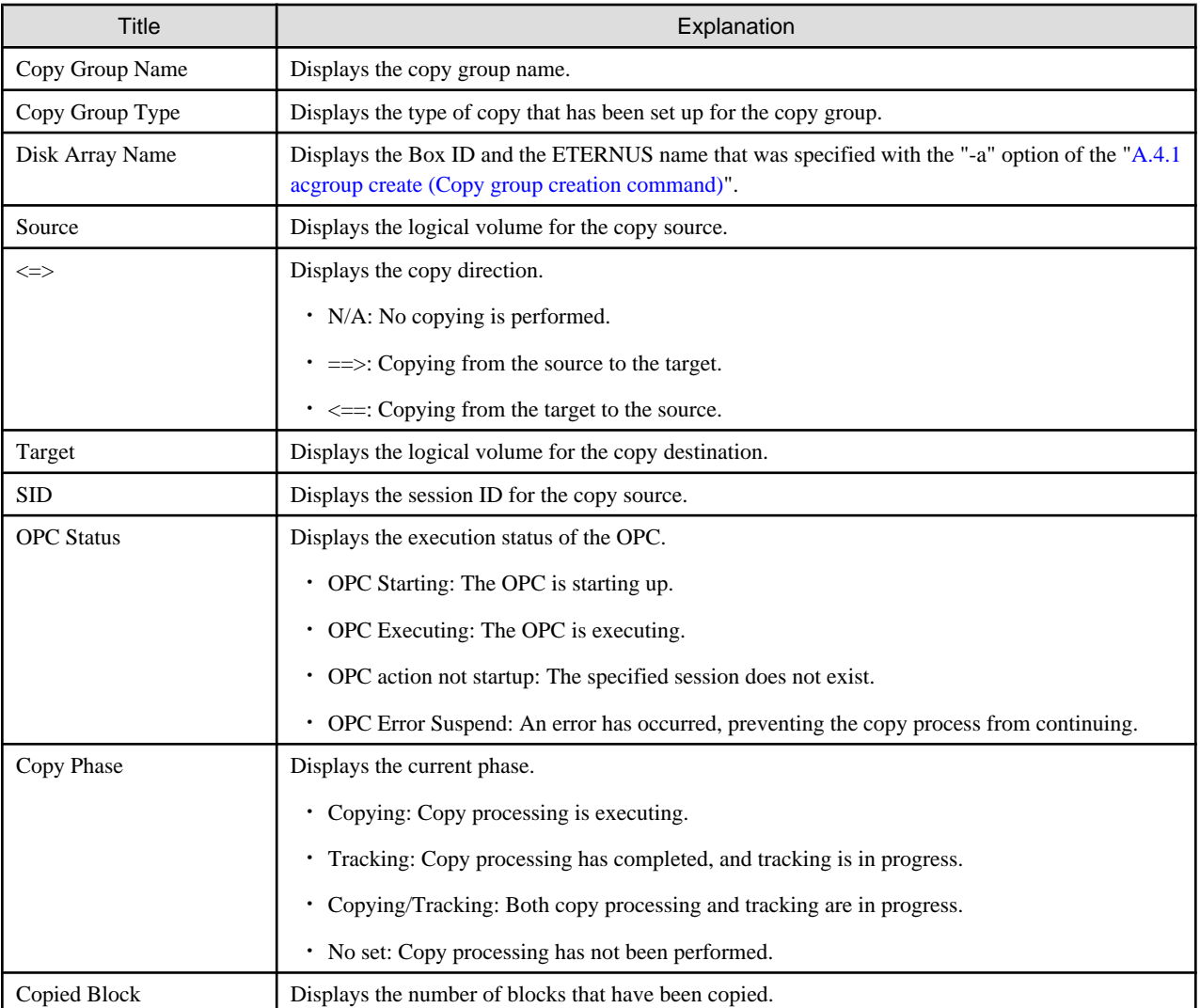

## **NOTES**

• Information such as Copy direction data and SID data may display as "???".

It is possible that the access path is incorrect. Therefore, check it using the ["A.2.4 acarray detail \(Command for displaying detailed](#page-64-0) [information about ETERNUS storage systems\)"](#page-64-0).

For details on how to correctly set the access path, refer to ["2.2.4 Access Path Settings](#page-20-0)".

## **A.5.3 acopc cancel (Snapshot type high-speed copy stop command)**

### **NAME**

acopc cancel - Stop of snapshot type high-speed copying

## **SYNOPSIS**

・ [For OPC copy groups]

```
acopc cancel -g COPY-GROUP [-p PAIR] [-r]
```
・ [For QuickOPC copy groups]

acopc cancel -g COPY-GROUP [-p PAIR] [-r] [-force]

## **DESCRIPTION**

This command stops the snapshot type high-speed copy for the specified copy group or copy pair. Please make sure to specify the "cancel" subcommand.

## **OPTIONS**

## **-g COPY-GROUP**

This option specifies the copy group name.

#### **-p PAIR**

This option specifies a copy pair.

**-r**

This option stops copying in the direction opposite to the specified one.

#### **-force**

This option stops physical copying and tracking.

If this option is not specified, only tracking is stopped. The physical copying currently being executed continues.

## **EXIT STATUS**

- $=0$ : Completed successfully
- >0: Terminated abnormally

## **EXAMPLES**

・ [For Windows]

```
C:\>acopc cancel -g group01
E4000/0x1:E4000/0x6
# DATE : 2008/06/24 16:28:00 - << OPC Disconnected >>
E4000/0x2:E4000/0x7 
# DATE : 2008/06/24 16:28:00 - << OPC Disconnected >>
E4000/0x3:E4000/0x8
# DATE : 2008/06/24 16:28:00 - << OPC Disconnected >>
   Succeeded : 3
```
Failed : 0

・ [For Solaris/Linux]

```
# acopc cancel -g group01
```

```
E4000/0x1:E4000/0x6
# DATE : 2008/06/24 16:28:00 - << OPC Disconnected >>
E4000/0x2:E4000/0x7 
# DATE : 2008/06/24 16:28:00 - << OPC Disconnected >>
E4000/0x3:E4000/0x8
# DATE : 2008/06/24 16:28:00 - << OPC Disconnected >>
  Succeeded : 3
  Failed : 0
```
# **A.6 Control Commands for Synchronous High-Speed Copying**

This section explains the commands for synchronous high-speed copying.

## **A.6.1 acec start (Synchronous high-speed copy start command)**

#### **NAME**

acec start - Start of synchronous high-speed copying

#### **SYNOPSIS**

・ [When the copy type set in the copy group is EC.]

```
acec start -g COPY-GROUP [-p PAIR] [-r]
```
・ [When the copy type set in the copy group is REC.]

```
acec start -g COPY-GROUP [-p PAIR] [-r] [-transfer {sync[-split {auto|manual}]|through|consist|
stack}] [-recovery {auto|manual}]
```
## **DESCRIPTION**

This command starts synchronous processing for the synchronous high-speed copy for the specified copy group or copy pair. Please make sure to specify the "start" subcommand.

## **OPTIONS**

## **-g COPY-GROUP**

This option specifies the copy group name.

#### **-p PAIR**

This option specifies a copy pair.

**-r**

This option performs a copy in the reverse direction to the direction that has been specified.

#### **-transfer {sync [-split {auto|manual}]|through|consist|stack}**

This option specifies the transfer mode. (Only for REC) The default mode is "stack".

- sync: Synchronous mode

This option specifies the split mode when sync was specified with the "-transfer" option (Only for REC)

-split

The default mode is "auto".

- auto: Automatic Split

- manual: Manual Split
- through: Through mode
- consist: Consistency mode
- stack: Stack mode

#### **-recovery**

This option specifies the recovery mode. (Only for REC) The default mode is "auto".

- auto: Automatic Recovery
- manual: Manual Recovery
- ・ See

Refer to "Operation mode of REC" for details on each mode.

## **EXIT STATUS**

- $=0$ : Completed successfully
- >0: Terminated abnormally

## **EXAMPLES**

・ [For Windows]

C:\>acec start -g group01

```
E4000/0x1:E4000/0x6
# DATE : 2008/06/24 16:28:00 - << EC Started >>
# From:BoxID=303045343030304d3323232323234534353053323041232323234b44343033303633393030342323/
Olu=1/Adr_high=0/Adr_low=0/size_high=0/size_low=0
# To :BoxID=303045343030304d3323232323234534353053323041232323234b44343033303633393030342323/
Olu=6/Adr_high=0/Adr_low=0
E4000/0x2:E4000/0x7 
# DATE : 2008/06/24 16:28:00 - << EC Started >>
# From:BoxID=303045343030304d3323232323234534353053323041232323234b44343033303633393030342323/
Olu=2/Adr_high=0/Adr_low=0/size_high=0/size_low=0
# To :BoxID=303045343030304d3323232323234534353053323041232323234b44343033303633393030342323/
Olu=7/Adr_high=0/Adr_low=0
E4000/0x3:E4000/0x8
# DATE : 2008/06/24 16:28:00 - << EC Started >>
```

```
# From:BoxID=303045343030304d3323232323234534353053323041232323234b44343033303633393030342323/
Olu=3/Adr_high=0/Adr_low=0/size_high=0/size_low=0
# To :BoxID=303045343030304d3323232323234534353053323041232323234b44343033303633393030342323/
Olu=8/Adr_high=0/Adr_low=0
```
 Succeeded : 3 Failed : 0

```
・ [For Solaris/Linux]
```
# acec start -g group01

```
E4000/0x1:E4000/0x6
# DATE : 2008/06/24 16:28:00 - << EC Started >>
# From:BoxID=303045343030304d3323232323234534353053323041232323234b44343033303633393030342323/
Olu=1/Adr_high=0/Adr_low=0/size_high=0/size_low=0
# To :BoxID=303045343030304d3323232323234534353053323041232323234b44343033303633393030342323/
Olu=6/Adr_high=0/Adr_low=0
```

```
E4000/0x2:E4000/0x7 
# DATE : 2008/06/24 16:28:00 - << EC Started >>
# From:BoxID=303045343030304d3323232323234534353053323041232323234b44343033303633393030342323/
Olu=2/Adr_high=0/Adr_low=0/size_high=0/size_low=0
# To :BoxID=303045343030304d3323232323234534353053323041232323234b44343033303633393030342323/
Olu=7/Adr_high=0/Adr_low=0
E4000/0x3:E4000/0x8
# DATE : 2008/06/24 16:28:00 - << EC Started >>
# From:BoxID=303045343030304d3323232323234534353053323041232323234b44343033303633393030342323/
Olu=3/Adr_high=0/Adr_low=0/size_high=0/size_low=0
# To :BoxID=303045343030304d3323232323234534353053323041232323234b44343033303633393030342323/
Olu=8/Adr_high=0/Adr_low=0
   Succeeded : 3
  Failed : 0
```
## **A.6.2 acec query (Status display command for synchronous high-speed copying)**

#### **NAME**

acec query - Status display of synchronous high-speed copying

## **SYNOPSIS**

acec query -g COPY-GROUP [-p PAIR] [-r]

#### **DESCRIPTION**

This command displays the status of the synchronous high-speed copy for the specified copy group or copy pair. Please make sure to specify the "query" subcommand.

## **OPTIONS**

## **-g COPY-GROUP**

This option specifies the copy group name.

### **-p PAIR**

This option specifies a copy pair.

**-r**

This option displays the status of a copy in the reverse direction to the direction that has been specified.

## **EXIT STATUS**

=0: Completed successfully

>0: Terminated abnormally

## **EXAMPLES**

```
・ For EC
```
- [For Windows]

```
C:\>acec query -g ECGroup
Copy Group Name : ECGroup
Copy Group Type : EC
Disk Array Name : E8000 (00E8000M9#####E890S20A####KO4070639003##)
```
Source <=> Target SID EC Status Copy Phase Copied Block --------- --- --------- ---- ----------------------- ---------- ------------ E8000/0x1 N/A E8000/0x3 N/A "EC action not startup" "Not set" 0 E8000/0x2 ==> E8000/0x4 0x41 "EC Executing" "Copying" 1048576

## - [For Solaris/Linux]

# acec query -g ECGroup Copy Group Name : ECGroup Copy Group Type : EC Disk Array Name : E8000 (00E8000M9#####E890S20A####KO4070639003##) Source <=> Target SID EC Status Copy Phase Copied Block --------- --- --------- ---- ----------------------- ---------- ------------  $E8000/0x1$  N/A  $E8000/0x3$  N/A "EC action not startup" "Not set" 0<br> $E8000/0x2 ==> E8000/0x4$  0x41 "EC Executing" "Copying" 1048576  $E8000/0x2 == > E8000/0x4 0x41$  "EC Executing"

The following table shows the meanings of the information displayed.

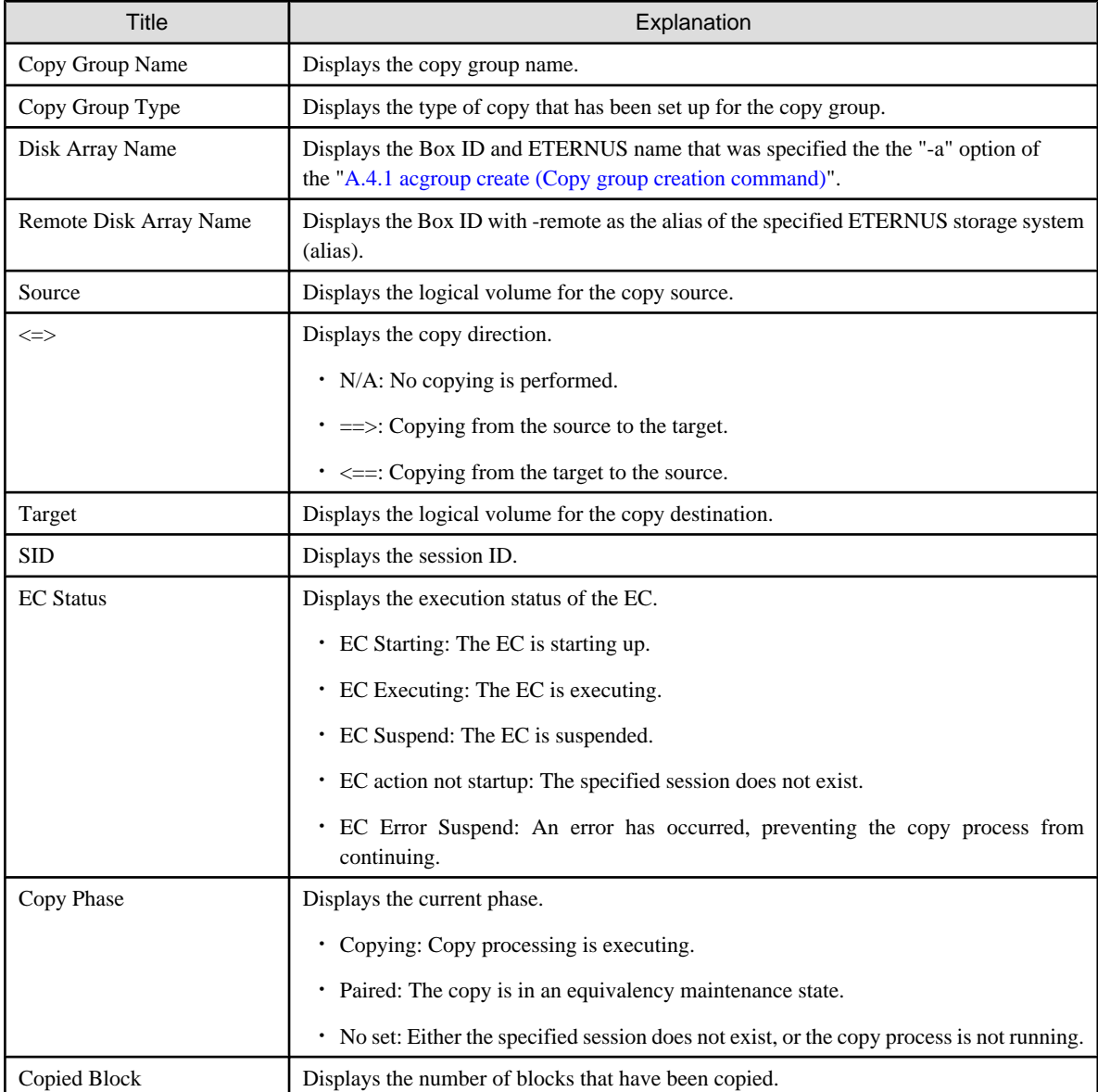

・ For REC

- [For Windows]

C:\>acec query -g RECGroup

Copy Group Name : RECGroup Copy Group Type : REC Disk Array Name : E4000 (00E4000M3#####E450S20A####KD4030639004##) Remote Disk Array Name : E8000 (00E8000M9#####E890S20A####KO4070639003##) Source <=> Target SID(RSID) EC Status Copy Phase Copied Block Rcv Split Xfer --------- --- --------- ---------- ----------------------- ---------- ------------ ---- ----- -------  $E4000/0x1$  N/A  $E8000/0x6$  N/A  $E$ <sup>"</sup> EC action not startup" "Not set"  $0$  ---- ------- E4000/0x2 ==> E8000/0x7 0x4A(0x11) "EC Executing" "Copying" 0 auto --- through  $E4000/0x3 ==> E8000/0x8 0x4C(0x13)$  "EC Suspend" "Paired" 1048576 auto --through

- [For Solaris/Linux]

# acec query -g RECGroup

Copy Group Name : RECGroup Copy Group Type : REC Disk Array Name : E4000 (00E4000M3#####E450S20A####KD4030639004##) Remote Disk Array Name : E8000 (00E8000M9#####E890S20A####KO4070639003##)

Source <=> Target SID(RSID) EC Status Copy Phase Copied Block Rcv Split Xfer --------- --- --------- ---------- ----------------------- ---------- ------------ ---- ----- ------- E4000/0x1 N/A E8000/0x6 N/A "EC action not startup" "Not set"  $0$  ---- -------  $E4000/0x2 ==&E8000/0x7 0x4A(0x11) "EC Executive" "Copyright" 0 auto--$ through E4000/0x3 ==> E8000/0x8 0x4C(0x13) "EC Suspend" "Paired" 1048576 auto --- through

The following table shows the meanings of the information displayed.

![](_page_86_Picture_204.jpeg)

![](_page_87_Picture_185.jpeg)

## **NOTES**

• Information such as Copy direction data and SID data may display as "???".

It is possible that the access path is incorrect. Therefore, check it using the ["A.2.4 acarray detail \(Command for displaying detailed](#page-64-0) [information about ETERNUS storage systems\)"](#page-64-0).

For details on how to correctly set the access path, refer to ["2.2.4 Access Path Settings](#page-20-0)".

## **A.6.3 acec suspend (Synchronous high-speed copy temporary suspension command)**

## **NAME**

acec suspend - Suspension of synchronous high-speed copying

## **SYNOPSIS**

• [For EC copy groups]

```
acec suspend -g COPY-GROUP [-p PAIR] [-r]
```
・ [For REC copy groups]

```
acec suspend -g COPY-GROUP [-p PAIR] [-r] [-force]
```
## **DESCRIPTION**

This command temporarily suspends the synchronous high-speed copy for the specified copy group or copy pair.

Please make sure to specify the "suspend" subcommand.

## **OPTIONS**

## **-g COPY-GROUP**

This option specifies the copy group.

#### **-p PAIR**

This option specifies a copy pair.

#### **-r**

This option temporarily suspends copying in the direction opposite to the specified one.

#### **-force**

This option forcibly and temporarily suspends the REC session.

### **EXIT STATUS**

- =0: Completed successfully
- >0: Terminated abnormally

## **EXAMPLES**

・ [For Windows]

C:\>acec suspend -g group01

```
E4000/0x1:E4000/0x6
# DATE : 2008/06/24 16:28:00 - << EC Suspended >>
E4000/0x2:E4000/0x7 
# DATE : 2008/06/24 16:28:00 - << EC Suspended >>
E4000/0x3:E4000/0x8
# DATE : 2008/06/24 16:28:00 - << EC Suspended >>
```

```
 Succeeded : 3
Failed : 0
```
・ [For Solaris/Linux]

```
# acec suspend -g group01
E4000/0x1:E4000/0x6
# DATE : 2008/06/24 16:28:00 - << EC Suspended >>
E4000/0x2:E4000/0x7 
# DATE : 2008/06/24 16:28:00 - << EC Suspended >>
E4000/0x3:E4000/0x8
# DATE : 2008/06/24 16:28:00 - << EC Suspended >>
  Succeeded : 3
 Failed : 0
```
## **A.6.4 acec resume (Synchronous high-speed copy restart command)**

#### **NAME**

acec resume - Resumption of synchronous high-speed copying

#### **SYNOPSIS**

acec resume -g COPY-GROUP [-p PAIR] [-r]

## **DESCRIPTION**

This command restarts the synchronous high-speed copy for the specified copy group or copy pair. Please make sure to specify the "resume" subcommand.

#### **OPTIONS**

#### **-g COPY-GROUP**

This option specifies the copy group name.

#### **-p PAIR**

This option specifies a copy pair.

**-r**

This option restarts copying in the reverse direction to the direction that has been specified.

## **EXIT STATUS**

 $=0$ : Completed successfully

>0: Terminated abnormally

## **EXAMPLES**

・ [For Windows]

```
C:\>acec resume -g group01
E4000/0x1:E4000/0x6
# DATE : 2008/06/24 16:28:00 - << EC Resumed >> 
E4000/0x2:E4000/0x7 
# DATE : 2008/06/24 16:28:00 - << EC Resumed >>
E4000/0x3:E4000/0x8
# DATE : 2008/06/24 16:28:00 - << EC Resumed >>
```

```
 Succeeded : 3
Failed : 0
```
・ [For Solaris/Linux]

```
# acec resume -g group01
E4000/0x1:E4000/0x6
# DATE : 2008/06/24 16:28:00 - << EC Resumed >> 
E4000/0x2:E4000/0x7 
# DATE : 2008/06/24 16:28:00 - << EC Resumed >>
E4000/0x3:E4000/0x8
# DATE : 2008/06/24 16:28:00 - << EC Resumed >>
   Succeeded : 3
   Failed : 0
```
## **A.6.5 acec reverse (Synchronous high-speed copy reverse command)**

#### **NAME**

acec reverse - Reversal of synchronous high-speed copying

#### **SYNOPSIS**

acec reverse -g COPY-GROUP [-p PAIR] [-r]

### **DESCRIPTION**

This command reverses the direction of the synchronous high-speed copy for the specified copy group or copy pair. Please make sure to specify the "reverse" subcommand.

#### **OPTIONS**

## **-g COPY-GROUP**

This option specifies the copy group name.

Only the following types of copy set in the copy group can be specified:

- EC

- REC

### **-p PAIR**

This option specifies a copy pair.

```
-r
```
This option reverses the copying in the reverse direction to the direction that has been specified, so that the copy direction becomes the direction that has been specified.

## **EXIT STATUS**

- =0: Completed successfully
- >0: Terminated abnormally

## **EXAMPLES**

```
・ [For Windows]
 C:\>acec reverse -g group01
 E4000/0x1:E4000/0x6
 # DATE : 2008/06/24 16:28:00 - << EC Change >> 
 E4000/0x2:E4000/0x7 
 # DATE : 2008/06/24 16:28:00 - << EC Change >>
 E4000/0x3:E4000/0x8
 # DATE : 2008/06/24 16:28:00 - << EC Change >>
    Succeeded : 3
   Failed : 0
・ [For Solaris/Linux]
 # acec reverse -g group01
 E4000/0x1:E4000/0x6
 # DATE : 2008/06/24 16:28:00 - << EC Change >> 
 E4000/0x2:E4000/0x7 
 # DATE : 2008/06/24 16:28:00 - << EC Change >>
 E4000/0x3:E4000/0x8
 # DATE : 2008/06/24 16:28:00 - << EC Change >>
    Succeeded : 3
```
## **A.6.6 acec change (Synchronous high-speed copy mode change command)**

#### **NAME**

acec change - Mode change of synchronous high-speed copying

#### **SYNOPSIS**

Failed : 0

```
acec change -g COPY-GROUP [-p PAIR] [-r] [-transfer {sync[-split {auto|manual}]|through|consist|
stack}] [-recovery {auto|manual}]
```
#### **DESCRIPTION**

This command changes the mode of the synchronous high-speed copy for the specified copy group or copy pair. Please make sure to specify the "change" subcommand.

This command is only enabled when the copy type that was set in the copy group is REC.

## **OPTIONS**

## **-g COPY-GROUP**

This option specifies the copy group.

#### **-p PAIR**

This option specifies a copy pair.

**-r**

Changes the mode for copying in the reverse direction.

#### **-transfer {sync [-split {auto|manual}]|through|consist|stack}**

This option specifies the transfer mode.

- sync: Synchronous mode

This option specifies the split mode when sync was specified with the "-transfer" option

-split

- auto: Automatic Split
- manual: Manual Split
- through: Through mode
- consist: Consistency mode
- stack: Stack mode

#### **-recovery**

This option specifies the recovery mode.

- auto: Automatic Recovery
- manual: Manual Recovery
- ・ See

Refer to "[3.1.2.2 Backing up and restoring via REC](#page-34-0)" for details of each mode.

## **EXIT STATUS**

- $=0$ : Completed successfully
- >0: Terminated abnormally

・ [For Windows]

## **EXAMPLES**

```
C:\>acec change -g group01 -transfer sync
 E4000/0x1:E4000/0x6
 # DATE : 2008/06/24 16:28:00 - << EC Change >>
 E4000/0x2:E4000/0x7 
 # DATE : 2008/06/24 16:28:00 - << EC Change >>
 E4000/0x3:E4000/0x8
 # DATE : 2008/06/24 16:28:00 - << EC Change >>
    Succeeded : 3
   Failed : 0
・ [For Solaris/Linux]
  # acec change -g group01 -transfer sync
 E4000/0x1:E4000/0x6
 # DATE : 2008/06/24 16:28:00 - << EC Change >>
 E4000/0x2:E4000/0x7 
 # DATE : 2008/06/24 16:28:00 - << EC Change >>
```

```
E4000/0x3:E4000/0x8
# DATE : 2008/06/24 16:28:00 - << EC Change >>
```

```
 Succeeded : 3
Failed : 0
```
## **A.6.7 acec cancel (Synchronous high-speed copy stop command)**

#### **NAME**

acec cancel - Stop of synchronous high-speed copying

## **SYNOPSIS**

```
acec cancel -g COPY-GROUP [-p PAIR] [-r] [-force]
```
## **DESCRIPTION**

This command stops the synchronous high-speed copy for the specified copy group or copy pair. Please make sure to specify the "cancel" subcommand.

## **OPTIONS**

## **-g COPY-GROUP**

This option specifies the copy group name.

#### **-p PAIR**

This option specifies a copy pair.

## **-r**

This option stops copying in the reverse direction to the direction that has been specified.

#### **-force**

This option forcibly stops the session.

## **EXIT STATUS**

#### $=0$ : Completed successfully

>0: Terminated abnormally

## **EXAMPLES**

・ [For Windows]

C:\>acec cancel -g group01

```
E4000/0x1:E4000/0x6
# DATE : 2008/06/24 16:28:00 - << EC Disconnected >> 
E4000/0x2:E4000/0x7 
# DATE : 2008/06/24 16:28:00 - << EC Disconnected >>
```

```
E4000/0x3:E4000/0x8
# DATE : 2008/06/24 16:28:00 - << EC Disconnected >>
```
 Succeeded : 3 Failed : 0

・ [For Solaris/Linux]

```
# acec cancel -g group01
E4000/0x1:E4000/0x6
# DATE : 2008/06/24 16:28:00 - << EC Disconnected >> 
E4000/0x2:E4000/0x7 
# DATE : 2008/06/24 16:28:00 - << EC Disconnected >>
E4000/0x3:E4000/0x8
# DATE : 2008/06/24 16:28:00 - << EC Disconnected >>
  Succeeded : 3
 Failed : 0
```
# **A.7 Server Utility Commands**

This section explains the utility commands that are used on each server.

## **A.7.1 acutil devs (Logical volume information display command [Windows])**

### **NAME**

acutil devs - Display of Windows information on logical volume

## **SYNOPSIS**

acutil devs

## **DESCRIPTION**

This command displays information about the logical volumes on ETERNUS storage systems for Windows servers. Please make sure to specify the "devs" subcommand.

## **EXIT STATUS**

=0: Completed successfully

>0: Terminated abnormally

#### **EXAMPLES**

```
C:\>acutil devs
```
![](_page_94_Picture_146.jpeg)

The following table shows the meanings of the information displayed.

![](_page_94_Picture_147.jpeg)

![](_page_95_Picture_184.jpeg)

## **A.7.2 acgetvolinfo (Logical volume information display command [UNIX])**

## **NAME**

acgetvolinfo - Display of UNIX information on logical volumes

## **SYNOPSIS**

acgetvolinfo DEVICE-NAME

## **DESCRIPTION**

This command displays information about the logical volumes on ETERNUS storage systems for UNIX servers.

This command is used on the backup source server.

This command can be used with the following operating systems:

- ・ Solaris 10 Operating System
- ・ Red Hat Enterprise Linux 5 (for x86)
- ・ Red Hat Enterprise Linux 5 (for Intel64)
- ・ Red Hat Enterprise Linux 5 (for Intel Itanium)
- $\cdot$  AIX 5L V5.3
- ・ HP-UX 11i v3

As a result of a backup source server OS error, the command installation procedure varies between installing and using AdvancedCopy Manager CCM, or copying and using a utility file supported by the OS. Refer to the points below regarding installation.

# **P** Point

Install commands using the installation procedure supported by the backup source server OS.

[For Solaris/Linux]

Install and use AdvancedCopy Manager CCM on the backup source server. Or, copy the utility file supported by the OS from the CCM server where AdvancedCopy Manager CCM is installed to the backup source server, and then use it.

#### [For HP-UX/AIX]

Copy the utility file supported by the OS from the CCM server where AdvancedCopy Manager CCM is installed to the backup source server, and then use it.

If installing AdvancedCopy Manager CCM on the backup source server and using it, refer to ["2.1 Installation](#page-11-0)".

If copying the utility file to the backup source server and then using it, copy using the procedures below.

1. Copy the utility file to an arbitrary location on the backup source server.

The utility file can be found in the following directory on the CCM server.

[For Windows]

![](_page_95_Picture_185.jpeg)

![](_page_96_Picture_178.jpeg)

[For Solaris/Linux]

![](_page_96_Picture_179.jpeg)

2. Decompress the utility file, and then change the active directory.

# cd <Directory where the file was copied>

```
# tar xvf <Utility file>
```
# cd ./server\_utility/bin

## **OPERANDS**

・ Install and use AdvancedCopy Manager CCM on the backup source server.

## DEVICE-NAME

Specifies the device name.

[For Solaris]

Specifies the RAW device name.

Example: /dev/rdsk/c4t0d10s2

[For Linux]

Specifies the device name.

Example: /dev/sdo

・ Copy utility file to the backup source server and use

## DEVICE-NAME

Specifies the device name.

[For Solaris]

Specifies the RAW device name.

Example: /dev/rdsk/c4t0d10s2

[For Linux]

Specifies the device name.

Example: /dev/sdo

[For HP-UX]

Specifies the RAW device name.

Example: /dev/rdsk/c1t0d20

[For AIX]

Specifies the physical device name.

Example: /dev/hdisk10

## **EXIT STATUS**

=0: Completed successfully

>0: Terminated abnormally

#### **EXAMPLES**

- ・ Install and use AdvancedCopy Manager CCM on the backup source server.
	- [For Solaris]

```
# acgetvolinfo /dev/rdsk/c4t0d10s2
BOX-ID,LV No,Address,Size
00E4000M3#####E450S20A####KD4030639004##,0x041,0x0,0x800000
```
- [For Linux]

```
# acgetvolinfo /dev/sdo
BOX-ID, LV No, Address, Size
00E4000M3#####E450S20A####KD4030639004##,0x042,0x0,0x800000
```
The following table shows the meanings of the information displayed.

![](_page_97_Picture_173.jpeg)

- ・ Copy utility file to the backup source server and use
	- [For Solaris]

# ./acgetvolinfo /dev/rdsk/c4t0d10s2 BOX-ID, LV No, Address, Size 00E4000M3#####E450S20A####KD4030639004##,0x041,0x0,0x800000

- [For Linux]

```
# ./acgetvolinfo /dev/sdo
BOX-ID, LV No, Address, Size
00E4000M3#####E450S20A####KD4030639004##,0x042,0x0,0x800000
```
- [For HP-UX]

```
# ./acgetvolinfo /dev/rdsk/c1t0d20
BOX-ID,LV No,Address,Size
00E4000M3#####E450S20A####KD4030639004##,0x043,0x0,0x800000
```
- [For AIX]

```
# ./acgetvolinfo /dev/hdisk10
BOX-ID,LV No,Address,Size
00E4000M3#####E450S20A####KD4030639004##,0x044,0x0,0x800000
```
The following table shows the meanings of the information displayed.

![](_page_98_Picture_156.jpeg)

#### **See**

・ For details on messages output by this command, refer to ["B.2.1 Detailed Messages"](#page-112-0).

For details on messages not listed in that section, refer "ETERNUS SF AdvancedCopy Manager Message Guide", section "Detailed Error Messages of GR Series".

## **A.7.3 acutil refresh (Partition table refresh command [Windows])**

#### **NAME**

acutil refresh - Refreshing of partition tables

#### **SYNOPSIS**

```
acutil refresh -d DEVICE-NAME
```
#### **DESCRIPTION**

This command refreshes the partition table to update partition information for the specified disk. Only Windows is supported. Please make sure to specify the "refresh" subcommand.

### **OPTIONS**

#### **-d DEVICE-NAME**

Displays the name of the physical device using the following format: "PhysicalDrive [disk number]".

This is the same value as the "disk?" in the AdvancedCopy Manager block device name and the "Disk #" displayed in the [Disk Management] window displayed by selecting [Administrative Tools], [Computer Management] and then [Disk Management]from the [Start] menu.

## **EXIT STATUS**

=0: Completed successfully

>0: Terminated abnormally

### **EXAMPLES**

```
C:\>acutil refresh -d PhysicalDrive2
Successful completion.
```
## **A.8 Troubleshooting data collection command**

This section explains the command used to collect troubleshooting data when an AdvancedCopy Manager fault occurs.

## **A.8.1 acmcapture (troubleshooting data collection command)**

## **NAME**

acmcapture - Collection of AdvancedCopy Manager troubleshooting data

## **SYNOPSIS**

・ [For Solaris/Linux]

/opt/FJSVccm/bin/acmcapture dirname

・ [For Windows]

<AdvancedCopy Manager CCM program directory>\bin\acmcapture.bat dirname

## **DESCRIPTION**

This command collects AdvancedCopy Manager troubleshooting data. Data is collected for all AdvancedCopy Manager components installed on the server where this command is executed.

[Format of the filename or directory name for the troubleshooting data]

・ [For Solaris]

The collected data is stored in a file with the "acmcapture\_HOSTNAME\_YYYYMMDD\_ttmmss.tar.Z" format under the directory specified for "dirname".

・ [For Linux]

The collected data is stored in a file with the "acmcapture\_HOSTNAME\_YYYYMMDD\_ttmmss.tar.gz" format under the directory specified for "dirname".

・ [For Windows]

The collected data is stored in a directory with the "acmcapture\_HOSTNAME\_YYYYMMDD\_ttmmss" format under the directory specified for "dirname".

The name of the host where the command is executed is used for HOSTNAME. If characters other than alphanumerics and hyphens are used in the host name, then "NOHOSTNAME" is used as the host name. Values are truncated to 15 characters.

- ・ For YYYYMMDD, YYYY is the year, MM is the month, and DD is the day.
- ・ For ttmmss, tt is the hour, mm is minutes, and ss is seconds.

## **OPERANDS**

#### **dirname**

Directory where the troubleshooting data is stored.

Specify a directory with plenty free space - 500MB or more is recommended. Regard 500MB as a rough guide, since the size of the troubleshooting data will vary depending on the system environment and conditions. If there is not enough free space, then this command will terminate abnormally without collecting troubleshooting data.

Specify an existing directory, otherwise this command will terminate abnormally without collecting troubleshooting data.

## **EXIT STATUS**

- $=0$ : Completed successfully
- >0: Terminated abnormally

## **EXAMPLES**

- ・ [For Solaris]
	- Collect data to the /tmp directory.

# acmcapture /tmp  ${\tt Executing}\ldots\ldots\ldots\ldots\ldots\ldots\ldots\ldots\ldots\ldots\ldots\ldots\ldots$ Completed. OUTPUT=/tmp/acmcapture\_srv01\_20090323\_094614.tar.Z

#### ・ [For Linux]

Collect data to the /tmp directory.

# acmcapture /tmp  ${\tt Executing}\ldots\ldots\ldots\ldots\ldots\ldots\ldots\ldots\ldots\ldots\ldots\ldots\ldots$ Completed. OUTPUT=/tmp/acmcapture\_srv01\_20090323\_094614.tar.gz

・ [For Windows]

Collect data to the C:\temp directory.

C:\> acmcapture.bat C:\temp Executing......................................... Completed. OUTPUT=C:\temp\acmcapture\_srv01\_20090323\_094614

## **NOTES**

・ For systems with a cluster configuration, please mount the shared disk by either of node. to gather information on the shared disk.

And execute this command. at both nodes.

・ Execute this command when other AdvancedCopy Manager commands are in the stopped state. Data collection may not be performed correctly if other AdvancedCopy Manager commands are running.

# **Appendix B Messages for AdvancedCopy Manager CCM**

This appendix explains the messages that are issued by AdvancedCopy Manager CCM and its commands.

## **B.1 Message Format**

Messages consist of a message ID and message text.

Each message is explained according to the sections described in the following table.

![](_page_101_Picture_145.jpeg)

![](_page_101_Picture_146.jpeg)

# **B.2 Message Explanations**

## **ccm1001**

Input parameter is illegal.

## **Description**

An invalid argument has been specified.

#### System response

Interrupts the processing.

#### System administrator response

Check the valid values for the argument, and then execute the command again.

#### **ccm1002**

An invalid option is specified. option=[OPTION]

#### **Description**

An invalid option has been specified.

## Parameters

OPTION: The specified option

#### System response

Interrupts the processing.

#### System administrator response

Check the valid values for the option, and then execute the command again.

## **ccm1003**

An invalid parameter is specified. option=[OPTION], parameter=[PARAMETER]

#### **Description**

An invalid parameter has been specified.

## Parameters

OPTION: The specified option

PARAMETER: The specified parameter

#### System response

Interrupts the processing.

## System administrator response

Check the valid values for the parameter, and then execute the command again.

## **ccm1004**

An invalid option is specified. copy group=[COPYGROUP], copy type=[COPYTYPE], option=[OPTION]

#### **Description**

An invalid option has been specified for a copy group.

#### Parameters

COPYGROUP: Copy group

COPYTYPE: Copy type

OPTION: The option that was specified

#### System response

Interrupts the processing.

## System administrator response

Check the valid values for the copy type, and then execute the command again.

## **ccm2001**

This program requires administrative privileges of the operation system.

#### **Description**

This command can only be executed with Administrator privileges.

#### System response

Interrupts the processing.

#### System administrator response

Execute the command as a user with Administrator privileges.

#### **ccm3001**

The disk array already exists. disk array=[DISKARRAY]

#### **Description**

Information for the specified ETERNUS storage system has already been registered.

## Parameters

DISKARRAY: ETERNUS name or ETERNUS storage system IP address

#### System response

Interrupts the processing.

#### System administrator response

Execute the command again, specifying a ETERNUS name or ETERNUS storage IP address that has not been registered yet.

### **ccm3002**

The copy group already exists. copy group=[COPYGROUP]

#### **Description**

The copy group has already been registered.

#### Parameters

COPYGROUP: Copy group name

### System response

Interrupts the processing.

## System administrator response

Execute the command again, specifying a copy group name that has not been registered yet.

## **ccm3003**

The pair already exists. copy group=[COPYGROUP], pair=[PAIR]

#### **Description**

The copy pair has already been registered.

#### Parameters

COPYGROUP: Copy group name

PAIR: Copy pair name

#### System response

Interrupts the processing.

#### System administrator response

Execute the command again, specifying a copy pair name that has not been registered yet.

## **ccm3004**

An invalid pair is specified. pair=[PAIR], detail=[DETAIL]

## Description

An invalid copy pair has been specified.

## Parameters

・ PAIR: Copy pair name

・ DETAIL: Detailed information about the cause of the error

This will be one of the following strings:

- "invalid format"
- "invalid disk array"

The following strings appear only when the copy type specified for the copy group is "REC":

- "same disk array"
- "invalid copy direction"

#### System response

Interrupts the processing.

#### System administrator response

The action required depends on the DETAIL string, as described below:

・ "invalid format"

The format of the copy pair is incorrect.

Execute the command again, specifying a correct format for the copy pair.

・ "invalid disk array"

The specified ETERNUS storage system has not been set up for the copy group.

Execute the command again, specifying an ETERNUS storage system that has been set up for the copy group.

・ "same disk array"

The same ETERNUS storage system has been specified for both the copy source and the copy destination.

Execute the command again, specifying different ETERNUS storage systems for the copy source and the copy destination.

・ "invalid copy direction"

The copy direction is not the same as the other copy pairs that have already been added to the copy group.

Execute the command again, using the same copy direction as for the other copy pairs that have already been added to the copy group.

## **ccm4001**

The disk array does not exist. disk array=[DISKARRAY]

#### **Description**

There is no information for the specified ETERNUS storage system.

## Parameters

DISKARRAY: ETERNUS name

#### System response

Interrupts the processing.

#### System administrator response

Use [A.2.3 acarray list \(Command for displaying information about ETERNUS storage systems\)](#page-63-0) to check whether the specified ETERNUS name is correct.

#### **ccm4002**

The disk array does not exist. disk array=[BOX-ID]

#### **Description**

There is no information for the specified ETERNUS storage system.

## Parameters

BOX-ID: The box ID for the ETERNUS storage system

#### System response

Interrupts the processing.

#### System administrator response

The information for the ETERNUS storage system specified by the BOX-ID has been deleted.

Register the same box ID information for the specified ETERNUS storage system again, and then execute the command again.

## **ccm4003**

The copy group is not found. copy group=[COPYGROUP]

#### **Description**

The specified copy group has not been set up.

#### Parameters

COPYGROUP: Copy group name

#### System response

Interrupts the processing.

## System administrator response

Use [A.4.2 acgroup list \(Copy group display command\)](#page-72-0) to check whether the specified copy group name is correct.

#### **ccm4004**

The pair is not found. copy group=[COPYGROUP]

#### **Description**

The copy pair has not been set up for the specified copy group.

## Parameters

COPYGROUP: Copy group name

#### System response

Interrupts the processing.

#### System administrator response

Set up the copy pair for the specified copy group, and then execute the command again.

#### **ccm4005**

The pair is not found. copy group=[COPYGROUP], pair=[PAIR]

#### **Description**

The specified copy pair has not been set up for the copy group.

## Parameters

COPYGROUP: Copy group name

PAIR: Copy pair name

#### System response

Interrupts the processing.

#### System administrator response

Set up the specified copy pair for the copy group, and then execute the command again.

## **ccm4006**

The logical volume is not found. logical volume=[LOGICAL-VOLUME]

#### **Description**

The specified logical volume does not exist.

#### Parameters

LOGICAL-VOLUME: Logical volume

#### System response

Interrupts the processing.

#### System administrator response

Execute the command again, specifying an existing logical volume.

#### **ccm4007**

An invalid copy group is specified. copy group=[COPYGROUP], copy type=[COPYTYPE]

#### **Description**

The operation that the user is trying to execute cannot be performed on the specified copy group.

## Parameters

COPYGROUP: The specified copy group

COPYTYPE: The copy type set in the copy group

#### System response

Interrupts the processing.

#### System administrator response

Check the copy type that has been set up for the specified copy group.

## **ccm5001**

Operation aborted. The configuration file is in use.

#### **Description**

Processing was interrupted because an AdvancedCopy Manager CCM configuration file was being updated by one of the commands listed below:

- ・ acarray add
- ・ acarray change
- ・ acarray remove
- ・ acgroup create
- ・ acgroup remove
- ・ acpair add
- ・ acpair remove

#### System response

Interrupts the processing.

#### System administrator response

Wait for the conflicting command to finish, and the execute the command again.

## **ccm5002**

Operation failed. function=[FUNCTION], message=[MESSAGE]

#### **Description**

The process has failed.

#### Parameters

FUNCTION: Process name

MESSAGE: Message

## System response

Interrupts the processing.

#### System administrator response

Take the appropriate action according to the error message.

## **ccm5003**

Operation failed. function=[FUNCTION], message=[MESSAGE]

## **Description**

The process has failed.

## Parameters

FUNCTION: Process name

MESSAGE: Message

## System response

Interrupts the processing.

#### System administrator response

Take the appropriate action indicated by the "[B.2.1 Detailed Messages](#page-112-0)" section displayed in the MESSAGE section.

## **ccm5004**

Operation failed. function=[FUNCTION], message=[MESSAGE]

#### **Description**

The process has failed.
## Parameters

FUNCTION: Process name

MESSAGE: Message

#### System response

Interrupts the processing.

## System administrator response

Take the appropriate action indicated by the "[B.2.1 Detailed Messages](#page-112-0)" section displayed in the MESSAGE section.

If a message not listed in ["B.2.1 Detailed Messages"](#page-112-0) is displayed, then please refer to "Detailed Error Messages for the GR Series" in the "ETERNUS SF AdvancedCopy Manager Message Guide".

## **ccm5005**

An invalid mount point is specified. mount point=[MOUNTPOINT]

#### **Description**

An invalid mount point or drive letter has been specified.

#### Parameters

MOUNTPOINT: The mount point or drive letter

## System response

Interrupts the processing.

#### System administrator response

Check the mount point or drive letter, and then execute the command again. For details on how to check mount points and drive letters, refer to "[A.7.2 acgetvolinfo \(Logical volume information display command \[UNIX\]\)](#page-95-0)"

## **ccm5006**

An invalid device is specified. device=[DEVICE]

### **Description**

An invalid device has been specified.

## Parameters

DEVICE: Device

#### System response

Interrupts the processing.

## System administrator response

Devices must be specified using the following format: "PhysicalDrive [device number]". Execute the command again, specifying a valid format for the device.

## **ccm8001**

A general system function failed. function=[FUNCTION], error=[ERROR]

## **Description**

The execution of a system function has failed.

## Parameters

FUNCTION: System function

ERROR: Error content

## System response

Interrupts the processing.

## System administrator response

Gather the information needed to resolve the problem as described in ["C.1 How to Collect Data](#page-117-0)", and then contact a Fujitsu SE.

## **ccm8002**

Could not open the registry. registry key=[KEY]

## **Description**

Opening a registry has failed.

## Parameters

KEY: Name of the registry key

## System response

Interrupts the processing.

## System administrator response

Gather the information needed to resolve the problem as described in ["C.1 How to Collect Data](#page-117-0)", and then contact a Fujitsu SE.

## **ccm8003**

Could not open the file. file=[FILE]

### Description

Opening a file has failed.

## Parameters

FILE: File name

## System response

Interrupts the processing.

## System administrator response

Check the status of the file system.

If the file system is normal, then gather the information needed to resolve the problem as described in "[C.1 How to Collect Data](#page-117-0)", and then contact a Fujitsu SE.

## **ccm8004**

Could not write the file. file=[FILE]

## **Description**

Writing to a file has failed.

## Parameters

FILE: File name

## System response

Interrupts the processing.

## System administrator response

Check the status of the file system.

If the file system is normal, then gather the information needed to resolve the problem as described in "[C.1 How to Collect Data](#page-117-0)", and then contact a Fujitsu SE.

## **ccm8005**

Could not delete the file. file=[FILE]

#### **Description**

Deleting a file has failed.

## Parameters

FILE: File name

### System response

Interrupts the processing.

## System administrator response

Check the status of the file system.

If the file system is normal, then gather the information needed to resolve the problem as described in "[C.1 How to Collect Data](#page-117-0)", and then contact a Fujitsu SE.

## **ccm8006**

Could not start Java VM.

## **Description**

Starting the Java VM has failed.

### System response

Interrupts the processing.

## System administrator response

Gather the information needed to resolve the problem as described in ["C.1 How to Collect Data](#page-117-0)", and then contact a Fujitsu SE.

## **ccm8007**

A memory allocation failed.

## **Description**

Allocating a memory area has failed.

## System response

Interrupts the processing.

#### System administrator response

Check the memory usage status.

・ If there is not enough memory, then increase it.

・ If there is enough memory, then gather the information needed to resolve the problem as described in "[C.1 How to Collect Data"](#page-117-0), and then contact a Fujitsu SE.

## **ccm8008**

Could not read the file. file=[FILE]

## Description

Reading a file has failed.

## Parameters

FILE: File name

## System response

Interrupts the processing.

## System administrator response

Check the status of the file system.

If the file system is normal, then gather the information needed to resolve the problem as described in "[C.1 How to Collect Data](#page-117-0)", and then contact a Fujitsu SE.

## **ccm9001**

The configuration file has an invalid format. file=[FILE]

#### **Description**

The content of the configuration file is invalid.

## Parameters

FILE: File name

#### System response

Interrupts the processing.

## System administrator response

Gather the information needed to resolve the problem as described in ["C.1 How to Collect Data](#page-117-0)", and then contact a Fujitsu SE.

## **ccm9002**

An error occurred in accessing the Java property file. property=[PROPERTY]

## **Description**

A Java property could not be looked up.

## Parameters

PROPERTY: Property name

## System response

Interrupts the processing.

#### System administrator response

Gather the information needed to resolve the problem as described in ["C.1 How to Collect Data](#page-117-0)", and then contact a Fujitsu SE.

## <span id="page-112-0"></span>**ccm9003**

An unexpected error occurred.

## **Description**

A system error has occurred.

#### System response

Interrupts the processing.

#### System administrator response

Gather the information needed to resolve the problem as described in ["C.1 How to Collect Data](#page-117-0)", and then contact a Fujitsu SE.

## **B.2.1 Detailed Messages**

## **no such session.**

#### **Description**

There is no session for the specified copy pair.

## System response

Interrupts the processing.

System administrator response

Operations cannot be executed on copy pairs for which there is no copy session.

Check the session status using either [A.5.2 acopc query \(Status display command for snapshot type high-speed copying\)](#page-78-0) or [A.6.2 acec](#page-84-0) [query \(Status display command for synchronous high-speed copying\).](#page-84-0)

## **invalid logical volume name.**

## **Description**

Either the access path specified at ETERNUS storage system registration time or the device name specified using a command is invalid.

## System response

Interrupts the processing.

## System administrator response

Check that the specified device name is correct.

Or, check the drive letter or device name specified in the access path.

## **STXS1027**

The specified parameter is invalid. [parameter name=[PARAMETER NAME], parameter value=[PARAMETER VALUE]]

## **Description**

An incorrect affinity group number has been specified.

## Parameters

PARAMETER NAME: Parameter name

PARAMETER VALUE: Parameter value

## System response

Interrupts the processing.

## System administrator response

Use [A.3.3 acinq ag \(Command for displaying a list of affinity groups\)](#page-68-0) to check the specified affinity group number.

## **STXS2001**

The specified user name and password have not been registered in the device. [user=[USER]]

## **Description**

The user name and password have not been registered on the ETERNUS storage system.

## Parameters

USER: User name

## System response

Interrupts the processing.

## System administrator response

Check whether the user name and password are correct.

## **STXS2002**

The specified user does not have privileges greater than that of an administrator. [user=[USER]]

## **Description**

The user does not have Administrator privileges.

## Parameters

USER: User name

## System response

Interrupts the processing.

## System administrator response

Use ETERNUSmgr to check the user privileges.

## **STXS2008**

The registered user and password are not registered in the current device. [IP address=[IP ADDRESS], user=[USER]]

## **Description**

The user name and password have not been registered on the ETERNUS storage system.

## Parameters

IP ADDRESS: IP address

USER: User name

## System response

Interrupts the processing.

## System administrator response

The ETERNUSmgr user account has either been changed or deleted.

Change the registration information for the ETERNUS storage system by referring to ["3.4 Changing the Configuration](#page-50-0) ".

## **STXS2009**

The operation cannot be performed with the user privileges when registering the device. [IP address=[IP ADDRESS], user=[USER]]

#### **Description**

The user does not have Administrator privileges.

## Parameters

IP ADDRESS: IP address

USER: User name

## System response

Interrupts the processing.

## System administrator response

The user account privileges for ETERNUSmgr have been changed.

Use ETERNUSmgr to check the user privileges.

## **STXS4002**

The device is not supported. [IP address=[IP ADDRESS], model=[MODEL], type=[TYPE]]

## **Description**

The specified ETERNUS storage system is not supported.

## Parameters

IP ADDRESS: IP address

MODEL: ETERNUS storage system model

TYPE: ETERNUS storage system type

## System response

Interrupts the processing.

## System administrator response

Check that the ETERNUS storage system meets the ["1.4.1 Hardware requirements"](#page-8-0).

## **STXS4046**

The specified affinity group has not been registered. [affinity group number=[AFFINITY GROUP NUMBER]]

## **Description**

The specified affinity group has not been registered.

## Parameters

AFFINITY GROUP NUMBER: Affinity group number

## System response

Interrupts the processing.

## System administrator response

Use [A.3.3 acinq ag \(Command for displaying a list of affinity groups\)](#page-68-0) to check the specified affinity group number.

## **STXS4047**

The specified affinity group has been concatenated. [affinity group number=[AFFINITY GROUP NUMBER]]

## **Description**

A concatenated affinity group has been specified.

## Parameters

AFFINITY GROUP NUMBER: Affinity group number

### System response

Interrupts the processing.

#### System administrator response

Concatenated affinity groups cannot be specified.

## **STXS7004**

Failed to communicate with the device. [IP address=[IP ADDRESS]]

### **Description**

Communications with the ETERNUS storage system have failed.

## Parameters

IP ADDRESS: IP address

## System response

Interrupts the processing.

### System administrator response

It is not possible to communicate with the ETERNUS storage system.

Refer to "Port number settings" to check the status of the network, and then execute the command again.

## **B.3 Error Messages on Troubleshooting Data Collection Command**

This appendix explains the error messages output when the troubleshooting data collection command is executed.

## Table B.2 Error Messages on Troubleshooting Data Collection Command

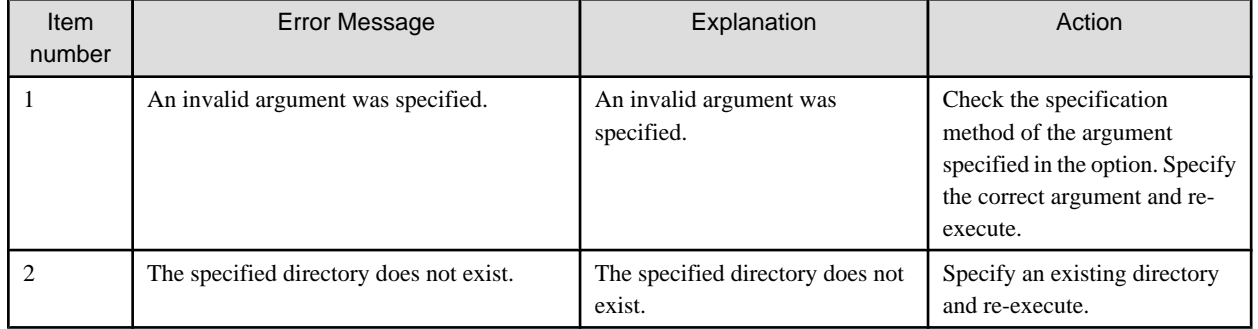

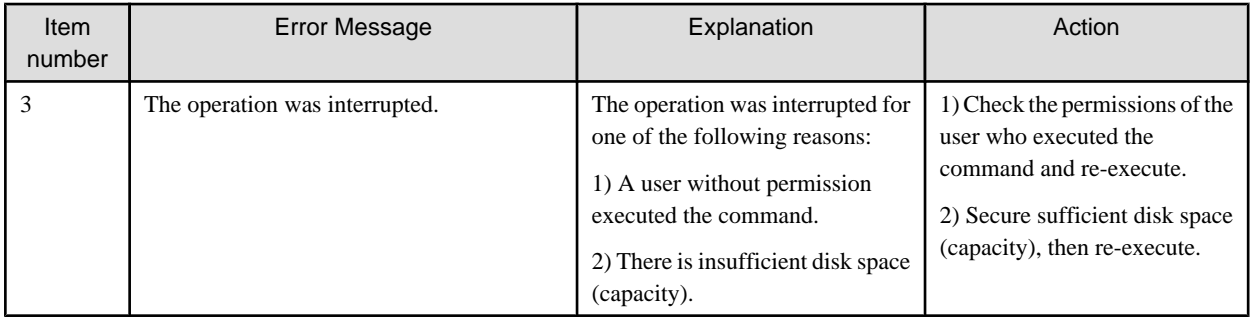

# <span id="page-117-0"></span>**Appendix C Troubleshooting**

This appendix explains how to resolve problems that may occur with AdvancedCopy Manager CCM.

# **C.1 How to Collect Data**

Log into the CCM server, and execute acmcapture (troubleshooting data collection command) to collect data for investigating the problem - for details, refer to "[A.8.1 acmcapture \(troubleshooting data collection command\)"](#page-99-0)).

Send the collected data to a Fujitsu SE.

# **C.2 Resolving Hardware Error**

If, as a result of a hardware error, the advanced copy cannot continue, the ETERNUS storage system will automatically suspend it.

If a problem occurs, check the copy status and error code, and take action.

・ Procedure for checking copy status

Use either [A.5.2 acopc query \(Status display command for snapshot type high-speed copying\)](#page-78-0) or [A.6.2 acec query \(Status display](#page-84-0) [command for synchronous high-speed copying\)](#page-84-0).

If the copy is suspended, then its status will be changed to one of the following:

- OPC Error Suspend
- EC Error Suspend
- EC Hardware Suspend
- ・ Procedure for checking error code

Use ETERNUSmgr to check error codes:

- 1. In the ETERNUSmgr [Status display] menu, click [Advanced copy status display].
- 2. In [Session status], click the [Number of active sessions] link for the relevant copy type.
- 3. Refer to the value of the [Error Code] column for the relevant copy process.

This section explains how to resolve problems.

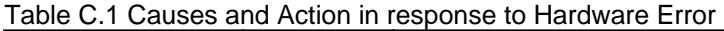

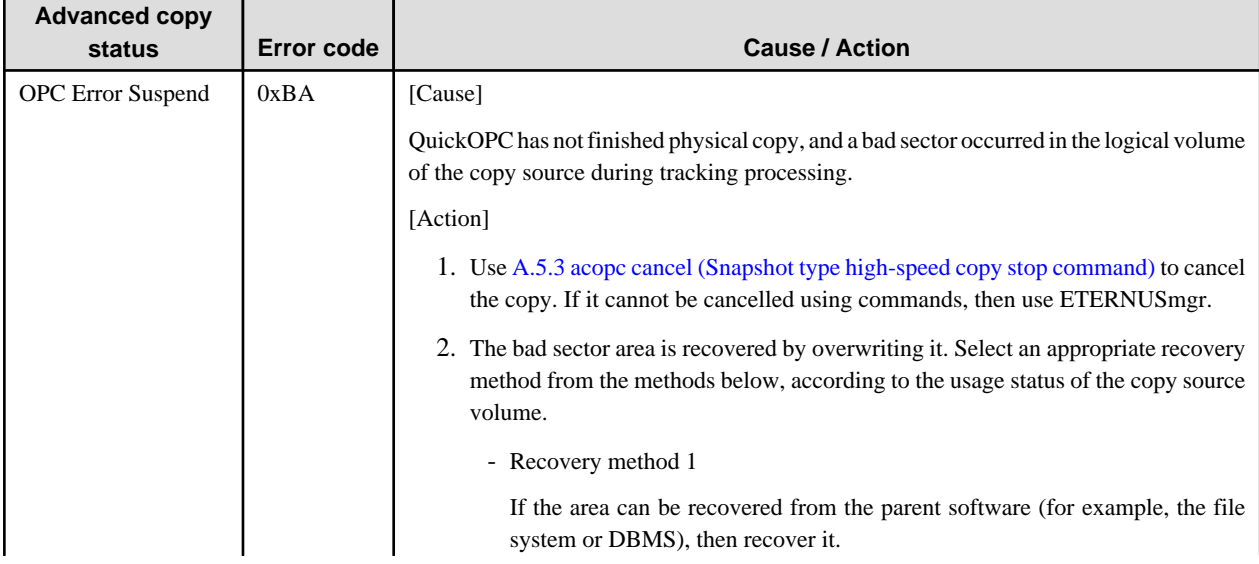

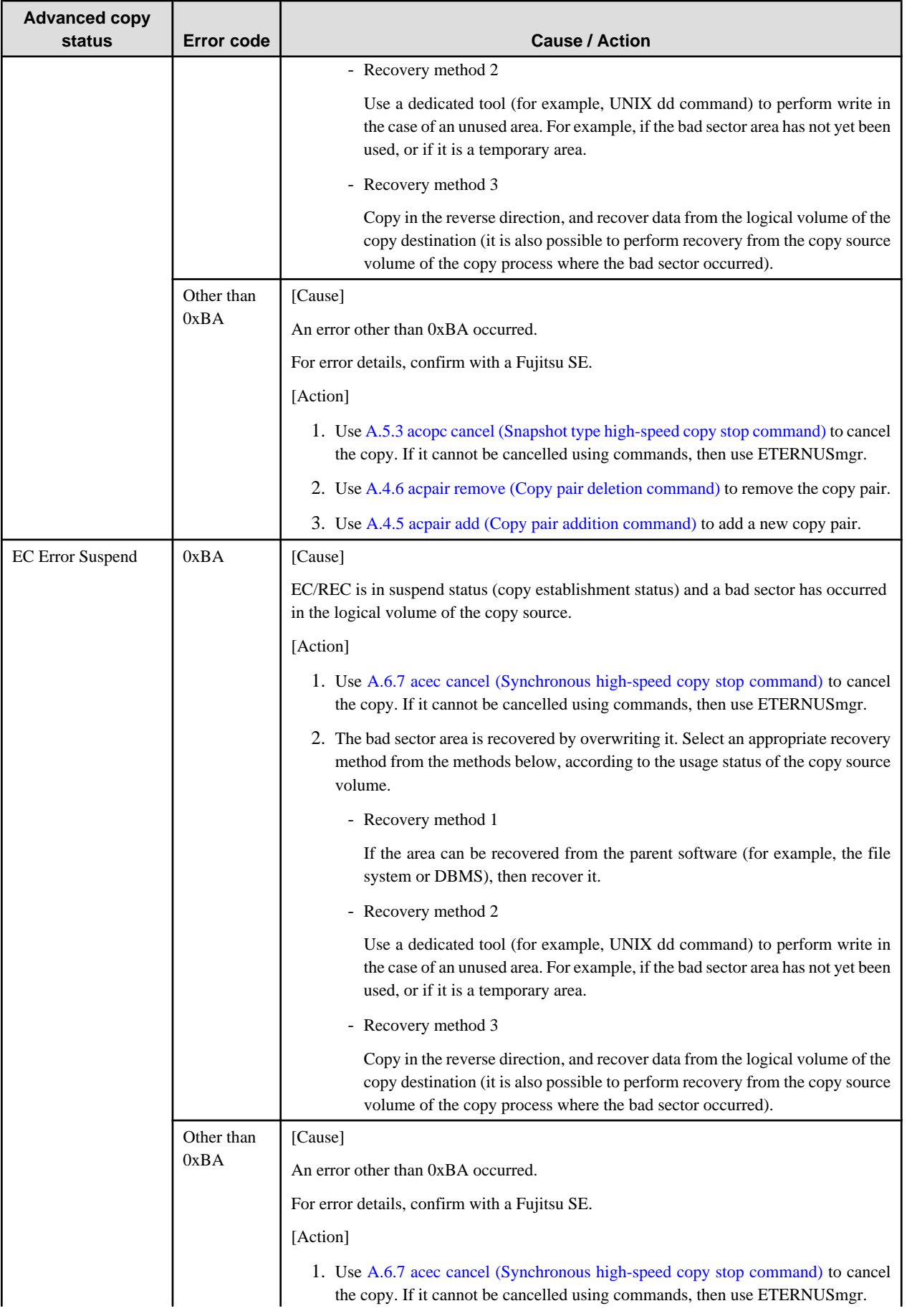

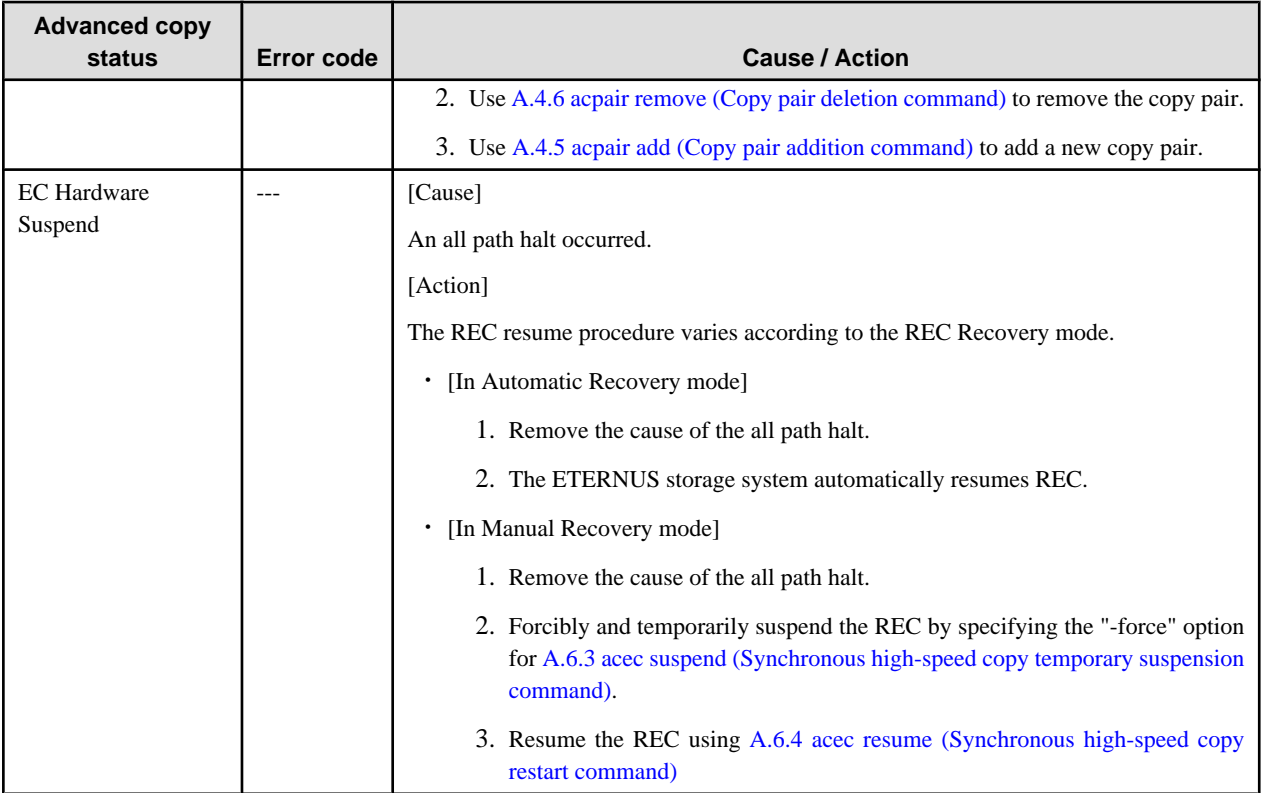

# **Index**

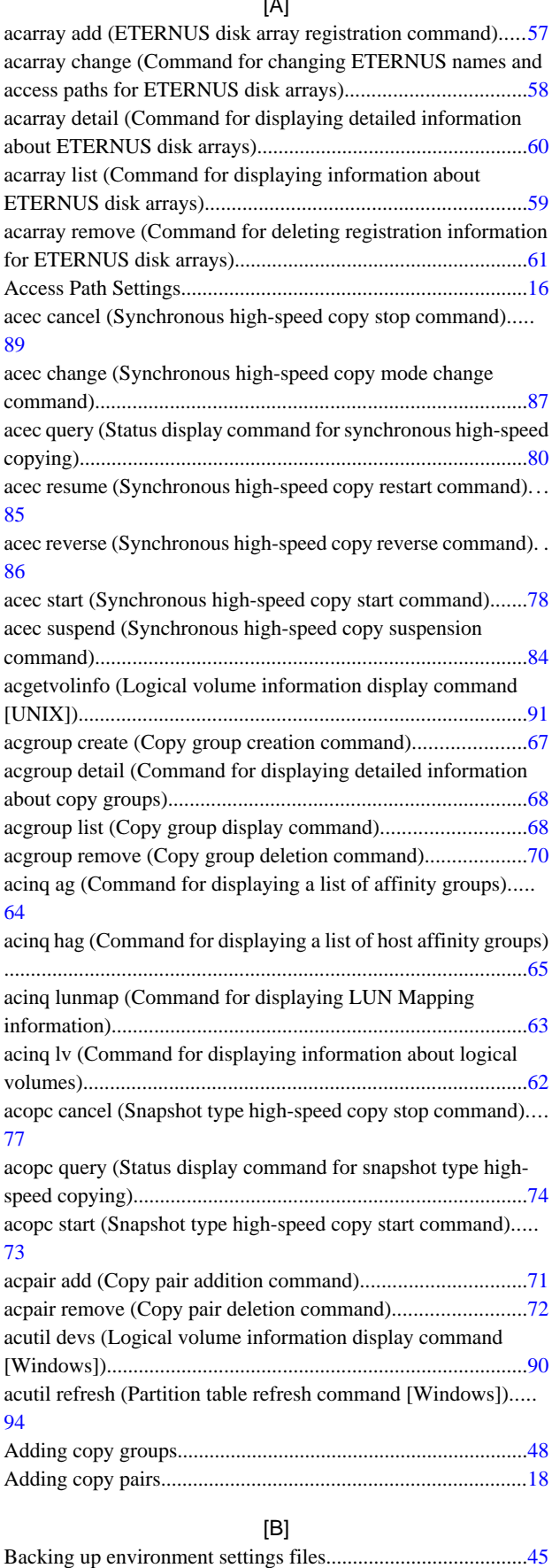

 $\overline{\phantom{a}}$ 

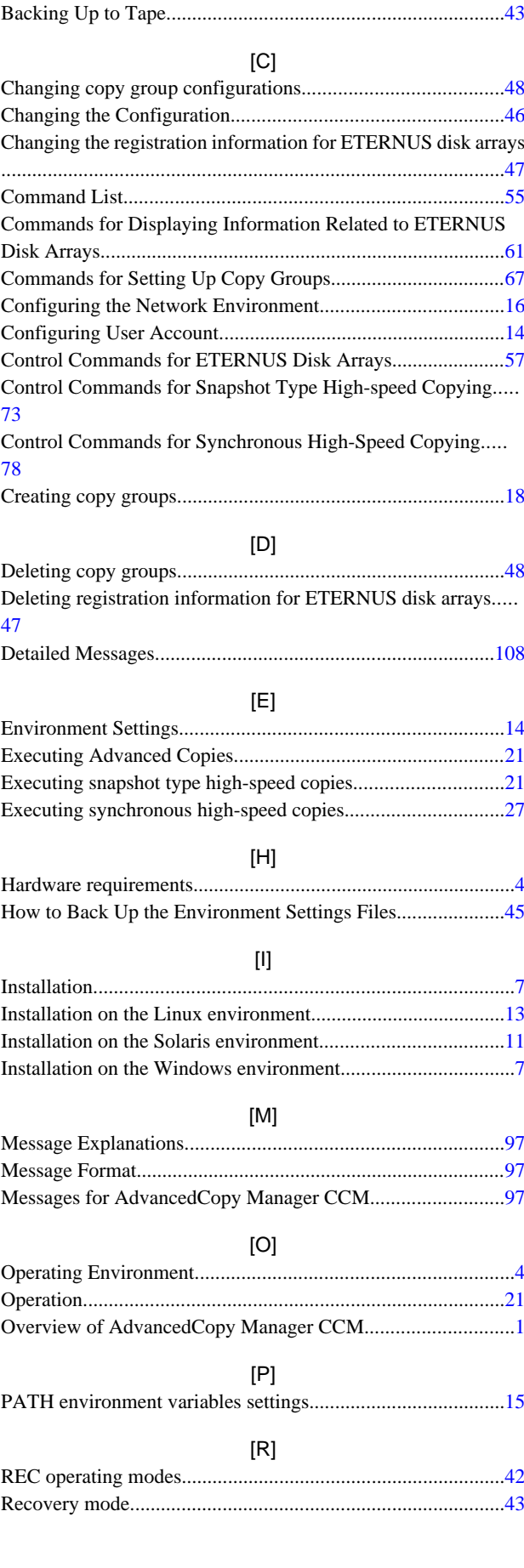

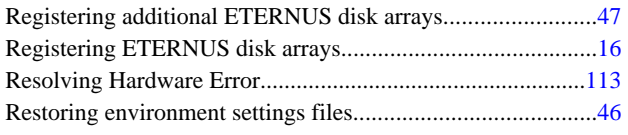

## $\left[ \mathbb{S}\right] % \begin{center} \includegraphics[width=\linewidth]{images/Transr1.pdf} \end{center} % \vspace{-1em} \caption{Schematic diagram of the estimators in the image.} \label{fig:class} %$

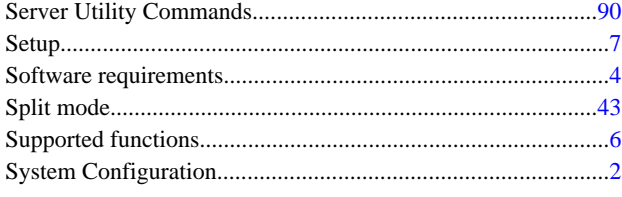

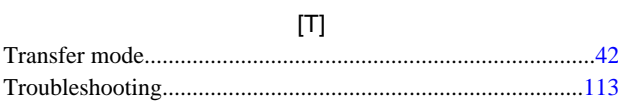

## $[U] % \begin{center} % \includegraphics[width=\linewidth]{imagesSupplemental_3.png} % \end{center} % \caption { % Our method is used for the method. % The method is used for the method. % The method is used for the method. % The method is used for the method. % } % \label{fig:example} %$

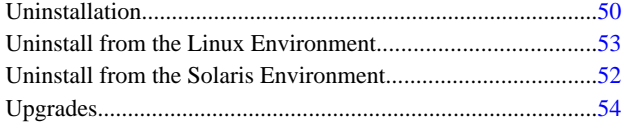

## $[{\sf W}]$

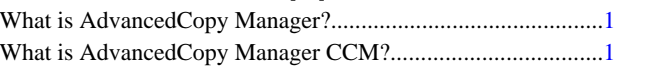